Smernice za organizacje civilnog društva na Kosovu

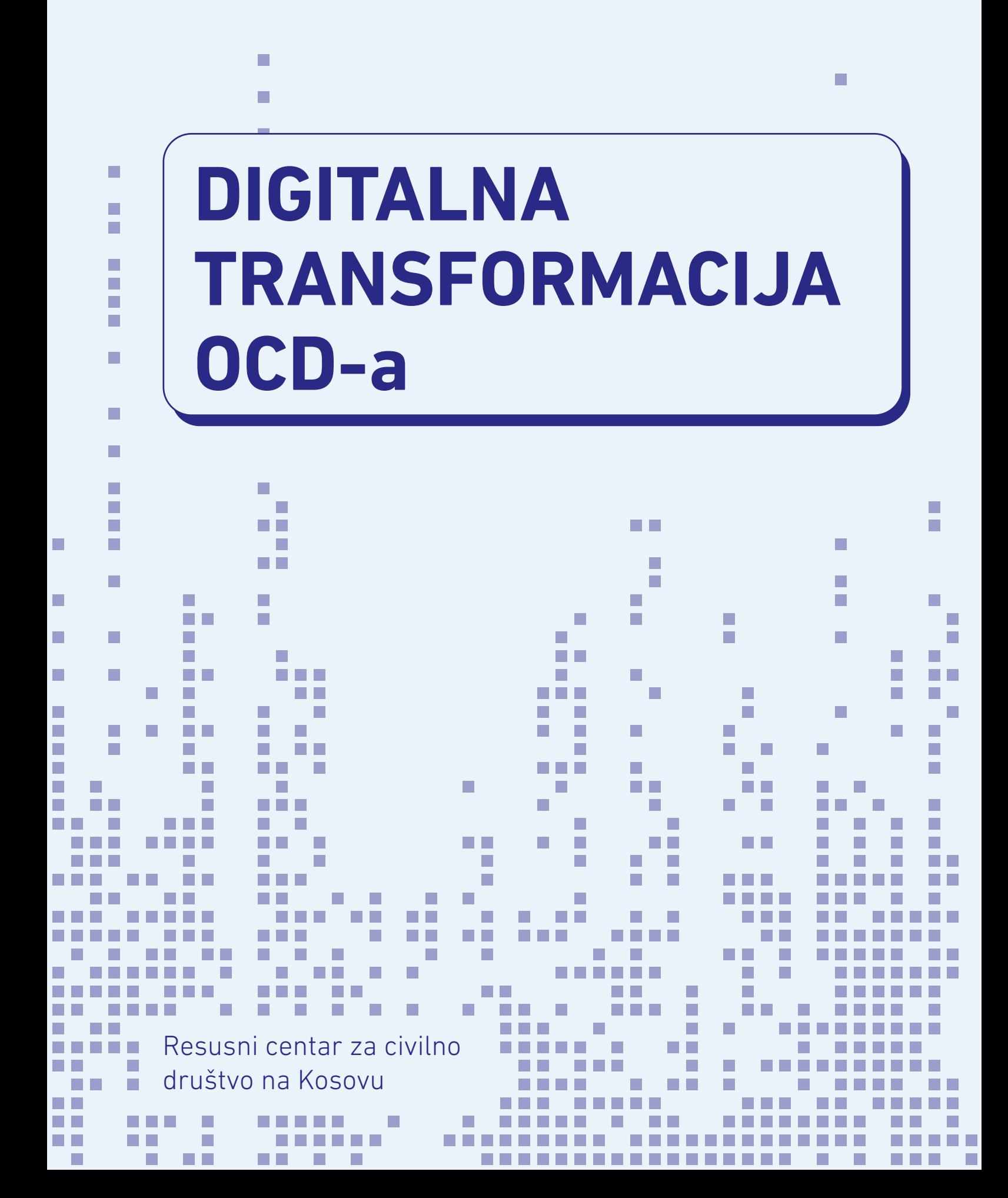

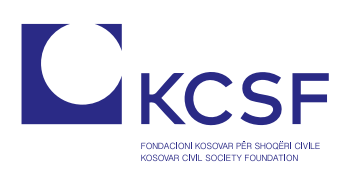

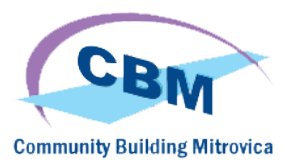

# **Digitalna**

## Transformacija OCD-a

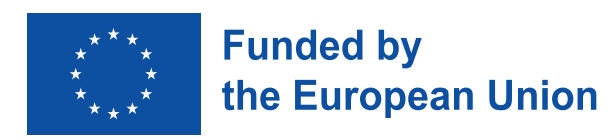

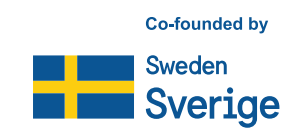

Kosovski Resursni Centar za Civilno Društvo Adresa: Musa Tolaj, Lam A, Ulaz 1, 12. sprat, br. 65-1 Nartel Centar, Prishtinë 10000 Telefon: +383 (0)38 600 633, +383 (0)38 600 644 Email: rc-kosovo@kcsfoundation.com Website: www.rc-kosovo.org

Kosovska Fondacija za Civilno Društvo Adresa: Musa Tolaj, Lam A, Ulaz 1, 12. sprat, no. 65-1 Nartel Centar, Priština 10000 Telefon: +383 (0)38 600 633, +383 (0)38 600 644 Email: office@kcsfoundation.org Website: www.kcsfoundation.org

Community Building Mitrovica Adresa: AvniShabani br. 6 Mitrovica, 40000 Telefon: +383 (0)38 285 303 35 Email: info@cbmitrovica.org Website: www.cbmitrovica.org

Autor: Krenare Lleshi

Elektronska verzija je dostupna na: veb adresi Kosovskog Resursnog Centra https://www.rc-kosovo.org, na veb adresi KCSF: http://www.kcsfoundation.org/ i veb adresi CBM http://www.cbmitrovica.org

Ovaj izveštaj je deo aktivnosti projekta "Kosovski Resursni Centar za Organizacije Civilnog Društva", finansiranog od strane Kancelarije Evropske Unije na Kosovu i sufinansiran od strane Švedske Agencije za Medjunarodni Razvoj i Saradanju (SIDA) i implementiran od strane Kosovske Fondacije za Civilno Društvo (KCSF) i Community Building Mitrovica (CBM). Sadržaj ovog izveštaja, informacije i predstavljeni stavovi ne predstavljaju zvanični stav i mišljenje EU Kancelarije na Kosovou kao ni SIDA. Odgovornost za informacije i izražene u ovom dokumentu u potpunosti snosi autor(i).

## Sadržaj

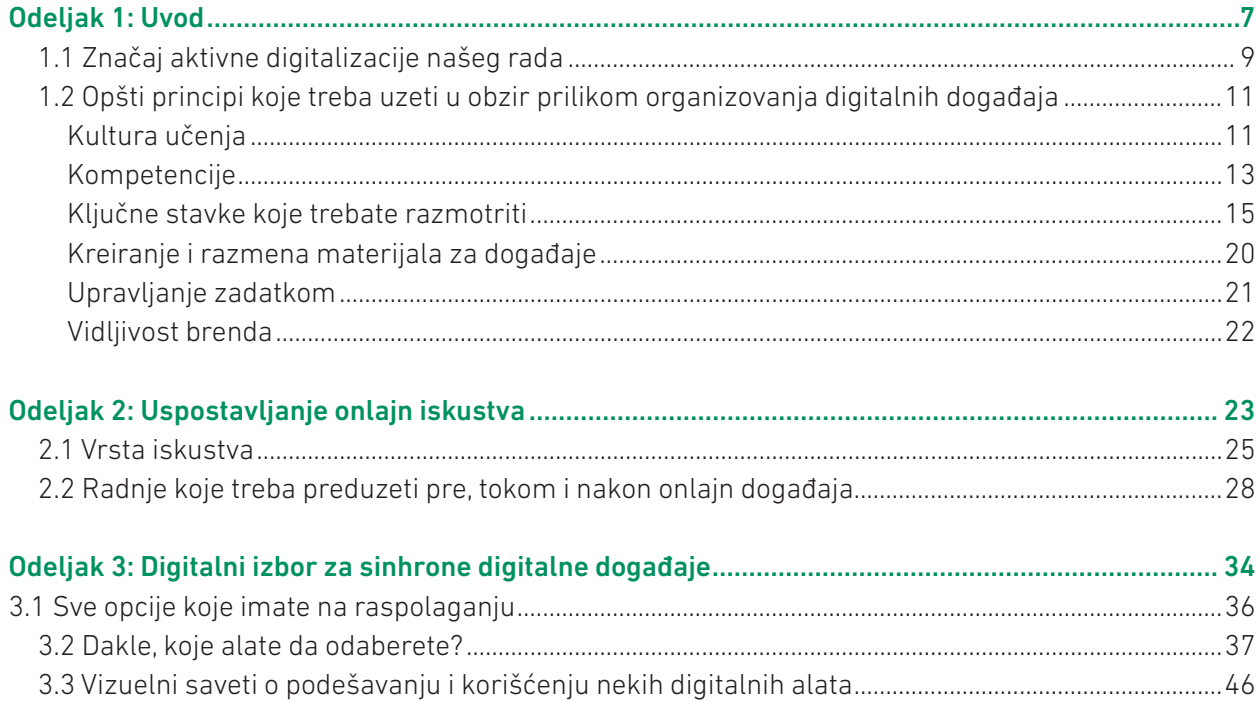

## **ODELJAK 1**

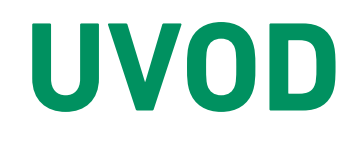

 $\mathcal{L}_{\mathcal{A}}$ 

n n

m.

r.

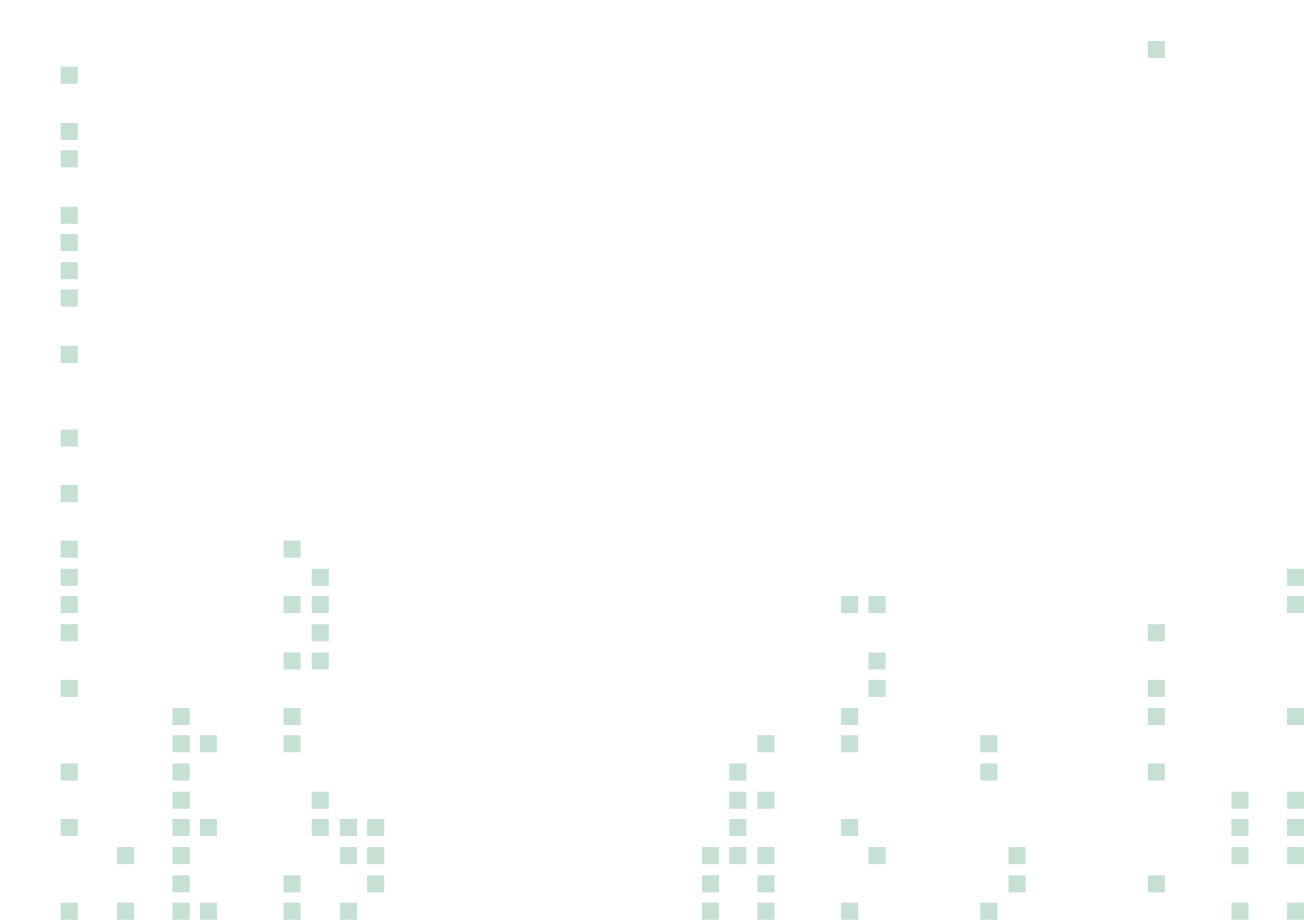

F

i.

İ

 $\sim$ 

n n

ΠD,

ł,

n E

n a

 $\mathcal{L}$ 

r.

. .

Organizacije civilnog društva već dugi niz godina postepeno integrišu niz IKT alata kako bi olakšale i unapredile svoje radne procese. Od upotrebe uređaja kao što su projektori, štampači i prenosni kompjuteri (laptopovi) do upotrebe digitalnih alata koji olakšavaju komunikaciju, stvaranje podataka i informacija, čuvanje i upravljanje informacijama, IKT alati se koriste kao resursi za realizaciju brojnih aktivnosti kako unutar organizacije, tako i eksterno sa drugim subjektima.

Međutim, digitalne usluge i alati su uglavnom napredovali tokom proteklih godina, posebno dolaskom takozvanih usluga u oblaku (na engleskom cloud services). Takav razvoj nudi nemerljive mogućnosti za optimizaciju radnih procesa, istovremeno namećući potrebu za proaktivnom ugradnjom digitalnih alata i usluga kao deo organizacione kulture.

Sa druge strane, ogroman razvoj IKT-a iekosistema digitalnih usluga takođe je oblikovao način na koji se građani bave informacijama i uslugama. Kao rezultat toga, od nas se sada zahteva da razvijemo novi skup veština i kompetencija koji će nam omogućiti navigaciju i maksimalnu upotrebu ovih dostignuća i kao potrošača i kao korisnika digitalnih alata.

Iako postoje brojni inovativni primeri upotrebe IKT alata u OCD sektoru, takvi primeri su sporadični i razlikuju se u odnosu na karakteristike organizacije (tj. veličinu, budžet, godine prisustva na terenu, lokaciju, rad i kulturu izgradnje kapaciteta). Izvešteno je da većina OCD u balkanskim zemljama i dalje ostaje na osnovnom nivou IKT kompetencija.

Nedavna ograničenja nametnuta globalnom pandemijom otkrila su potencijal upotrebe digitalnih alata za olakšavanje našeg radnog procesa i postizanje naših ciljeva. Istovremeno, postalo je očigledno da je izgradnja kapaciteta u terminologiji i primeni IKT preduslov za pravilnu upotrebu IKT alata i njihovog potencijala za optimizaciju radnih procesa.

U cilju prevazilaženja praznina sa kojima se suočavaju Organizacije civilnog društva u korišćenju IKT alata kao medijuma za organizovanje digitalnih iskustava, ovaj vodič:

- nudi savete o tome kako organizovati efikasne i zanimljive digitalne događaje (tj. sastanke i treninge; vebinare; info sesije ili slično);
- identifikuje neke dostupne ključne platforme opisujući njihove ključne karakteristike;
- pruža korak po korak vizuelne smernice i uputstva za savladavanje ključnih funkcija na odabranim platformama;
- predstavlja dodatne digitalne alate za primenu u vidu aktivnosti (kao na primeromogućavanjeotvorenih diskusija (brainstorming) ili radne aktivnosti u grupama, prikupljanje povratnih informacija itd.).

## 1.1 Važnost aktivne digitalizacije našeg rada

Sada smo ušli u fazu digitalne transformacije koja podrazumeva da digitalne tehnologije postepeno zamenjuju tradicionalne metode rada i otvaraju prostor za inovacije i stvaranje.

Upotreba digitalnih alata pružila je brojne mogućnosti u svim sektorima. Komunikacija i saradnja postali su lakši bez obzira na fizičku udaljenost. Pristup sadržaju i informacijama udaljen je na samo jedan klik, dok postoje brojne mogućnosti za kreativnu proizvodnju materijala, rešavanje problema i optimizaciju ponuđenih usluga.

Drugim rečima, pravilna upotreba tehnologije pretvara se u brze, efikasnije i pogodnije lične i profesionalne interakcije između pojedinaca i entiteta.

Unutar ekosistema civilnog društva i građanskog prostora, unapređenje digitalnog okruženja nudi pogodne izbore za obavljanje svakodnevnih aktivnosti i zadataka. Pored toga, u većem obimu, okupio je građanske prostore istovremeno čineći ih dinamičnijim i inkluzivnijim. Mnoge inicijative su uspele da iznesu i usredsrede zajedničke teme na regionalni i globalni nivo. Ovi događaji omogućili su učešće civilnog društva u donošenju odluka i demokratskim procesima, osnažili zagovaranje, komunikaciju i saradnju.

#### **U okviru NVO-a, slede neka od područja u kojima je primećena digitalna transformacija:**

- Digitalno upravljanje organizacijom korišćenjem alata zasnovanih na oblaku za komunikaciju i upravljanje zadacima;
- Angažovanje korisnika i partnera putem digitalnih alata;
- Digitalno sakupljanje fondova (crowdfunding);
- Digitalna promocija kroz digitalno pripovedanje.

#### **Drugim rečima, IKT alati nude brojne prednosti i olakšavaju mnoge procese u organizaciji. Ispod su istaknuti neki od potencijala upotrebe digitalnih alata za organizacije.**

- Omogućava internu komunikaciju, saradnju, koordinaciju i upravljanje znanjem;
- Omogućava spoljnu komunikaciju i saradnju;
- Obuhvata korisnike, partnere, zainteresovane strane kroz aktivnosti sprovedene u digitalnom okruženju (npr. okrugli stolovi, javne rasprave, omladinski rad, radionice, obuke, konferencije, grupne diskusije, programi volontiranja itd.);
- Približava se ciljnoj publici i dostiže novu publiku boljim promovisanjem radnog profila i portfelja;
- Jača transparentnost;
- Podstiče inovacije;
- Pružamogućnosti za kontinuirani razvoj zaposlenih i organizacionu kulturu.

Očigledno je da unapređenje digitalnih usluga i alata nudi brojne prednosti za optimizaciju naših radnih procesa i usluga koje prelaze na veći uticaj i rezultate. Međutim, da bi to postigli, entiteti moraju kontinuirano gra diti svoje kapacitete u pronalaženju, prilagođavanju i korišćenju IKT resursa.

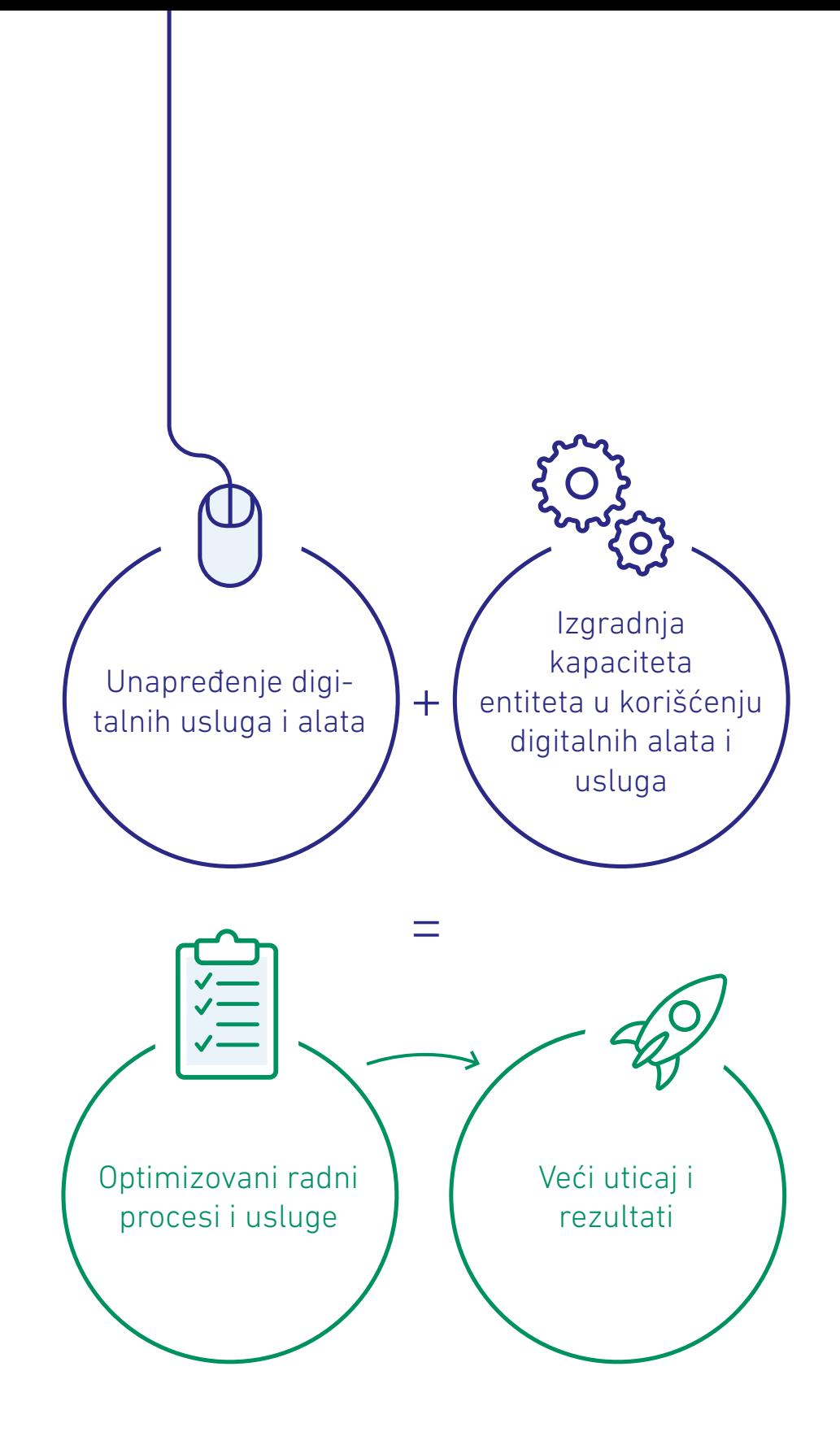

### 1.2 Opšti principi koje treba uzeti u obzir prilikom organizovanja digitalnih događaja

Ovaj odeljak ističe neka opšta načela koja treba uzeti u obzir prilikom planiranja, dizajniranja i organizovanja digitalnih iskustava.

Digitalna infrastruktura omogućavakreiranje onlajn događaja. Međutim, kultura učenja takođe treba da bude kontinuirani proces kojeg promovišu organizacije. Pored toga, pažnju treba obratiti na kompetencije koje članovi tima imaju ili ih trebaju razviti stvaranjem radne kulture koja prepoznaje i podržava učenje i razvoj. Sledeće stranice predstavljaju neke praktične ideje o ovim konceptima i druge teme korisne za dan događaja.

## Kultura učenja

Mnogo je aspekata koji utiču na uspešnu digitalizaciju radnih procesa, od kojih su dva glavna: infrastruktura i metodologija korišćenjapostojeće infrastrukture.

Ipak, još jedan veoma važan osnovni faktor koji utiče na integraciju i upotrebu digitalnih alata je percepcija i nivo prihvatanja koje stvaramo na ličnom nivou i u okviru organizacione kulture prema upotrebi tehnologija kao alata koji olakšavaju naš profesionalni razvoj i radne procese.

Kao pojedinci, svi imamo različite skupove iskustava, znanja, veština i percepcija. Stoga je veoma važno stvoriti pozitivan pogled na upotrebu IKT alata. Fokusiranje na mogućnosti i prednosti koje donosi upotreba naših odabranih IKT alata i prepoznavanje potrebe za prilagođavanjem nedavnom globalnom razvoju mogu biti od velike pomoći kada započnemo interakciju sa digitalnim alatima. Sa druge strane, sa iskusnijim korisnicima, proces adaptacije postaje mnogo lakši jer pojedinci već prepoznaju koristi i mogu proceniti svoju putanju razvoja i koristi koje imaju od novih tehnologija. Bez obzira na to, važno je da organizacije stvore radnu kulturu koja prepoznaje, podstiče i podržava učenje i razvoj. U okviru procesa digitalizacije, posebno u ranim fazama usvajanja, takođe je važno razmisliti i razgovarati o mogućnostima koje proizilaze iz upotrebe digitalnih alata i obezbediti izgradnju kapaciteta za najbolje korišćenje takvih mogućnosti.

## Saveti za stvaranje kulture kretanja kaporastu upotrebe IKT alata:

- Utvrdite koristi od upotrebe digitalnih alata (uključite se u razmenu sa drugima, sprovedite onlajn istraživanje ili razmislite o ličnim iskustvima);
- $\odot$  Čitajte i raspravljajte o dobrim praksama korišćenja IKT od organizacija iz vašeg područja interesa, ali nemojte se ograničavati;
- $\odot$  Uparivanje pojedinaca sa višim digitalnim veštinama sa onima koji imaju niže veštine u zajedničkom organizovanju aktivnosti kako bi se znanja i veštine mogle preneti i proširiti u celoj organizaciji;
- Pružiti mogućnosti za izgradnju kapaciteta kroz formalno i neformalno obrazovanje;
- $\odot$  Promovisati organizacionu kulturu koja podstiče kontinuirano učenje i razmenu iskustava i podstiče radoznalost i kreativnost;
- $\odot$  Neka pripremni sastanci i sesije sa informacijama budu redovni deo vaših aktivnosti.

Digitalizacija je proces, pa ubiranje njenih prednosti zahteva **strpljenje, napor i posvećenost.** Ovo je važan faktor koji treba imati na umu i trebalo bi da postane paradigma u vašem napretku integracije digitalnih alata kao deo vaših redovnih radnih resursa.

Pored toga, spektar digitalnih alata je toliko širok da sada u osnovi postoji digitalni alat za sve. Stoga naš razvoj digitalne kompetentnosti ne bi trebalo da bude vezan za savladavanje jednog digitalnog alata. Umesto toga, trebalo bi da razvijamo svoje veštine na takav način da možemo da biramo i koristimo digitalne alate koji služe našoj svrsi i ciljevima.

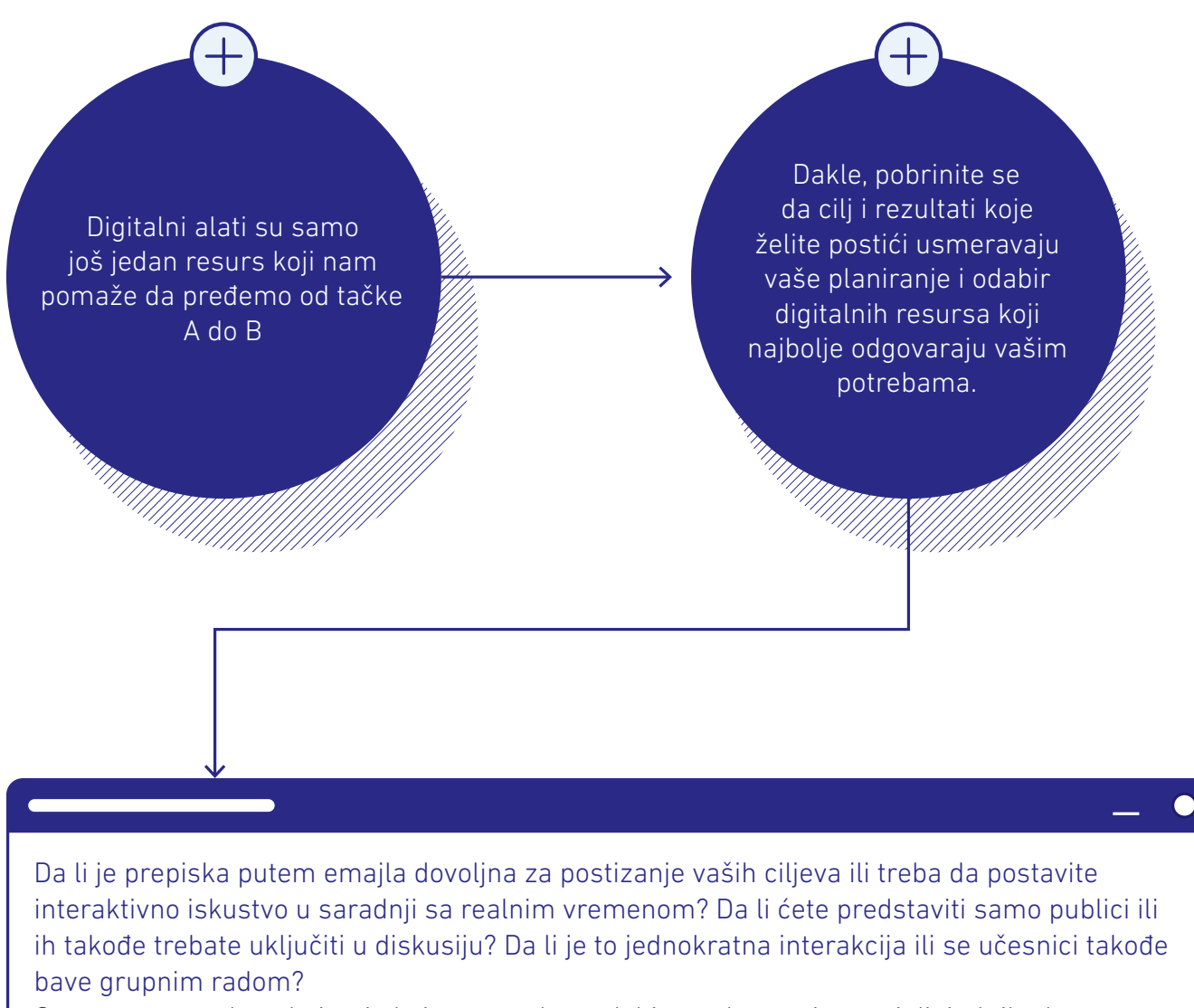

Ovo su samo neka od pitanja koja nas vode u odabiru radnog pristupa i digitalnih alata potrebnih za interakciju sa drugima u digitalnom okruženju.

## Kompetencije (veštine)

Zajedno sa drugim socijalnim promenama, digitalna transformacija, zajedno sa ostalim društvenim promenama, donela je potrebu za razvojem kompetencija (veština) koje prevazilaze tehničku upotrebu digitalnog alata ili tehnološke opreme. Umesto toga, ključne veštine kao što su digitalna kompetencija, lična, socijalna i kompetencija za učenje, građanstvo, preduzetništvo, kulturna svest i kompetencija izražavanja, naučna, tehnološka i inženjerska veština pojavile su se da bi se uskladile sa drugim važnim veštinama poput pismenosti, matematičke i naučne kompetencije koje već dugo postoje.

Štaviše, preporuka koju je usvojila Evropska unija naglašava da su "veštine kao što su kritičko razmišljanje, rešavanje problema, timski rad, komunikacija, kreativnost, pregovaranje, analitičke i inter-kulturne veštine ugrađene u ključne kompetencije". Ključne kompetencije smatraju se "od suštinskog značaja za građane za lično ispunjenje, zdrav i održiv način života, zapošljivost, aktivno građanstvo i socijalno uključivanje".

Očigledno je da je putanja ličnog i profesionalnog razvoja životni proces koji zahteva razvoj veština koje se dopunjuju i primenljive u različitim situacijama.

Što se tiče sposobnosti korišćenja IKT alata, takva sposobnost se ne može lako kategorizirati kao sposobnog ili nesposobnog korisnika. To je pre svega kontinuitet prelaska sa korisnika koji koristi IKT za obavljanje jednostavnih zadataka uz vođenje do vrlo sposobnog korisnika koji može rešiti i složene probleme, uključujući predlaganje novih ideja i procesa.

Evropska komisija je, preko Zajedničkog istraživačkog centra, razvila "Okvir digitalne kompetencije za građane, poznat i kao DigComp2.1. Revidirani okvir, sada DigComp2.1, koji kompetencije grupiše u pet oblasti:

- 1. Informaciona i pismenost podacima: pretraživanja, procene i upravljanja podacima, informacijama i digitalnim sadržajem.
- 2. Komunikacija i saradnja: interakcija, deljenje i saradnja koristeći digitalne tehnologije, istovremeno pokazujući prihvatljivo i pravilno ponašanje, dok smo digitalno prisutni i oprezni prema našim digitalnim identitetima:
- 3. Stvaranje digitalnog sadržaja: razvoj, integrisanje i prerada (prilagođavanje, modifikovanje) digitalnog sadržaja; poznavanje autorskih prava i licenci; programiranje.
- 4. Bezbednost: zaštita uređaja, ličnih podataka i privatnosti, zdravlja i dobrobiti i životne sredine.
- 5. Rešavanje problema: rešavanje tehničkih problema, identifikovanje potreba i tehnoloških odgovora; kreativno korišćenje digitalnih alata i identifikovanje praznina u digitalnim kompetencijama.

Svako područje kompetencija dalje je kategorisano u 8 nivoa stručnosti sa svakim nivoom uključujućideskriptore kompetencija. Pored toga, okvir uključuje i primere rada na kontekstualizaciji različitih scenarija zapošljavanja i učenja.

Svaka od ovih oblasti kompetencija može se kretati od nivoa stručnosti 1 (osnova) do nivoa 8 (visoko specijalizovana). Stoga je očigledno da kada je reč o korišćenju digitalnih alata, čovek može biti kompetentan u različitim oblastima upotrebe IKT, a unutar svake oblasti može imati različite veštine. Na primer, u okviru kompetencije za komunikaciju i saradnju, jedna osoba može biti na osnovnom nivou, a u drugoj na naprednom ili visoko specijalizovanom nivou, u zavisnosti od njihove sposobnosti. Veliki deo uspeha u vođenju digitalnih događaja i aktivnosti zavisi od napora na pripremama koje smo uložili, pa su temeljne pripreme uvek obavezne prilikom organizacije takvih događaja.

Stoga je na planskom i organizacionom nivou važno uzeti u obzir veštine i sposobnosti tima angažovanog na zadacima, aktivnostima i događajima koji su omogućeni korišćenjem IKT alata. Međutim, podjednako je važno uzeti u obzir i kompetencije učesnika. To naravno ne znači da se moramo ograničiti na upotrebu samo odabranog broja IKT alata. Suprotno tome, mogu se preduzeti akcije za podsticanje aktivnog učešća.

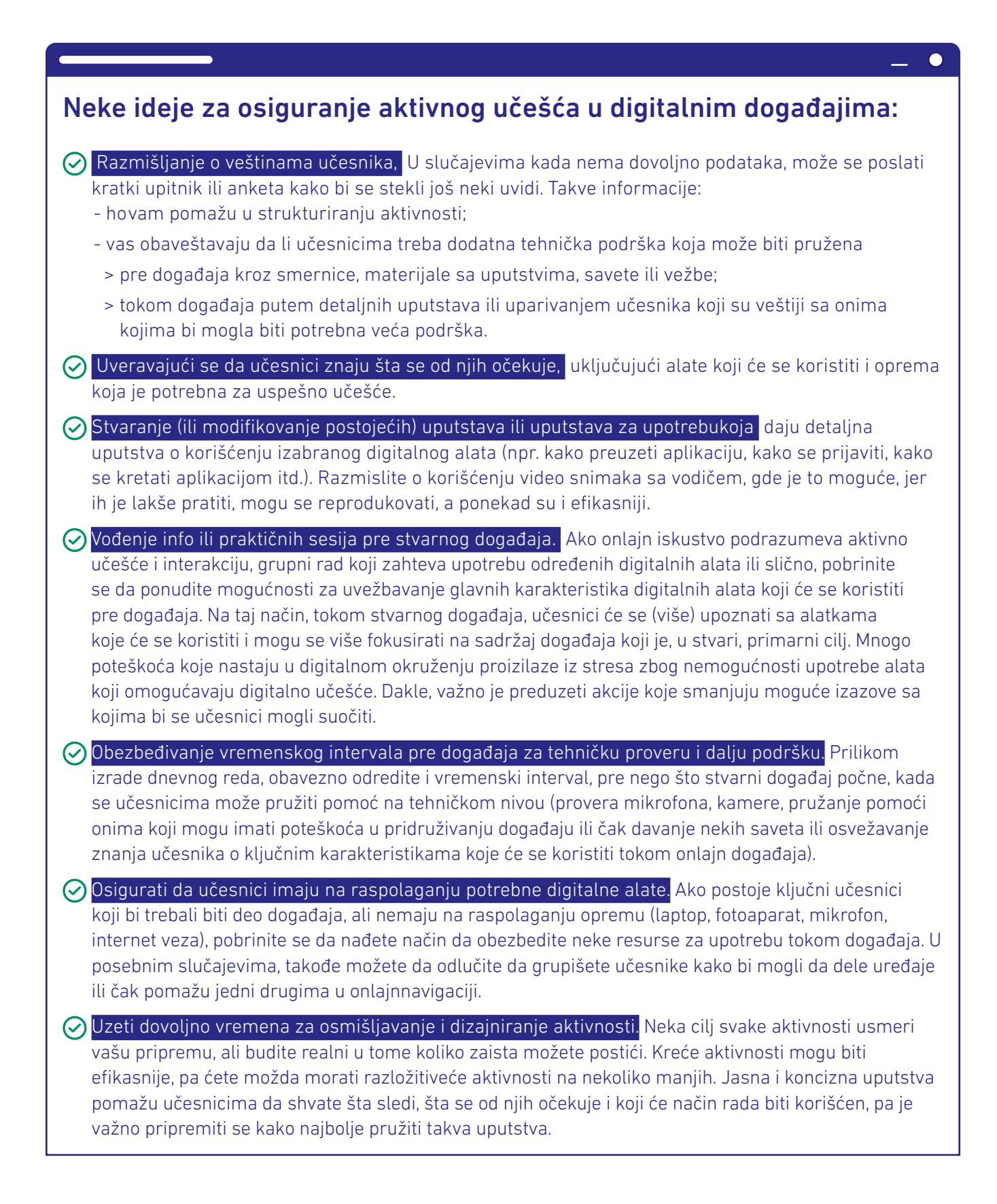

#### Ključne stavke koje trebate razmotriti

**Digitalna infrastruktura, dodaci i alatisu** primarni resursi koji omogućavaju pristup digitalnom iskustvu. Tokom početnog planiranja digitalnih događaja zabeležite sve tehničke resurse potrebne da biste najbolje oživeli svoj cilj i sadržaj. Koji su vam tehnički resursi potrebni, zavisi pre svega od vrste digitalnog događaja koji ćete organizovati. Međutim, razmotritistavke poput postojećeg hardvera i softvera, dodataka kao što su slušalice i veb kamere dobra su polazna osnova. Naravno, ako planirate događaj koji takođe treba prenositi široj publici, potrebna je dodatna infrastruktura. Međutim, danas se takve usluge mogu ugovoriti, tako da organizacija ne treba da ulaže u visokotehnološku opremu koja se možda neće redovno koristiti.

## Prenosni kompjuter(i) i dobra internet konekcija

 Uverite se da su uređaji koje planirate da koristite u digitalnom događaju u potpunosti funkcionalni kako bi se smanjile šanse da naiđete na bilo kakve nepredvidive probleme.

Ò

- Održavanje prenosnih kompjutera, posebno radne površine, omogućiće lakšu navigaciju alatima i materijalima koji će se koristiti tokom događaja.
- Dobra Internet veza je takođe ključna u vođenju uspešnih digitalnih događaja. Ako je moguće, koristite Ethernet vezu (kablovska internet veza). U svakom slučaju, obavezno testirajte svoju internet vezu i, u slučaju da naiđete na probleme sa vezom tokom svakodnevnih zadataka, pobrinite se da takve probleme rešite znatno pre događaja.

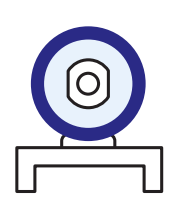

#### Veb kamera

- Veb kamera je postala preko potreban alat u digitalnim događajima jer nam omogućava bolju povezanost.
- Testiranje veb kamere nekoliko dana unapred, kao i 1-2 sata pre stvarnog događaja, osigurava pravilno funkcionisanje i smanjuje rizik od suočavanja sa poteškoćama tokom događaja.
- Integrisane veb kamere u prenosnimkompjuterima su obično najprikladnija opcija u pogledu kvaliteta.
- Dobro osvetljenje, zajedno sa dobrim držanjem tela, takođe doprinose kvalitetu video zapisa.
- Koristite čvrstu pozadinu ili pronađite dobro organizovan prostor tako da pozadina ne pruža izvore ometanja učesnika.
- Tokom događaja obavezno sedite na dobro osvetljenom prostoru. Ne okrećite se leđima izvoru svetlosti, već radije sedite ispred.

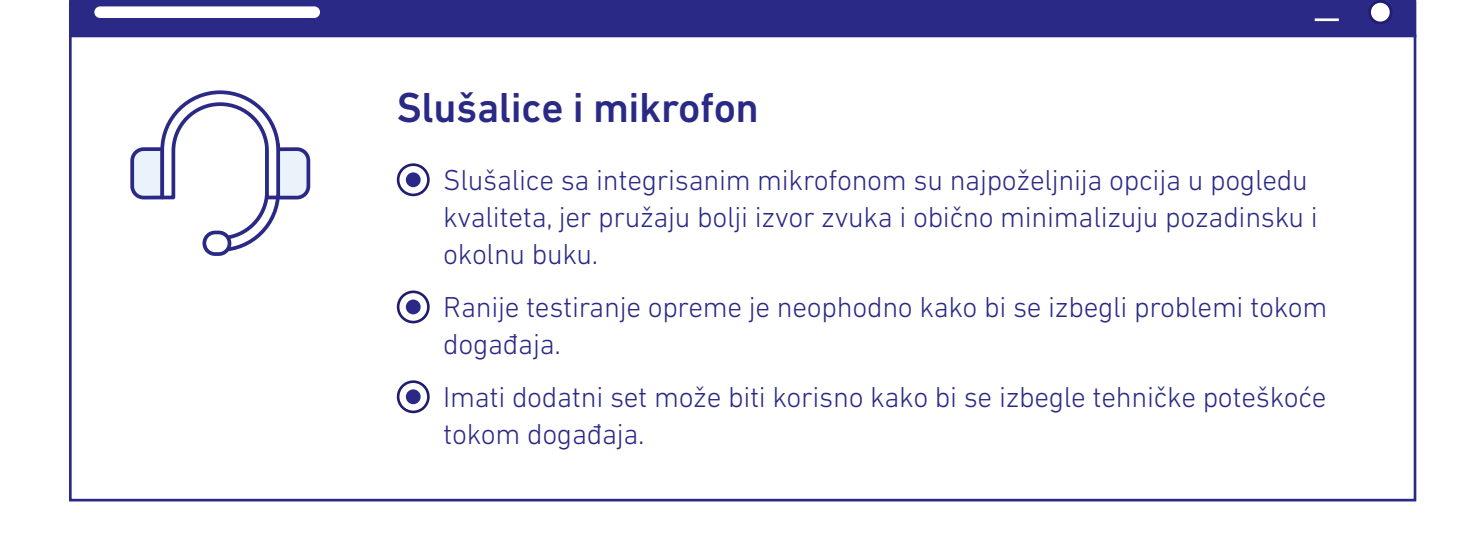

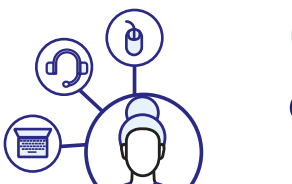

### Oprema potrebna za pristup i učešće

- Obavezno unapred obavestite učesnike o tome šta se očekuje, kako će se angažovati i koja oprema im je potrebna za uspešno učešće.
- U slučajevima kada ključnim učesnicima nedostaje infrastruktura, razmislite o tome da im obezbedite prostor i opremu koju mogu da koriste ili jednostavno predložite da se upare sa nekim ili da koriste tuđu opremu.

Jednom kada se uspostavi ova primarna infrastruktura, takođe moramo razmisliti o vrsti platforme koju želimo da koristimo i da li su nam potrebni dodatni digitalni alati za podršku našim aktivnostima. U idealnom slučaju, želeli biste da odaberete pouzdanu, user-friendly platformu koja pokriva većinu vaših potreba za uspešnu organizaciju događaja. Međutim, vaš dnevni red i sadržaj koji će biti obuhvaćeni primarni su izvor koji vodi vaš izbor digitalnih alata.

Stoga je podjednako važno da u svoje planiranje uključite i sve druge digitalne alate koji će se koristiti (npr. digitalni alat za prikupljanje povratnih informacija od učesnika; digitalni alat koji omogućava procenu učesnika; digitalni alat za omogućavanje grupnog rada ili neki drugi koji se može koristiti kao virtuelni prostor za razmenu materijala sa učesnicima ili njihovo uključivanje u diskusije i razmene tokom ili nakon događaja). Nakon što ste razložili dnevni red i digitalne alate koje ćete koristiti, sledeći korak je stvaranje materijala potrebnih za događaj u digitalnom formatu.

Danas postoji bezbroj digitalnih alata koji se mogu koristiti za stvaranje vizuelno privlačnepozivnice ili dnevnog reda. Ali što je još važnije, u slučaju da ćete imati izuzetno interaktivan događaj u kojem se očekuje da učesnici aktivno daju svoj doprinos, radni materijal takođe treba pripremiti unapred.

#### Radni materijal

Baš kao što biste štampane materijale koristili za radionice ili treninge, i digitalni događaji zahtevaju stvaranje radnog materijala. Ovo je posebno relevantno za događaje koji zahtevaju uloge i interakciju učesnika.

Prednost upotrebe digitalnih materijala je u tome što im se pristupa, uređuje i čuva u realnom vremenu. To takođe znači da, unutar grupnog rada, isti materijal mogu da vide mnogi učesnici koji takođe mogu da vide međusobni doprinos i uloge u okviru dokumenta u realnom vremenu.

Tokom faze planiranja, zajedno sa ostalim članovima tima, zakažite i odvojite određeno vreme za **razmišljanje i diskusiju** o radnim metodama, materijalima koji će se koristiti, načinu prikupljanja podataka od učesnika.

**Taksativno navedite** sve materijale koje treba stvoriti i podeliti sa učesnicima. Takvi materijali mogu biti materijali za čitanje u pozadini, određeni predlošci koji olakšavaju rad u grupi ili jednostavno brza pitanja za razmišljanje.

**Kreirajteiorganizujte**materijale unapred. Na ovaj način fasilitator (i) i tim za podršku imaju dovoljno vremena da se upoznaju i tako će biti spremni da pruže jasna uputstva (i smernice po potrebi) učesnicima na dan događaja.

Svaki kreirani digitalni materijal, posebno onaj koji će učesnici koristiti tokom individualnog, parnog ili grupnog rada, treba da sadrži **jasna i sažeta uputstva** o tome šta se očekuje od učesnika i kako da izvrše zadati zadatak.

Takođe treba dati **jasna uputstva** pre nego što zatražite od učesnika da počnu raditi na određenom materijalu, a ako su potrebne određene digitalne veštine, takođe možete istaknuti **ključne funkcije**  koje će se koristiti.

Obavezno postavite **prave privilegije** (da li će učesnici samo gledati/čitati ili takođe uređivati ponuđeni materijal/dokument) za pristup i uređivanje sadržaja u okviru digitalnih alata koji nude takve funkcije (npr. Google Docs, Padlet).

Stvaranje **linkova** i njihovo čuvanje u šemi koja detaljno prikazuje dnevni red, aktivnosti, radne metode, vreme,se toplo preporučuje jer omogućavadirektniju navigaciju tokom događaja.

## Tim fasilitatora

Kada organizujete digitalne događaje, važno je raditi zajedno sa drugim ljudima. Formiranje tima nudi mogućnosti za bolje iskustvo i manje tehničkih poteškoća. Svaki član tima ima određenu ulogu i shodno tome je uključen u pripremu i organizaciju.

Neke od ključnih uloga za digitalne događaje:

Ulogu **tehničke podrške** može pokriti tehničar, ali ne nužno. To može biti svako ko je vešt u snalaženju u IKT alatima i rešavanju problema, koji je pažljiv i orijentisan ka detaljima. Tim za tehničku podršku uglavnom će se angažovati i učestvovati na vežbama i danu događaja kako bi podržao izlagače ili fasilitatore, i što je najvažnije da pomogne učesnicima u tehničkim problemima ili poteškoćama sa kojima bi se eventualno mogli suočiti. Tehnička podrška takođe može na početku događaja dati uputstva učesnicima o ključnim funkcijama koje će se koristiti i kako ih koristiti, kao i da izvrši testiranje sa učesnicima da li su audio, video ili druge važne funkcije u redu i da li rade tačno.

**Fasilitator događaja** podržava **Fasilitatora sadržaja** otvaranjem i zatvaranjem događaja, dobrodošlicom učesnicima, uvođenjem dnevnog reda, odgovaranjem na logistička ili druga pitanja koja se odnose na proces a dolaze od onlajn učesnika; upravljanje sesijama pitanja i odgovora; moderiranje komentara i/ili pitanja koja pružaju učesnici i njihovo usmeravanje ka fasilitatoru sadržaja/voditelju; upućivanje učesnika da popune izlazne onlajn ankete; davanje informacija o tome gde i kako će materijali sa događaja biti dostupni učesnicima; pružanje informacija o pratećim aktivnostima, budućim događajima; zatvaranje događaja.

Fasilitator sadržaja/voditelj/terenski ekspert može biti ista osoba kao organizator događaja ili druga osoba. Ova odluka zavisi od raspoloživih kapaciteta, teme koja je u fokusu, veličine događaja itd. Uloga uključuje omogućavanje sadržaja i teme u fokusu; održavanje prezentacija; vođenje i upravljanje diskusijama; davanje uputstava za pojedinačne ili grupne zadatke; odgovaranje na pitanja u vezi sa sadržajem; rezimiranje ključnih tačaka i doprinosa od grupa.

Za veće događaje možda ćete želeti da dodelite više osoba za svaku ulogu ili čak da uključite više uloga. Ključno je da svaki član tima ima jasnu ulogu i razume šta se od njega/nje očekuje.

### Rešavanje neočekivanih tehničkih problema

…i iako nam temeljne pripreme omogućavaju da smanjimo većinu potencijalnih problema, možda ćemo i dalje naići na tehničke probleme tokom događaja.

Naravno, kada ste se pažljivo **pripremili** unapred, uključili **tim za podršku** sa definisanim ulogama, uvežbali **odabrane digitalne alate** i **ključne funkcije** koje ćete koristiti u slučaju, upoznali ste se sa **protokom i materijalima koji će se koristiti**, upravljanje takvim tehničkim pitanjima postaje mnogo lakše.

 $\bullet$ 

## Neke ideje za kretanje kroz moguće tehničke poteškoće tokom događaja:

- Ostanite **mirni** i nemojte širiti paniku. Kada je fasilitator (i) smiren, učesnici će to osetiti i odgovoriti na isti način, a problemi se pritomlakše rešavaju.
- Obratite **pažnju** na učesnike koji imaju poteškoće.
- **Identifikujte** problem i saznajte da li je to izolovano pitanje ili je time obuhvaćeno više učesnika.
- Donesite **brzu odluku** o tome kako dalje. Možete li reorganizovati bilo koju od planiranih aktivnosti? Da li bi to pomoglo? Da li se radi o problemu koji se lako može rešiti (npr. isključivanje mikrofona jer od nekih učesnika dopiru glasni zvukovi u pozadini) ili je to pitanje koje zahteva dužu intervenciju jer se većina učesnika suočava sa istom poteškoćom? Da li treba da odredite kratku pauzu dok se problem ne reši ili možda treba da promenite raspored?
- Ako postoje određeni ljudi koji su zaduženi za pružanje **tehničke podrške,** predajte im problem, ako je moguće, da rade na tome odvojeno. Ako se pojedinačna podrška ne može ponuditi sa strane dok ostatak grupe nastavlja sa tokom rada, ljubazno zamolite ostale učesnike da budu strpljivi dok se problemi ne reše.

#### A šta je sa drugim ne tako tehničkim poteškoćama?

Pažljivo ste se pripremili i uložili ste puno energije u dizajniranje događaja, sadržaja i radnih materijala, ali čini se da je učesnicima dosadno. Ili u nekom drugom trenutku mogu biti ometeni ili zbunjeni zadatkom/vežbom koji ste dali. Šta treba da radite?

#### Neke ideje:

**Posmatrajte i pokušajte da bolje razumete problem.** Utvrdite da li su gore navedene situacije ili druge poteškoće privremena stvar ili se već neko vreme nastavljaju ili ponavljaju. Pored toga, pokušajte da identifikujete koliko učesnika prolazi kroz istu situaciju.

**Pokušajte da postavite neka pitanja kako biste uključili učesnike u diskusiju,** posebno ako već neko vreme pasivno slušaju. Naročito kada pokušavate da podstaknete diskusije, ne pitajte da li neko ima neko pitanje ili nešto da kaže, jer ako niko ne govori, duge pauze postaju neprijatne. Radije prozivajte ljude njihovim imenima i za tražite mišljenje. Koristite prethodno pripremljene primere i pitanja koja vas vode, i iskoristite zamah da postavite pitanje ili uđite dublje u diskusiju. Kao alternativu, učesnicima možete dati malo vremena da zapišu svoje ideje u čet (ako su dostupne).

Zaustavite protok i uvedite energizer (aktivnu igru). Ovakve aktivne igre pozitivno utiču na grupnu dinamiku i često se koriste za preusmeravanje pažnje.

**Pružite dodatnu podršku i uputstva za izvršavanje zadatka.** Ako učesnici imaju poteškoća sa razumevanjem zadatka ili vežbe koju ste pripremili, proverite da li je ovo izolovano pitanje ili se i drugi učesnici osećaju isto. Ovo će vam omogućiti da odlučite da li možete dodeliti nekoga iz svog tima da podrži pojedinca ili grupu u izvršavanju zadatka; ili da li ovaj put trebate dodatno objasniti vežbu kroz sam kontekst, dajući primere ili započinjući zajednički rad na vežbi sa svim učesnicima. Ako većina učesnika ima problema u razumevanju zadatka i onoga što se od njih očekuje, to ukazuje na potrebu pregleda vežbe i uputstava ili njihovog sveukupnog modifikovanja.

#### Kreiranje i razmena radnog materijala za događaje

Sastanci licem u lice, informativne sesije, radionice, obuke, konferencije ili druge aktivnosti koje uključuju učešće i interakciju gotovo uvek zahtevaju pripremu jednog ili više sledećih: dnevnog reda, liste učesnika, ključnih beleški, slajdova prezentacija, radnih materijala/formulara koji se koriste sa učesnicima, materijala za čitanje u pozadini, velikih belih papira ili slično za prikupljanje podataka tokom diskusija, prezentacija ili grupnog rada, izlaznih karata itd.

Takvi radni materijali, resursi i alati za olakšavanje takođe su potrebni da prate naš rad u digitalnom okruženju. Kao što je već pomenuto, dostupni IKT alati omogućavaju nam ne samo da stvaramo takve materijale, već i da ih delimo i uređujemo takve materijale u realnom vremenu sa učesnicima.

Kada planirate i pripremate se za digitalne događaje, razmislite i navedite resurse i materijale koje ćete koristiti vi (ili eksterno angažovani fasilitatori). Kao sledeći korak, odlučite kako će ovi materijali biti stvoreni i podeljeni sa učesnicima.

 $\bullet$ 

#### Neke ideje o deljenju materijala sa događaja:

- Napravite biblioteku/fasciklu sa materijalima događaja. Dobra opcija je upotreba onlajn platforme za čuvanje i deljenje (kao što suOneDrive, Google Drive) koje podržavaju saradnju u realnom vremenu. Korišćenje takvih alata omogućava svim članovima tima rad u istim dokumentima bez potrebe za kreiranjem više verzija i kretanjem napred-nazad putem emajla. Pored toga, takve platforme omogućavaju vam stvaranje onlajn dokumenata koje učesnici mogu zatim deliti i koristiti tokom događaja. Prednost ovih platformi je ta što učesnici mogu da čitaju i/ili uređuju dokumente samo jednim klikom, jer kada su postavljeni pravi parametri, nije potrebno prijavljivanje.
- Razmislite o materijalima koje trebatepodeliti ili koristiti sa učesnicima i vremenu kada ih treba poslati (pre, tokom ili posle događaja).
- Ako trebate poslati materijale pre ili posle događaja, obavezno ih uredite i u zavisnosti od njihove veličine odlučite da li ih možete poslati e-poštom. Google Drive možete da koristite i kada imate mnogo materijala i veličina postaje problem. Ostale, dostupne i jednostavne usluge uključuju WeTransfer, Dropbox, Padlet. Iako takve usluge nude planove plaćanja da bi u potpunosti iskoristile svoje funkcije, besplatna opcija/plan je uvek dostupan i najčešće je dovoljan da zadovolji vaše potrebe.
- $\odot$  Kada je reč o materijalima koji će se tokom događaja koristiti za aktivno učešće i angažovanje učesnika, pobrinite se da organizujete linkove koji će se deliti i razmislite kako ćete ih deliti. Opet, imate različite opcije, od kojih neke uključuju:
	- > Deljenje svih linkova sažetih u PDF datoteci ili Word dokumentu sa učesnicima pre događaja: dobra opcija, ali koja može pokrenuti učesnike da provere sve aktivnosti pre događaja ili im odvratiti pažnju;
	- > Deljenje linkova dok se aktivnosti događaju tokom događaja upotrebomchat box-a, ako je dostupno;
	- > Prikazivanjelinkova na ekranu kako bi ih učesnici mogli preuzeti i otvoriti na svojim uređajima: ovoj opciji će biti potrebni kratki i jednostavnilinkovi i možda će trebati više vremena dok svi ne pristupe vašim materijalima.

#### Neki digitalni alati i usluge za onlajn kreiranje i deljenje

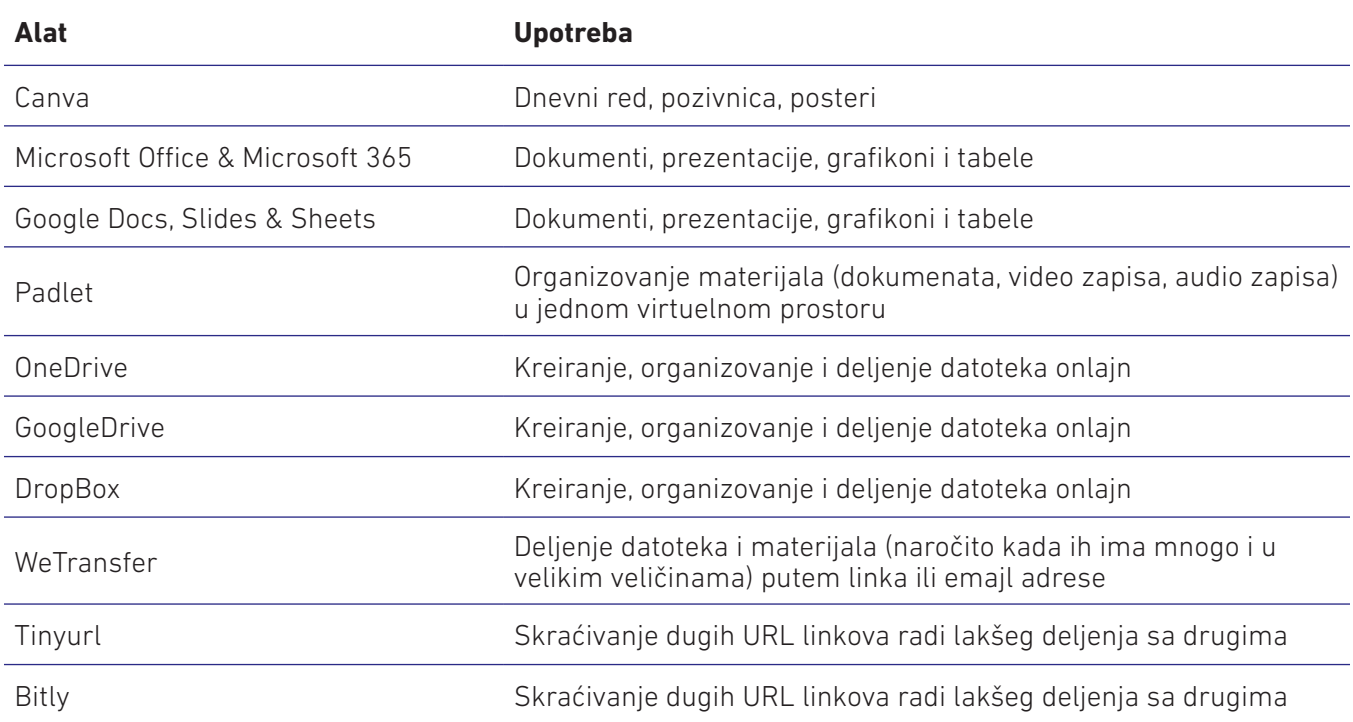

U slučajevima kada je potrebno da koristite dokumente i predloške koji omogućavaju učesnicima da rade pojedinačno ili u grupama u izvršavanju određenog zadatka, opšta preporuka je da se takvi materijali kreiraju u mrežnom formatu. Ako kreirate dokument van mreže i delite ga sa učesnicima, oni će ga morati pojedinačno izmeniti i poslati vam nazad. S druge strane, mrežni dokumenti (npr. Google DocsiliMicrosoft Wordonlajn) omogućavaju učesnicima da rade istovremeno, u istom dokumentu, i nema potrebe da se dokument deli ili šalje nazad jer se automatski čuva onlajn. Ova jednostavna strategija doprinosi efikasnom organizovanju vremena i aktivnosti, i što je najvažnije poboljšava interakciju i učešće učesnika u digitalnom događaju.

## Upravljanje zadacima

Očigledno je da organizovanje digitalnih događaja, posebno onih dužih sa visokim nivoom interaktivnosti i uključenosti učesnika, uključuje planiranje i pripremu mnogih zadataka i detalja. Radi lakšeg upravljanja, formirajte tim, definišite uloge i odgovornosti i koristite akcione planove i liste obaveza za praćenje napretka u izvršenju zadatka. Takvi alati za upravljanje zadacima, kao što su akcioni planovi i liste obaveza, trebaju biti dostupni i podeljeni sa svim članovima tima koji su uključeni i zaduženi za organizaciju događaja na mreži. Dobra opcija je obrada onlajn tekstova ili proračunske tabele (kao što su onlajn verzija programa Word,Excel ili GoogleDocs ili tabele) kako bi svi članovi imali pristup uređivanju i ažuriranjima u stvarnom vremenu. Druga alternativa je korišćenjeonlajn aplikacija organizatora i menadžera zadataka koje su specijalizovane za upravljanje zadacima (neke od tih opcija su predstavljene u trećem odeljku).

#### Vidljivost brenda

Postoji mnogo načina na koje možete da zaštitite svoj brend u digitalnim događajima. Od upotrebe logotipa u standardnim dokumentima do upotrebe pozadina na platformama za video konferencije, vidljivost brenda doprinosi promociji organizacije, ali takođe čini materijale i događaj privlačnijim.

 $\bullet$ 

#### Nekoliko ideja o tome kako da vaš brend postane vidljiv:

- Koristite virtuelne pozadine na platformama za video konferencije, kao što su Zoom, Microsoft Teams, Skype. Virtuelne pozadine omogućavaju vam da promovišete svoju organizaciju i izbegnete ometanje fizičkim pozadinama sa puno detalja i raznolikosti (npr. kada radite od kuće ili u prostorima gde se nalaze i druge osobe). Obavezno koristite jednostavan dizajn. Previše vizuelnih elemenata može postati izvor distrakcije i indirektno preplaviti učesnike.
- Koristite svoj brend u formatima/obrascima koje kreirate da biste ih delili i koristili sa učesnicima, uključujući dnevni red, radne formulare, prezentacije.
- Razmislite o tome da u linku kojeg kreirate uvrstite ime ili skraćenicu svoje organizacije. Stvaranje kratkih linkova/URL-ova pomoću dostupnih digitalnih alata kao što su TinyURL ili Bitly pomaže u lakšem deljenju i pristupu digitalnim materijalima. Pored toga, održava vašu organizaciju vidljivom jer takvi alati omogućavaju prilagođavanje URL adresa.

## **ODELJAK 2**

 $\mathcal{C}^{\mathcal{A}}$ 

 $\mathcal{L}_{\mathcal{A}}$  $\mathcal{L}_{\mathcal{A}}$ 

п  $\mathcal{L}_{\mathcal{A}}$ ×  $\mathcal{L}_{\mathcal{A}}$ 

 $\mathcal{L}_{\mathcal{A}}$ 

r.

 $\mathcal{L}_{\mathcal{A}}$ 

×

 $\mathcal{L}_{\mathcal{A}}$ 

 $\mathcal{L}_{\mathcal{A}}$ 

 $\mathcal{L}_{\mathcal{A}}$ 

 $\mathcal{C}^{\mathcal{A}}$ 

 $\mathcal{L}_{\mathcal{A}}$ 

 $\mathcal{L}_{\mathcal{A}}$ 

 $\mathcal{L}_{\mathcal{A}}$ 

T.

÷, ÷,

 $\mathbb{R}^2$ 

÷,

**COLLEGE** 

n a

n a

a p

a p

٠D,

n a

i.

**C** 

п

п

п

**THE R** 

 $\mathcal{C}^{\mathcal{A}}$ 

 $\blacksquare$ 

 $\blacksquare$ 

**The Co** 

**The Co** 

 $\overline{\phantom{a}}$ 

**C** 

 $\mathcal{L}_{\mathcal{A}}$ 

 $\mathcal{L}_{\mathcal{A}}$ 

 $\mathcal{L}_{\mathcal{A}}$ 

п

**COL** п

п

п

п

 $\mathcal{L}_{\mathcal{A}}$ 

 $\mathcal{L}_{\mathcal{A}}$ 

 $\mathcal{L}_{\mathcal{A}}$ 

**TIME** 

**The Co** 

## **USPOSTAVLJANJE ONLAJN**  п **ISKUSTVA**

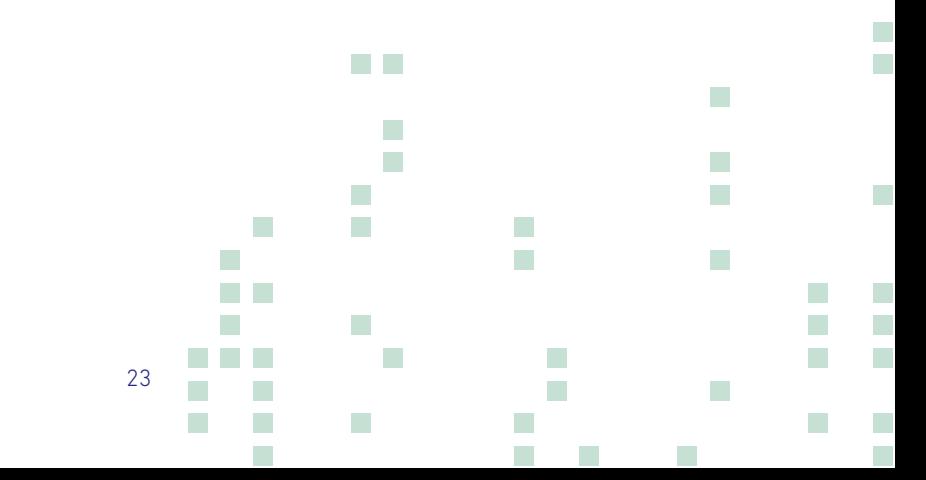

As highlighted in the previous sections, just like with face-to-face events, ample preparation needs to be facKao što je istaknuto u prethodnim odeljcima, baš kao i kod događaja sa ličnim (fizičkim) prisustvom, prilikom pripreme za onlajn događaj potrebno je uzeti u obzir obimnu pripremu. Svrha, dnevni red, način isporuke i radni materijali su svi faktori koji određuju koji put je izabran za postizanje najboljihrezultata.

Pored ovih, prilikom rada u onlajn okruženju treba uzeti u obzir i druge faktore. Koji nam digitalni alati najbolje služe za postizanje plana i postizanje našeg cilja? Koje su kompetencije učesnika u navigaciji kroz odabrane alate? Koje su veštine fasilitatora u navigaciji kroz odabranu platformu? Kako su materijali prilagođeni da omoguće veliko angažovanje i aktivno učešće? Da li je potrebna tehnička podrška u sprovođenju iskustva na mreži? Ovo su samo neka od vodećih pitanja koja mogu pomoći u stvaranju uspešnogonlajn iskustva.

Na kraju, tehnologija je alat, pristup koji nam omogućava da se prebacimo sa tačke A na B. Baš kao i svi ostali alati, i digitalni alati zahtevaju malo upoznavanja, proučavanja i vežbanja kako bi najbolje iskoristili to. A kada radite sa grupom ljudi koji imaju različite veštine i znanja, treba obaviti oprezne pripreme kako bi se omogućilo zanimljivo i uspešno iskustvo u kojem svi mogu učestvovati.

 $\bullet$ 

Uspostavljanje i realizacija uspešnog onlajniskustva zavisi od niza faktora. Razmotrite ove faktore postepeno, jer vam jedna odluka omogućava da definišete sledeće korake koje trebate preduzeti.

- Cilj koji treba postići& agenda;
- Način izvođenja (bilo da je reč o prezentaciji, interaktivnoj diskusiji, grupnom radu ili nečemu između);
- **A** Radni materijali:
- **O** Broj učesnika i nivo uključenosti;
- Kompetencije učesnika u pogledu teme i digitalnih alata koji će se koristiti;
- Tehnička podrška dostupna za podršku i moderatorima/izlagačima i učesnicima.

#### **Opšte pravilo je da:**

**što je veće aktivno učešćesamih učesnika, to je potrebnijaveća priprema i koristi se veća raznolikost digitalnih alata.**

**Ipak, očigledno je da kada su učesnici aktivno uključeni, konačni rezultati su veći. .** 

### 2.1 Vrsta iskustva

Tema i dnevni red su prve stvari koje vode organizaciju događaja. Ova dva elementa pomažu u određivanju vrste događaja koji treba ponuditi (da li je to jednosmerna prezentacija ili prezentacija sa interaktivnim sesijama; info sesija; radionica ili trening; okrugli sto; konferencija itd.), Kakva vrsta koristiće se materijali, koliko i koliko često će učesnici komunicirati sa moderatorom/trenerom i predstavljenim materijalima.

Shodno tome, nekoliko aspekata se uzima u obzir prilikom planiranja i pripreme za organizaciju događaja (na mreži ili ne) kako bi se rešila izabrana tema i dnevni red koji smo postavili. Ovi aspekti, zajedno sa nekim mogućim idejama, dati su u nastavku.

**Kreiranje i korišćenje tehničke dokumentacije:** spisak učesnika, dnevni red, izlazne karte.

**Angažovanje učesnika:** takozvane igre za probijanje leda i podsticanje energije, aktivnost otvorene diskusije, ankete, diskusija, individualna refleksija, rad u paru i grupi.

**Stvaranje i korišćenje sadržaja i materijala zaangažovanje:** uputstva/radni dokumenti ili predlošci za vežbe i/ili grupni rad; dobro dizajnirane, sažete i vizuelno privlačne prezentacije, materijali za čitanje, video izvori, itd.

Portfelj i aktivnosti organizacije pružaju brojne ulazne tačke na kojima se odvija komunikacija, koordinacija, saradnja i saradnja sa različitim grupama zainteresovanih strana. Znanje i iskustvo organizacija u organizovanju info sesija, radionica, javnih diskusija, okruglih stolova, radionica, obuka i još mnogo toga velika su prednost koja pruža solidnu osnovu za digitalizaciju takvih događaja i aktivnosti.

## Broj učesnika

Zbog specifičnosti digitalnih iskustava, više pažnje treba posvetiti broju učesnika, trajanju digitalnog događaja, namenskim vremenskim intervalima za svaku aktivnost.

#### **Opšte pravilo:**

Što je interaktivnost sa učesnicima manja, to je veći broj učesnika.

Što je veći nivo interaktivnosti učesnika, to je manji broj pojedinaca koji učestvuju u događaju.

Ili, drugačije rečeno, ako će digitalno iskustvo ponuditi samo izlagački materijal (npr. Prezentaciju o temi) bez previše i prečesto uključivanja učesnika u diskusije, grupni rad, povratne informacije, tada može biti uključen veći broj pojedinaca pošto je komunikacija uglavnom jednosmerna. Naravno, i dalje možete da uključite neku interaktivnost kako bi se učesnici osećali uključeno. Na primer, možete napraviti anketu, otvoriti diskusiju, zatražiti od njih da napišu ideje/pitanja/komentare u četu (ako je dostupno).

Suprotno tome, kod dvosmerne komunikacije gde su i fasilitator i učesnici visoko angažovani u diskusijama i saradnji u okviru digitalnog iskustva, tada bi broj učesnika trebao biti ograničen.

Naravno, postoje izuzeci od ovog opšteg pravila i na kraju svaka organizacija treba da definiše broj učesnika na osnovu svojih postojećih kapaciteta (tj. Infrastrukture, broja uključenih članova tima, ciljeva aktivnosti itd.). Međutim, važno je stvoriti digitalno iskustvo u kojem će svi učesnici postići najbolje rezultate.

### Trajanje digitalnog događaja

Slično tome, tokom faze planiranja i pripreme ne treba zanemariti trajanje događaja i aktivnosti u njemu. Veliki deo pažnje, učešća i angažovanja učesnika zavisi od veština voditelja, relevantnosti teme, načina na koji se ta tema obrađuje i prenosi i pratećih materijala (npr. vizuelnih materijala), između ostalog.

Ipak, digitalni načini učenja i rada, s vremena na vreme, mogu premoriti učesnike, posebno kada ih dugo držimo pred ekranom. Naravno, ovo je vrlo široko uopštavanje, jer se svodi na pojedinačna prethodna iskustva i angažman u IKT-u. Međutim, s obzirom da je digitalizacija prilično nedavna tema, većina korisnika gubi fokus kada sede veoma dugo ispred ekrana.

Stoga je važno prilikom planiranja takođe uzeti u obzir vremenski raspored celokupnog događaja i određene aktivnosti. Ako će učesnici biti angažovani u grupnom radu i prezentacijama, obezbedite dovoljno vremena da ne požurite učesnike i da i dalje držite korak sa svojim dnevnim redom.

**Generalno se preporučuje da onlajnsesija ne sme biti duža od 1,30 satibez odmora.** Kada se organizuju radionice, obuka ili drugi duži događaji, sledite isti princip i koristite pauze između sesija. Poželjno je da u roku od jednog dana održite dve sesije (sa kratkom pauzom između), napravite dužu pauzu (1-3 sata), a zatim dve druge sesije (ponovo sa kratkom pauzom između sesija) .

#### **Primerak jedne dvodnevne radionice/programa obuke:**

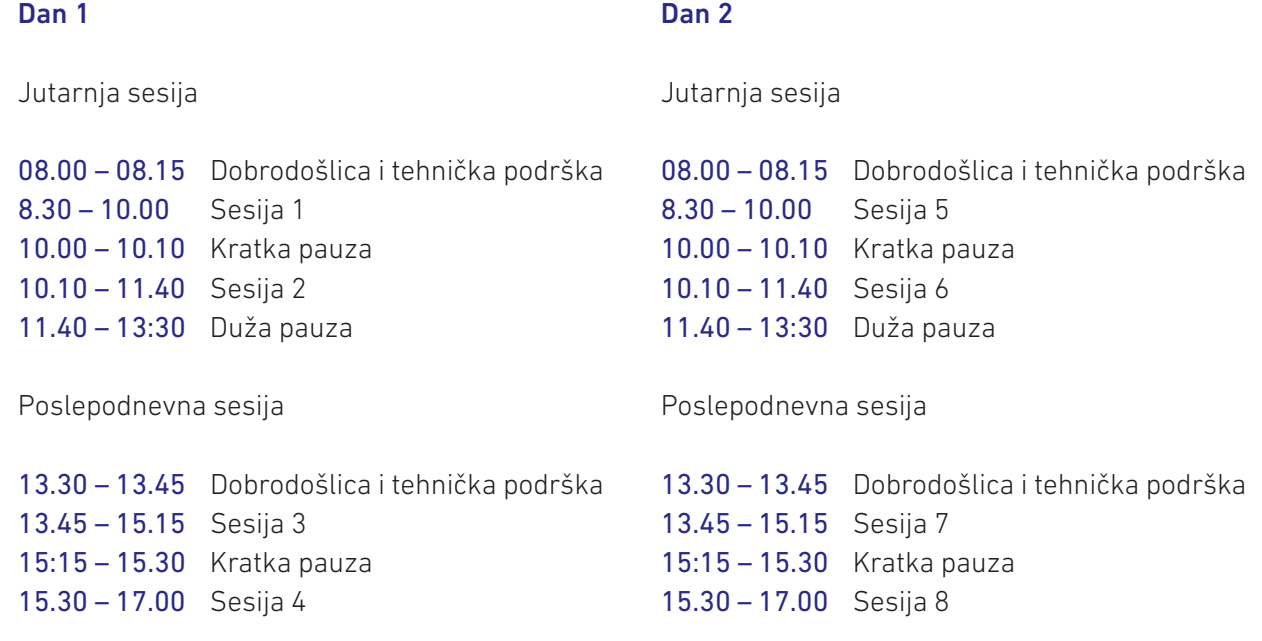

U zavisnosti od grupe učesnika, možda biste čak želeli da pokušate da podelite dnevni red na četiri dana sa po 2 sesije. Naravno, možda ćete imati zahteve za skraćivanje pauza, međutim, imajte na umu da, iako budemo došli u iskušenje da nešto završimo brže, takve odluke mogu uticati na kvalitet naših događaja. Obaveštavanje učesnika na vreme i takođe isticanje razloga za odabir ne tako uobičajenog dnevnog reda moglo bi biti korisno da se učesnici saglase i da se osigura njihovo učešće u događaju.

Što se tiče aktivnosti, opšta preporuka je da se koriste razne kratke aktivnosti, mešanje i podudaranje između njih. Održavanje ravnoteže može biti opšte pravilo koje vas vodi ovde u radu. Na primer, ako imate 20-minutno predavanje, razmislite o tome da uključite kratku petominutnu aktivnost u kojoj učesnici mogu da rezimiraju glavne tačke koje su smatrali najzanimljivijima (ako su dostupne u grupama) ili ubacite brzu vežbu/zadatak koji pokriva glavne koncepte predavanja/prezentacije sa učesnicima koji je završavaju. Na ovaj način takođe možete unakrsno proveriti da li je predavanje probavljeno ili je potrebno da se vratite na neke elemente radi dalje obrade.

Opšti princip je zadržavanje kraćih sesija za prezentacije ili diskusije (do 45 minuta). Duže sesije (do 90 minuta) mogu se organizovati za grupni rad, rad na zadacima i vežbama, rad na aktivnostima koje grade veštine ili slično.

Pored toga, kada fasilitator ima mnogo informacija koje treba da predstavi, takve informacije treba razbiti na manje delove. Fasilitator može da podeli sadržaj i uključi anketu, pitanje za razmišljanje ili slično, kako bi pokrenuo energiju i preusmerio pažnju na sledeći sadržaj koji će biti predstavljen.

### 2.2 Radnje koje treba preduzeti pre, tokom i nakon onlajn događaja

Sledeće ideje pružaju sveobuhvatnu listu za proveru koja može biti korisna u vođenju vaše pripreme za organizovanje onlajn događaja kao što su radionice, treninzi, vebinari, konferencije. Može se reći da ulaganje energije i vremena u pripremu minimizira rizik od nailaska na poteškoće tokom onlajn događaja i pronalaženja brzih rešenja kada se mogu pojaviti problemi. Pored toga, temeljne pripreme doprinose uspešnom događaju u kojem se tim, fasilitatori/predavači i učesnici osećaju angažovano i dostojno učešća.

Slobodno izmenite ovu kontrolnu listu na osnovu svojih potreba i prethodnog iskustva.

## Pre onlajn događaja

**Korak 1:** Definišite cilj i teme kojima ćete se baviti.

**Korak 2:** Definisati metode isporuke i nivo angažovanja učesnika.

**Korak 3:** Razmislite o svojim učesnicima: koliko će ih biti pozvano i koje su njihove tehničke veštine.

**Korak 4**: Definišite dnevni red Teme kojima će se baviti, definisaće dužinu događaja koji treba organizovati. Imajte na umu da onlajndogađaji, posebno oni koji uključuju veći broj učesnika, mogu biti naporni ako su predugi. Zbog toga je zaista važno da ne nanesete štetu sadržaju, ali i da ne rizikujete da izgubite učesnike tokom događaja ili završite razgovor sa grupom ljudi kojima je nivo energije i koncentracije opao.

 Dakle, pažljivo planiranje je presudno. Ako postoji potreba za dužim događajem na mreži, podelite ga na manje delove (recimonajviše 3 sata sa uključenom pauzom od 10-15 minuta) a sa dužim pauzama između sesija.

Takođe ne zaboravite na početku da navedete vremenski interval za tehničku proveru i podršku učesnicima. Važno je da ovo uključite u dnevni red, kako bi se učesnici ranije prijavili i mogla im se pružiti tehnička pomoć pre početka glavne sesije.

Na kraju, pokušajte da aktivnosti budu raznolike, tako da učesnici ne samo da pasivno slušaju tri sata, već i aktivno učestvuju. Postavljanje pitanja, prebacivanje aktivnosti, uključujućiigre za podizanje nivoa energije, ili čak samo otvaranje i podsticanje upotrebe funkcije ćaskanja, može doprineti održavanju učesnika pod energijom i angažovanošću.

**Korak 5:** Donesite odluku koji su ljudski kapaciteti potrebni za događaj (fasilitatori, tehnička pomoć, praćenje interakcija itd.). Kada planirate, razmislite o zadacima koje ćete sprovoditi. Naročito kada se organizuju onlajn događaji koji su postavljeni da omoguće interakcije i rad u grupama, veoma je zahtevno da jedna osoba olakša događaj predstavljanjem, slušanjem, odgovaranjem na pitanja i davanjem uputstava za sledeći zadatak. Dakle, imati dodatnih članova tima u odboru koji imaju specifične uloge je velika prednost i neophodna za organizovanje uspešnih događaja na mreži (npr. Pružanje tehničke pomoći za: deljenje ekrana, korišćenje alata, deljenje linkauchat box-u, itd. Praćenje grupa i njihove interakcije: provera kako se koristi funkcija podizanja ruke, praćenjesledećih govornika, čitanje onog što je napisano u chat box-u, odgovaranje na pitanja ili prosleđivanje moderatoru).

**Korak 6:** Izaberite digitalne alate koji najbolje olakšavaju vaš onlajn događaj. Izbor digitalnih alata vodi se vašim ciljem, načinima realizacije i učešćem učesnika. Razmislite koju ćete glavnu platformu koristiti za video komunikaciju sa publikom. A onda razmislite o drugim pratećim digitalnim alatima koji olakšavaju vaš događaj. Na

primer, možda ćete odlučiti da pustite video zapis koji se nalazi u nekoj drugoj usluzi strimovanja video zapisa, ili će vam možda trebati onlajn dokument u kome učesnici mogu da rade u grupama kako bi završili vežbu.

**Korak 7:** Pripremite šemu koja dodatno ocrtava dnevni red (takva šema treba da sadrži sve ključne informacije na jednom mestu, npr. lista aktivnosti/način izvođenja (npr. prezentacija/predavanje, rad u grupi, otvorena razmena ideja, video, refleksija itd.); određeno vreme; materijali koji će se koristiti i ako se čuvaju na mreži veza za pristup materijalu; odgovorna osoba i drugi relevantni detalji (pogledajte dati obrazac).

**Korak 8:** Pripremite radne materijale a ako uključite grupni rad za koji će vam trebati obrazac/formular, pobrinite se da napravite dovoljno onlajnkopija za svaku grupu i da postavite prave privilegije u podešavanjima (npr. učesnici mogu samo da vide dokument ili učesnici mogu i da ga uređuju).

**Korak 9:** Upoznajte se sa odabranim digitalnim alatima, testirajte ključne opcije/funkcije sami ili sa svojim kolegama.

**Korak 10:** Pripremite materijale za deljenje sa učesnicima. Obavezno pošaljite dnevni red, zajedno sa ostalim materijalima pre učešća i osnovne informacije o tome kako se pridružiti vašem događaju. U zavisnosti od izabranog alata i nivoa učešća učesnika u događaju, možete da pošaljete smernice o pristupu događaju (npr. uputstva za preuzimanje i upotrebu alata). Takođe možete da prosledite neke opšte savete koji se preporučuju da biste na primer maksimizirali dobitak od onlajn događaja:

Podsetite ih na onlajn događaj;

Ohrabrite ih da se prethodno pripreme za onlajn događaj (npr. pokušajte da nađete mirno mesto sa stabilnom internet vezom; ako vam je potrebna podrška učesnicimana mreži, pogledajte da li možete da zamolite kolegu, člana porodice ili prijatelja da vas podrži; koristite slušalice ako je tomoguće; držite kameru otvorenom; obavestite ih o nivou učešća koji se od njih očekuje i dajte opšti opis aktivnosti koje će se sprovoditi itd.);

Obavestite ih da li će se učešće i/ili aktivno učešće pratiti i da li će događaj biti snimljen.

#### **Korak 11:**Opcionalno

U slučaju da nudite onlajn obuku, koja ima više specifičnosti, dužaje, pritomzahteva od učesnika kontinuirano učešće kroz odabrane digitalne alate i tako dalje, razmislite o tome da ponudite Info sesije pre stvarnog datuma onlajnobuke. Info sesije imaju brojne prednosti: stvaranje prostora za međusobno upoznavanje (tim i učesnici); uvod u teme u fokusu; dnevni red; očekivanja; upoznavanje sa ključnim tehničkim karakteristikama koje će se koristiti. Što je najvažnije, info sesije smanjuju preopterećenje prvog stvarnog dana treninga

## Tokom onlajn događaja

**Korak 1:** Pridružite se događaju ranije (najmanje ½ - 1 sat ranije) da biste proverili da li su svi tehnički problemi na vašem kraju u redu (Internet, kamera, mikrofon, kreirani onlajn materijali itd.).

**Korak 2:** Kada se učesnici pridruže, pobrinite se za dobrodošlicu i obavestite ih da ćete prvih 15 - 30 minuta pružiti tehničku podršku učesnicima. Pozovite određene učesnike ili zamolite ih da se predstave kako biste mogli da potvrdite da su u stanju da slušaju i odgovore ako je potrebno. Ako neki učesnici imaju problema, pokušajte da date neka uputstva i pružite pomoć za rešavanje bilo kojih problema. Ako se ne može naći rešenje, recite učesnicima da pokušaju da se pridruže pomoću drugog uređaja ili čak zatražite pomoć od nekoga ko bi im mogao biti fizički blizu. Ako imate drugih članova tima koji su zaduženi za pružanje tehničke podrške, obavestite učesnike sa kim mogu da kontaktiraju.

**Korak 3:**Provedite neko vreme, ne ulazeći u previše detalja, objašnjavajući glavne karakteristike digitalnog alata koji će se koristiti u zavisnosti od toga kako je postavljeno iskustvo na mreži.

#### **Korak 4:** Budite originalni i strpljivi

Internet događaj okuplja ljude koji događaju pristupaju sa različitih uređaja, imaju različite tehničke veštine i rasuti su po lokacijama.

Pokušajte da postavite osnovna pravila i očekivanja za učesnike (npr. aktivno učestvovanje, otvaranje mikrofona, držanje kamere otvorenom, podizanje ruku ili korišćenjechat box-a).

Pritom, budite strpljivi sa učesnicima koji mogu imati poteškoćakontinuirano. Takođe, podsetite učesnike da je postajanje kompetentnim za korišćenje tehnologije proces, tako da je razumljivo da ljudi imaju različite kompetencije i da različito komuniciraju putem digitalnih alata. Pokušajte da ih ohrabrite da će postati bolji kada počnu da se upoznaju sa alatima.

Biti originalan omogućava bolju vezu sa učesnicima, a time vam omogućava i bolje prenošenje vaših poruka. Iako niste bliski jedni s drugima, još uvek ima prostora za upotrebu vaših prezentacionih i veština moderiranja. Pokušajte da posmatrate učesnike, njihove izraze lica i fokus pažnje. Da li treba da ponovite nešto? Da li treba da skrenete nečiju pažnju? Možda treba da date malo prostora učesnicima da postavljaju pitanja. Ili možda treba da improvizujete i napravite brzu igru za podizanje energije kako biste povećali nivo koncentracije, ili barem napravite pauzu od 5 minuta da se mogu kretati i osveženi vratiti. Budite sigurni da ste originalni i da se bavite prezentacijom sadržaja i informacija. Ne koristite prezentacije koje su

preopterećene tekstom i nemojte ih doslovno čitati sa ekrana (učesnici to mogu sami). Razmislite o vizuelnim aspektima i kako ih možete koristiti za dopunjavanje informacija koje dajete i za uključivanje učesnika sa materijalima.

Obraćajte se učesnicima njihovim imenima, postavljajte pitanja celoj grupi, ali i pojedincima. Prepoznajte doprinose i inpute učesnika.

I na kraju, budite pozitivan uzor.

**Korak 5:** Šutnje mogu biti neprijatne, posebno u onlajn događaju sa mnogo učesnika. Stoga, ako trebate da otvorite prezentaciju, čekate da se otvori link ili vam je potrebno neko vreme da pređete sa jedne aktivnosti na drugu, uverite se da ste glasom ponovili korake koje preduzimate (npr. sada delim moj ekran da biste mogli da vidite moju prezentaciju,pređimo sada na gledanje video snimka, samo dabrzo otvorim video zapis, itd.).

**Korak 6:** Dajte uputstva ako se od učesnika očekuje interakcija. Na primer, ako postoji diskusija u plenarnom formatu, možete dati neka uputstva o uključivanju mikrofona i kamera. Da biste izbegli dugu tišinu, jer nijedan učesnik nije spreman da govori, pokušajte da pozovete pojedince njihovim imenima, ali pazite da ih ne forsirate previše.

Ili, ako se očekuje da rade u manjim grupama, bilo da razgovaraju ili rade na istom dokumentu/obrascu, pre slanja učesnika da rade u grupama, uverite se da razumeju uputstva tako što ćete ih podeliti na ekranu zajedno sa bilo kojim materijalom u vidu obrazacakoje ste pripremili. Takođe ih obavestite kako će predstaviti svoj rad tako da budu unapred obavešteni o tome šta sledi.

Razmislite o uputstvima pre dolaska na događaj. Pokušajte da uputstva budu kratka i sažeta i budite spremni da parafrazirate u slučaju da postoje ljudi kojima je potrebna dalja razrada.

**Korak 7:** Ako se očekuje da učesnici rade u grupama (nešto što je već definisano u prvoj fazi prilikom pripreme dnevnog reda i odlučivanja o načinima isporuke), uverite se da je član tima ili drugi fasilitator deo svake grupe. Ovo je posebno korisno ako su učesnici novi u vašim metodama onlajnrada ili im je onlajn način rada u potpunosti novina za njih. Član tima i/ili fasilitatormogu podržati grupu u pristupu i uređivanju onlajn radnih obrazaca, ako postoje; može da ih podstakne i usmeri diskusiju i da se uveri da se učesnici ne udaljavaju od zadatka.

## Nakon onlajn događaja

#### **Korak 1**:Reflektujte, reflektujte, reflektujte

Kada se događaj završi, pobrinite se da se malo duže zadržite kako bi fasilitatori i tim za podršku mogli da razmisle o iskustvu, toku, stvarima koje su prošle dobro i stvarima koje je moguće poboljšati. Iako bi takvo razmišljanje moglo na kraju biti vrlo detaljno ili tehnički orijentisano, vrlo je važno uključiti se u takva razmišljanja i diskusije odmah nakon događaja. Takođe obavezno zabeležite svoje zaključke ili alternativne opcije za sledeća vremena. U onlajn okruženju, možda čak i više nego u fizičkom, detalji se računaju. Pogrešna koordinacija između vremena uključivanja i isključivanja svih mikrofona ili funkcije koja je mogla biti podešena na drugačiji način igra veliku ulogu u toku događaja. Dakle, vođenje beleški o takvim problemima (naročito ako tek nedavno učestvujete na onlajn događajima ili novom digitalnom alatu), omogućiće vam da sledeći put to učinite bolje.

#### **Korak 2:**Izlazne karte

U slučaju da niste distribuirali izlazne karte pre završetka događaja, pobrinite se da podelite sa učesnicima link na kome mogu dati svoje povratne informacije o događaju (po mogućnosti odaberite alat koji omogućava anonimnost i podstaknite učesnike da je popune kako biste ubuduće bili bolje pripremljeni i ponudili bolje onlajniskustvo).

**Korak 3:** U slučaju da trebate da podelite neke naknadne informacije, materijale, prezentacije sa učesnicima, iskoristite priliku da im se obratite nakon događaja. Obavezno obavestite učesnike da cenite njihovo aktivno učešće u događaju.

Važno je da se u svim fazama (pre, tokom i posle događaja) sprovede pažljiva priprema. Kada planirate, korisno je razmisliti i o stvarima koje bi mogle poći po zlu, tako da već razmišljate o planu B ili C, ako A ne funkcioniše.

Međutim, imajte na umu da su fleksibilnost i prilagođavanje takođe ključni u vođenju uspešnih događaja na mreži. Dakle, kada se nešto udalji od vašeg opšteg plana, posebno zbog nekih poteškoća koje proizilaze iz digitalnog okruženja, budite brzi u pronalaženju alternativnog rešenja (npr. ako niko od članova grupe ne može pristupiti onlajn obrascu za koji ste kreirali grupni rad, pobrinite se da članovi koji pružaju tehničku podršku preuzmu otvaranje, razmenu ekrana i popunjavanje dokumenta ohrabrujući učesnike da artikulišu svoj doprinos.

**ŠEMA DOGAĐAJA** - što detaljnija to bolja. Šema događaja može vam biti od velike pomoći u pripremi, održavanju organizacije i olakšavanju onlajndogađaja.

Ako koristite šemu koja uključuje sve detalje onlajn događaja, neće biti potrebe za preskakanjem direktorijuma ili prozora na mreži. Umesto toga koristite šemu i samo kliknite na linkove koje vas vode do materijala koji su prethodno napravljeni onlajn.

Ako ste u okviru svog onlajn događaja kreirali onlajn resurse koje će učesnici koristiti (npr. SVOT formular, grupna radna vežba, aktivnost razmene ideja), obavezno uključite linkove u šemu kako bi ih bilo lako podeljen sa učesnicima tokom događaja upotrebomchat box funkcije.

U slučajevima kada koristite materijale sa svog uređaja, obavezno organizujte sve materijale u zajednički folder radi lakšeg pristupa.

Kao ilustracija, brojni digitalni alati integrisani su u sledeću šemu. Međutim, izbor alata i koliko njih proizilazi iz vaših ciljeva i rezultata koje želite da postignete. linkovi uključeni u sledeću šemu date su kao primer i zato nisu funkcionalni

#### **Jutarnje sesije (1&2)**

#### **Sesija 1: Značaj upotrebe digitalnih alata za radne procese**

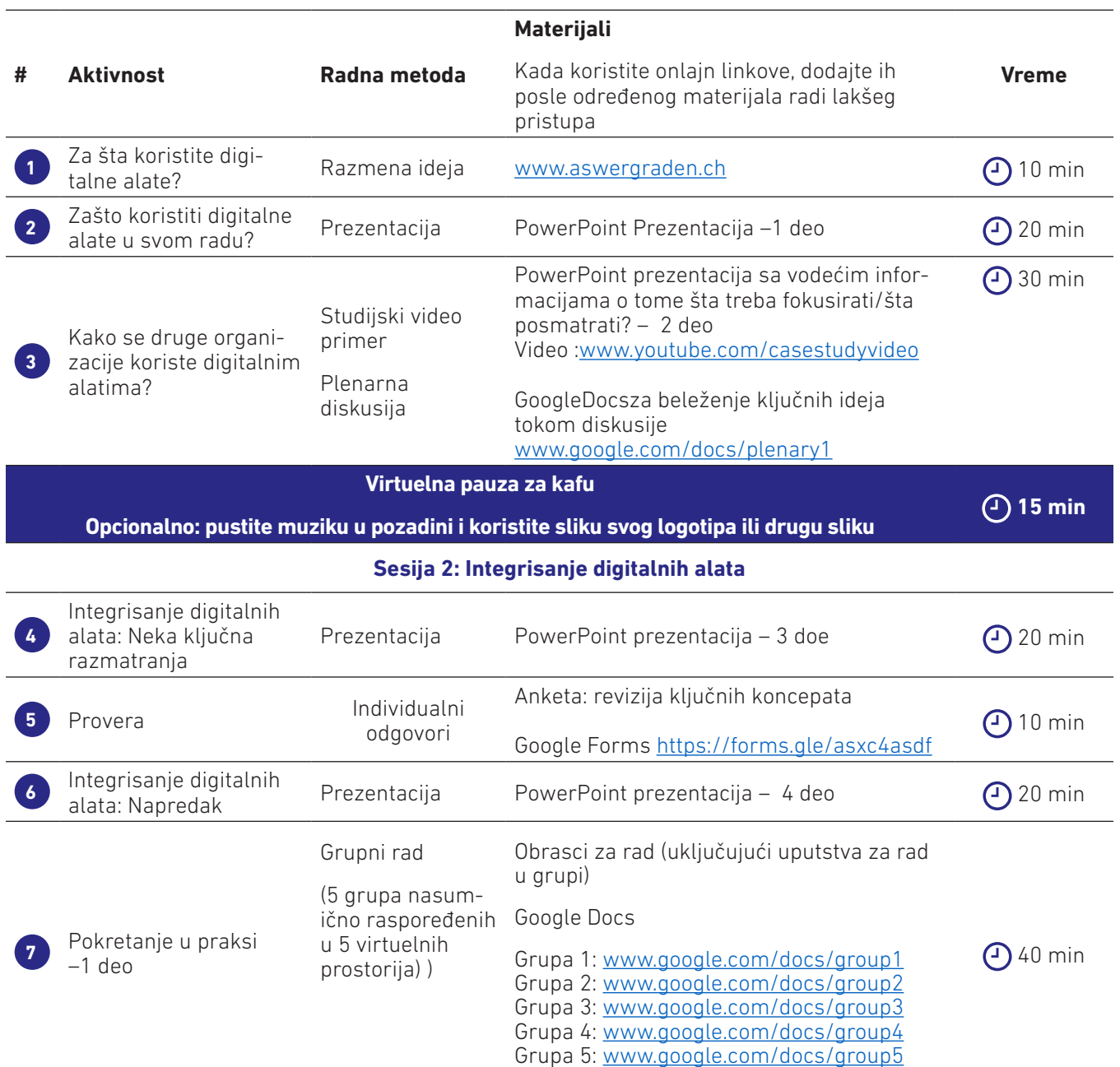

#### IMAJTE NA UMU

Korišćenje digitalnih alata je proces i što više eksperimentišemo sa njima, to postajemo bolji. Dakle, kada se borite sa pronalaženjem pravog načina korišćenja digitalnog alata, podsetite sebe i svoje učesnike da ćesledeća vremena postati lakša. Praksa pokazuje da su prve sesije obično malo užurbanije, dok na sledećim sesijama učesnici već počinju da dobijaju osećaj o alatima i počinju da se sve više fokusiraju na sadržaj. Naravno, info sesije organizovane radi davanja najbitnijih informacija i upoznavanja metoda i alata rada, očekivanja, dnevnog reda ili distribucije materijala i uputstava učesnicima pre događaja, velika su pomoć u minimiziranju neodoljivog osećaja koji se može stvoriti tokom prve sesije.

# **ODELJAK 3:**

 $\mathcal{L}_{\mathcal{A}}$ 

п

 $\overline{\phantom{a}}$ 

T.

T.

 $\overline{\phantom{a}}$ 

 $\mathcal{L}_{\mathcal{A}}$ 

 $\mathcal{L}_{\mathcal{A}}$ 

T.

F

r

×

×

P.

I.

r.

×

T.

п

 $\mathcal{L}$ 

# **DIGITALNA IZBORI ZA SINHRONE DIGITALNA DOGAĐAJE**

**TIP** 

m.

 $\mathcal{L}_{\mathcal{A}}$ 

п

 $\mathcal{L}_{\mathcal{A}}$ 

 $\mathcal{L}_{\mathcal{A}}$ 

r.

 $\mathcal{L}_{\mathcal{A}}$ 

 $\mathcal{L}_{\mathcal{A}}$ 

**Contract Contract** 

 $\overline{\phantom{a}}$ 

m.

m.

 $\mathcal{L}_{\mathcal{A}}$ 

×

 $\mathcal{L}_{\mathcal{A}}$ 

**College** 

**COL COL** 

×

×

**The Co** 

 $\mathcal{C}^{\mathcal{A}}$ 

 $\mathcal{L}_{\mathcal{A}}$ 

 $\mathcal{C}^{\mathcal{A}}$ 

 $\mathcal{L}_{\mathcal{A}}$  $\mathcal{L}_{\mathcal{A}}$ 

 $\mathcal{L}_{\mathcal{A}}$  $\mathcal{L}_{\mathcal{A}}$  $\mathcal{L}_{\mathcal{A}}$  $\mathcal{L}_{\mathcal{A}}$ 

 $\mathcal{L}_{\mathcal{A}}$ 

 $\mathcal{L}_{\mathcal{A}}$ 

 $\mathcal{C}^{\mathcal{A}}$ 

 $\mathcal{L}_{\mathcal{A}}$ 

 $\mathcal{L}_{\mathcal{A}}$ 

**T** 

 $\overline{\phantom{a}}$ 

 $\mathcal{C}^{\mathcal{A}}$ 

 $\mathcal{L}_{\mathcal{A}}$ 

 $\mathcal{L}_{\mathcal{A}}$ 

 $\mathcal{L}_{\mathcal{A}}$ 

T.

 $\mathcal{L}_{\mathcal{A}}$ 

 $\mathcal{L}_{\mathcal{A}}$ 

÷, ÷,

 $\mathbb{R}^2$ 

÷,

 $\sim$ 

ΠD,

n Fi

a p

a p

٠D,

n a

i.

п

 $\mathcal{L}_{\mathcal{A}}$ 

T.

×

**TELESCO** 

 $\mathcal{C}^{\mathcal{A}}$ 

 $\blacksquare$ 

**THE R** 

 $\blacksquare$ 

**The Co** 

**The Co** 

 $\overline{\phantom{a}}$ 

 $\mathcal{L}_{\mathcal{A}}$ 

 $\mathcal{L}_{\mathcal{A}}$ 

 $\overline{\phantom{a}}$ 

 $\mathcal{L}_{\mathcal{A}}$ 

п **TIP** 

×

п

 $\Box$ 

 $\mathcal{L}_{\mathcal{A}}$ 

**TIME** 

**The Co** 

Do sada smo videli da integriranje digitalnih alata zahteva pristup dizajnu gde u svakom koraku razmišljamo o ciljevima koje želimo postići na makro (vrsta događaja) i mikro nivou (nivo zadataka i aktivnosti), raspoloživim resursima ( nivo infrastrukture, nivo čoveka) i u skladu s tim donosite odluke.

Kada planiramo događaj (info sesija, prezentacija, vebinar, konferencija, trening, radionica, okrugli sto, itd.), Razmišljamo o dnevnom redu, temama i fasilitatorima, kao i o potrebnim resursima i svoj rad organizujemo prateći takve inicijalne odluke.

Slično tome, do sada smo videli brojne pristupe koje možemo uzeti u obzir stvari i resurse potrebne za vođenje uspešnih digitalnih događaja.

Ovaj odeljak predstavlja nekoliko digitalnih alata između kojih možemo da se povežemo sa publikom i učesnicima. Pored toga, nudi alate koji nam mogu pomoći da ostanemo organizovani prilikom planiranja i pripreme za digitalne događaje, stvorimo sadržaj koji ćemo koristiti pre, tokom ili posle događaja, čuvamo i delimo sadržaj, kao i u interakciji i saradnji. Pored toga, za svaku kategoriju je istaknut niz mogućih aktivnosti.

## 3.1 Sve opcije koje imamo

U današnje vreme postoji mnogo opcija koje možemo izabrati kada želimo da se povežemo sa drugima, kreiramo materijale i sadržaje, komuniciramo i sarađujemo. Zoom, Skype, Google Meet samo su neki od dostupnih alata za video komunikaciju koji nam omogućavaju povezivanje i prenos glasovnih, video i tekstualnih poruka putem Interneta. Iako već ina platformi za video komunikaciju ima neke slične osnovne karakteristike (audio i video veza, deljenje ekrana itd.), postoje razlike kada su u pitanju dodatne funkcije koje takvi alati nude.

Kada organizujemo kratki događaj koji nudi uglavnom jednosmernu komunikaciju i sprovodi se isključivo putem prezentacija, moramo da napravimo manje izbora, jer je alat za video komunikaciju obično dovoljan.

Međutim, pretpostavimo da planiramo da ponudimo interaktivni događaj koji pruža mogućnosti za aktivno uključivanje učesnika. U tom slučaju, osim glavne platforme za video komunikaciju, možemo odabrati i druge alate za kreiranje, čuvanje i deljenje radnog materijala, omogućavanje grupnog rada, nuđenje aktivnosti otvorene razmene ideja ili anketiranja, itd.

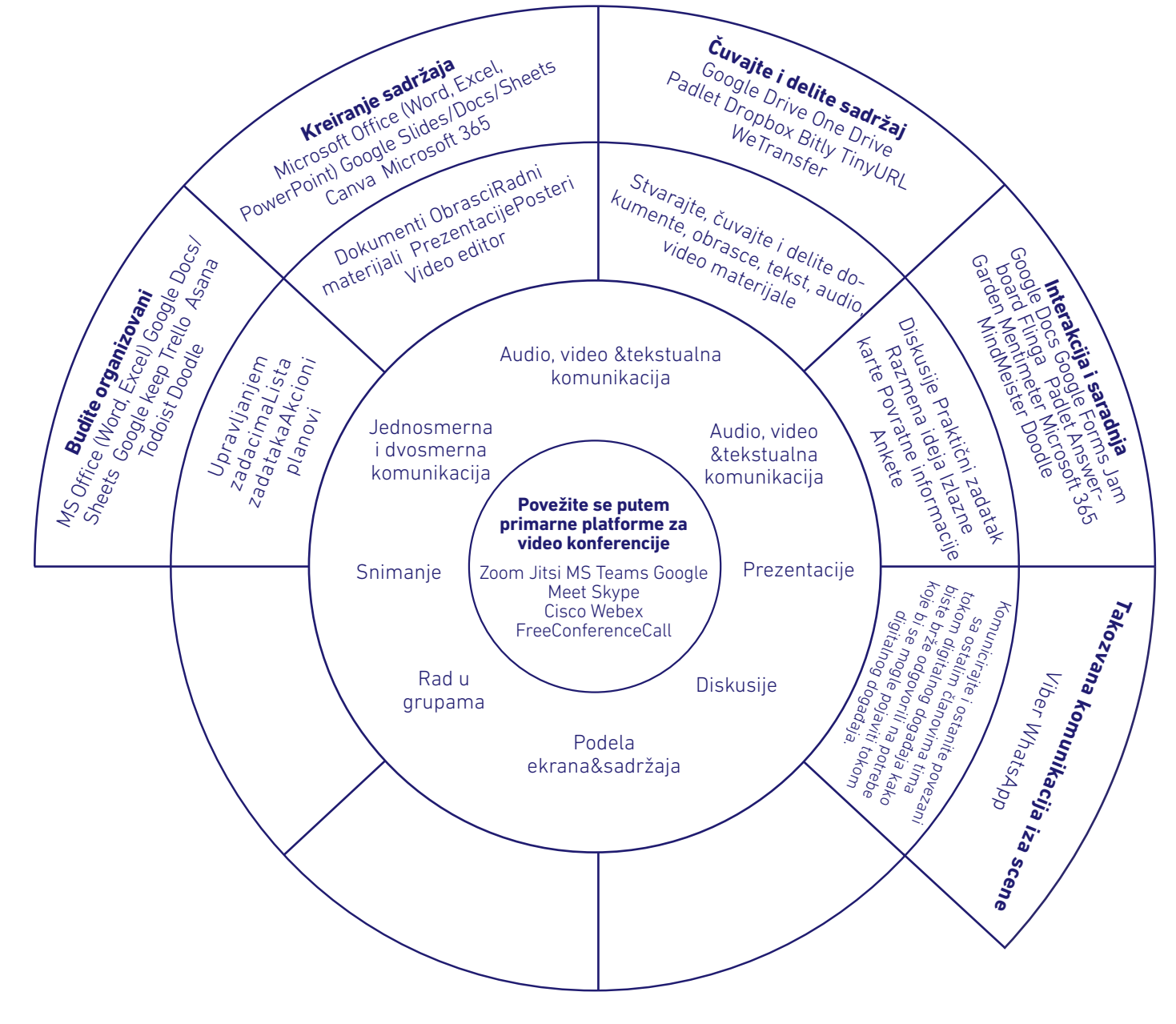

Sledeća slika grupiše neke od dostupnih alata na osnovu njihove svrhe i naglašava aktivnosti za svaku grupu.

#### 3.2 Dakle, koje alate treba odabrati?

Kada imate sve ove opcije na raspolaganju možda će biti teže odlučiti koji alat ćete koristiti. U slučajevima kada postoje sličnosti, organizacije mogu odlučiti da odaberu platformu sa kojom su već upoznate ili delimično koriste postojeće usluge. Na primer, ako organizacija koristi Microsoft, onda bi OneDrive možda bila najpoželjnija opcija negoGoogle Drive za kreiranje dokumenata na mreži, njihovo čuvanje i deljenje.

Međutim, organizacije bi trebale biti otvorene da saznaju više o alatima, eksperimentišu i odluče koja je opcija bolja za postizanje njihovih ciljeva, čak iako to zahteva malo više upoznavanja sa odabranim alatom.

Uspešna upotreba digitalnih alata zavisi od niza faktora, uključujuć i ono što alat nudi, način na koji ga koristimo, način na koji predstavljamo i vodimo učesnike i veštine učesnika u korišć enju izabranih alata. Zbog toga je važno odabrati alate koji su nam poznati ili biti otvoreni da provedemo neko vreme upoznajući se sa alatkom pre nego što je upotrebimo u stvarnom događaju. Testirajte alat sami, ali po potrebi pozovite neke kolege da se pridruže vašem onlajndogađaju kako biste mogli isprobati sve dostupne opcije.

Čak i u slučajevima kada ste upoznati sa alatkom, obavezno odvojite neko vreme pre događaja kako biste bili sigurni da sve radi na tehničkom nivou (npr. Internet veza, mikrofon, kamera, deljenje ekrana, materijali koje ste kreirali, i tako dalje). Na ovaj način kada učesnici počnu da se pridružuju, bićete u potpunosti prisutni i spremni da započnete interakciju sa njima.

Neke su preporuke istaknute u prethodnim odeljcima o selektivnosti pri odabiru alata koji najbolje služe našim potrebama, posvećivanju vremena za vežbanje i kao organizatora i pružanju učesnicima mogućnosti za vežbe ili deljenju detaljnih smernica o korišćenju alata pre stvarnog događaja su neka od ključnih stvari koje trebate uzeti u obzir za uspešan događaj. Pored toga, fasilitator ili tim za tehničku podršku moraju da budu dobro pripremljeni za nuđenje jednostavnih i neposrednih uputstava učesnicima da pristupe i koriste jedan od izabranih alata tokom događaja, a da pritom budu strpljivi u pružanju takvih uputstava i pomoći.

**U odnosu na platforme za video konferencije,** većinapostojećih usluga kao što su Microsoft ili Googleveć su unapredile svoje funkcije i svoje alate za video komunikaciju. Bez obzira na to, mnoge organizacije i dalje radije koriste Zoom, možda zato što je to jedna od specijalizovanih usluga video komunikacije koja je uspela da integriše mnoge korisne funkcije u svoju platformu.

Tabela u nastavku upoređuje neke od najpopularnijih platformi za video konferencije, fokusirajući se na neke ključne karakteristike koje obogaćuju tok i uspeh onlajn događaja.

Za jednosmernu prezentaciju ili događaje sa manjim brojem učesnika, organizacije mogu odabrati platformu vrlo jednostavnu za upotrebu, kao što je Jitsi, ali kada se organizuju interaktivni događaji, mogu se opredeliti za Zoom ili MS Teams jer nude funkcije kao što su sobe za odmor grupni rad, omogućavaju integrisane ankete ili možda samo podržavaju veći broj učesnika.

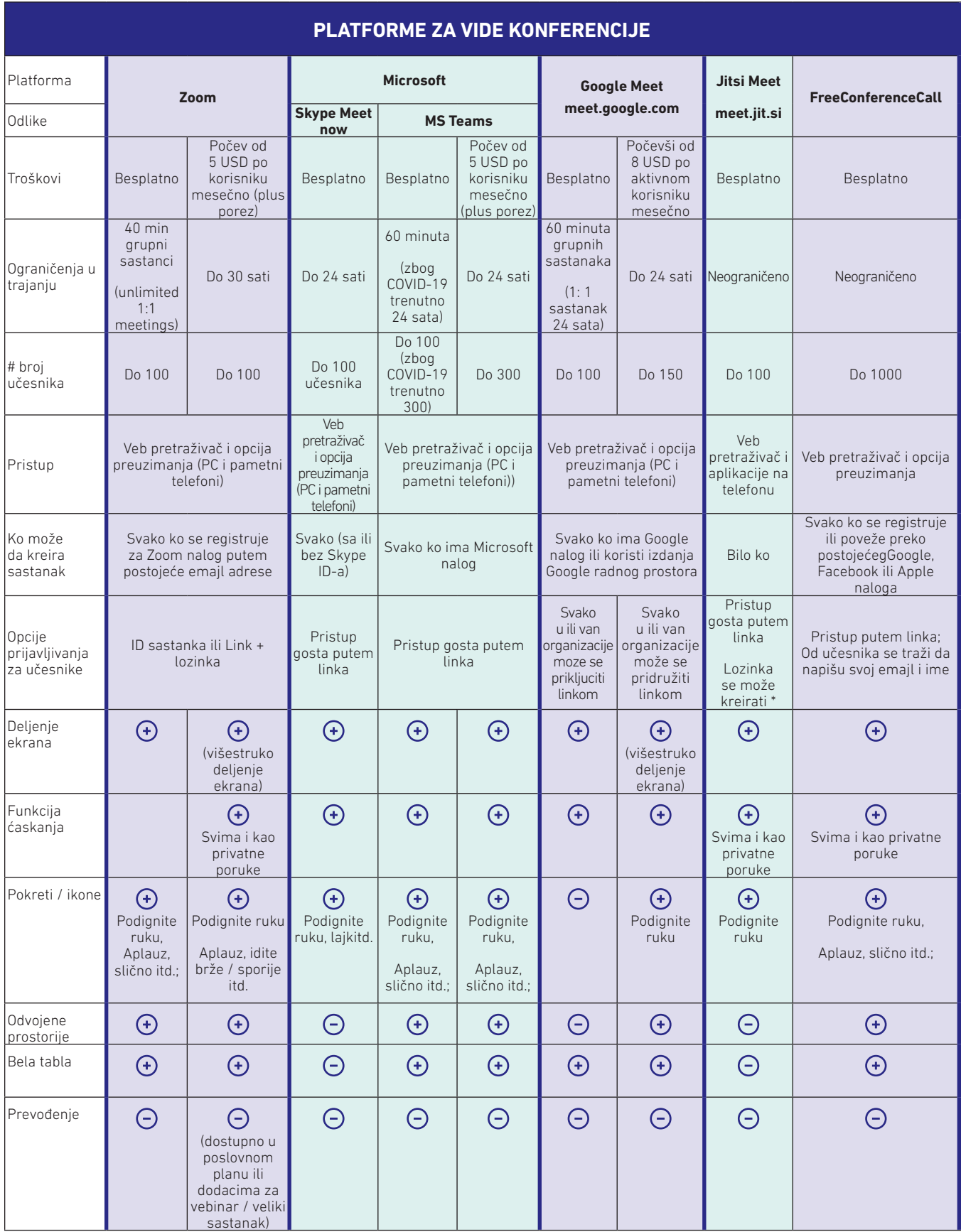

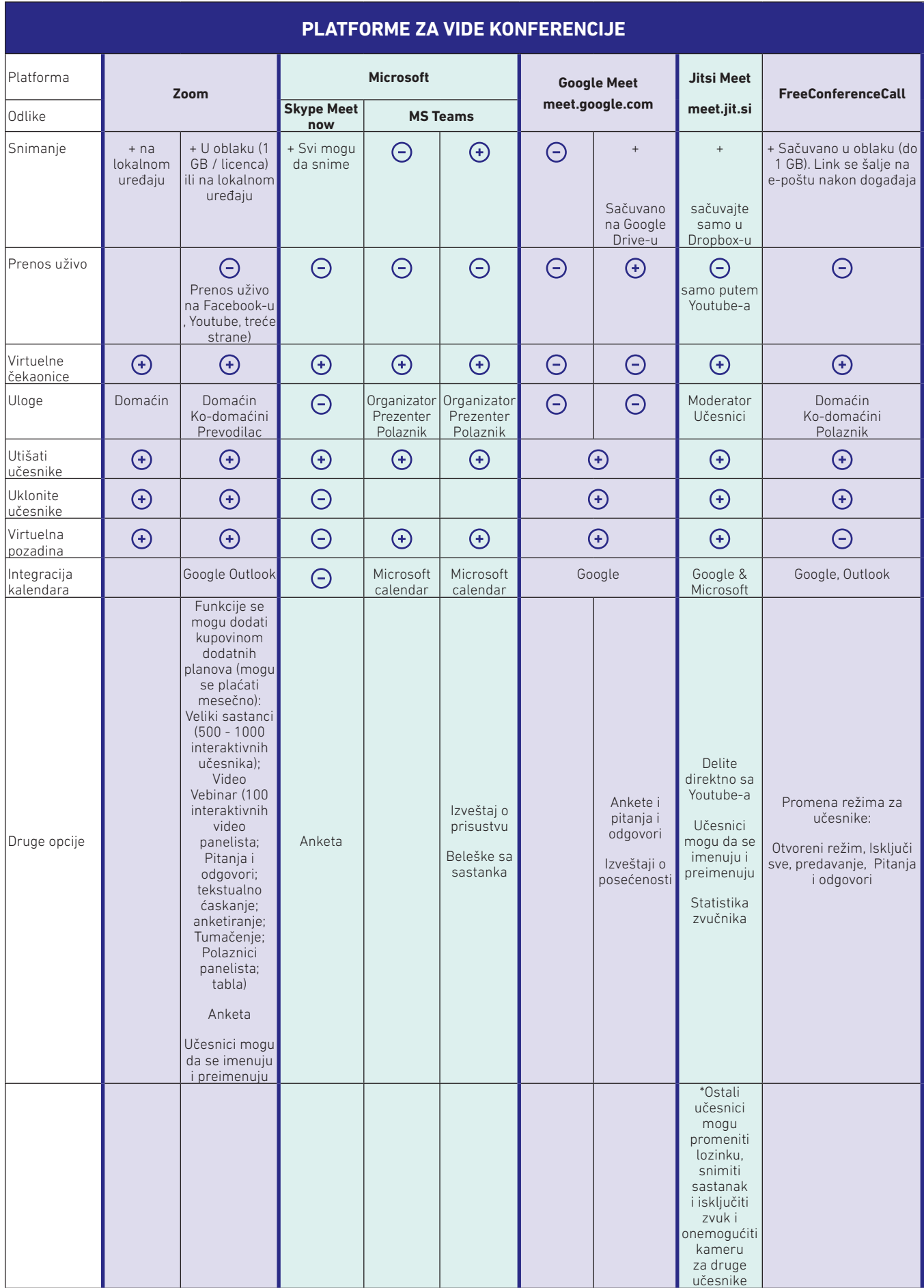

**Održavanje organizacije** je proces koji je organizacijama već vrlo poznat. Akcioni planovi, liste obaveza i drugi alati za upravljanje zadacima pomažu nam da ostanemo organizovani i posebno nam dobro dođu kada sarađujemo sa drugima u postizanju zajedničkih ciljeva.

Efi kasna saradnja sa drugim članovima tima je ključni aspekt u organizovanju aktivnosti i događaja, posebno onih koji uključuju mnogo učesnika, i zahtevaju visok nivo interaktivnosti sa polaznicima i resursima. U prvom odeljku su predstavljene određene uloge koje se mogu koristiti u organizovanju za potrebe digitalnih iskustava. Aktivno angažovanje i koordiniranje članova tima koji imaju specifi čne uloge, a ipak doprinose postizanju istog cilja, može biti težak proces, ali kada se to pravilno uradi, vrlo je korisno.

Stoga je važno stvoriti participativni pristup u kojem svi članovi tima mogu dati svoj doprinos. Digitalni alati su odličan resurs koji podržava timsku saradnju.Digitalni radni prostor nudi platformu za planiranje i održavanje organizacije dok dokumentuje i čini čitav proces vidljivim. Pored toga, funkcije automatizacije poput dodeljivanja zadataka, primanja obaveštenja koja omogućavaju pregled toka posla, dopunjuju redovne sastanke tima na kojima se postavljaju ciljevi i definišu uloge.

Kao takvi, neki od najčešćih digitalnih alata za koje već koristimo za izradu spiskova i akcionih planova su aplikacije izMicrosoft Office-a,kao sto suWordiExcel, a za korisnike koji su već počeli da prelaze na onlajn okruženjeMicrosoft365 iGoogle DocsiSheetssu sjajni alati koji omogućavaju saradnju i uređivanje u realnom vremenu.

Što se tiče digitalnih događaja, korišć enje mrežnih rešenja poputGoogle DocsiliWord u Microsoft 365 su poželjna rešenja jer nam pomažu da uštedimo vreme uređivanjem brojnih dokumenata, stvaranjem različitih verzija istog dokumenta ili kretanjem napred-nazad u vidu slanja emajla jedni drugima.

Drugi digitalni alati koji su specijalizovani za upravljanje zadacima. Trello, Asana i Todoist su samo neke od takvih opcija. Naravno, može se jednostavno koristiti tradicionalni način pravljenja spiskova zadataka i držanje koraka sa zadacima, a opet imati uspešan digitalni događaj. Ipak, s obzirom na to da kod velikih interaktivnih digitalnih događaja mora proći mnogo detalja kako bi stvarni događaj prošao neprimetno, neke ključne karakteristike novijih digitalnih alata su istaknute u nastavku.

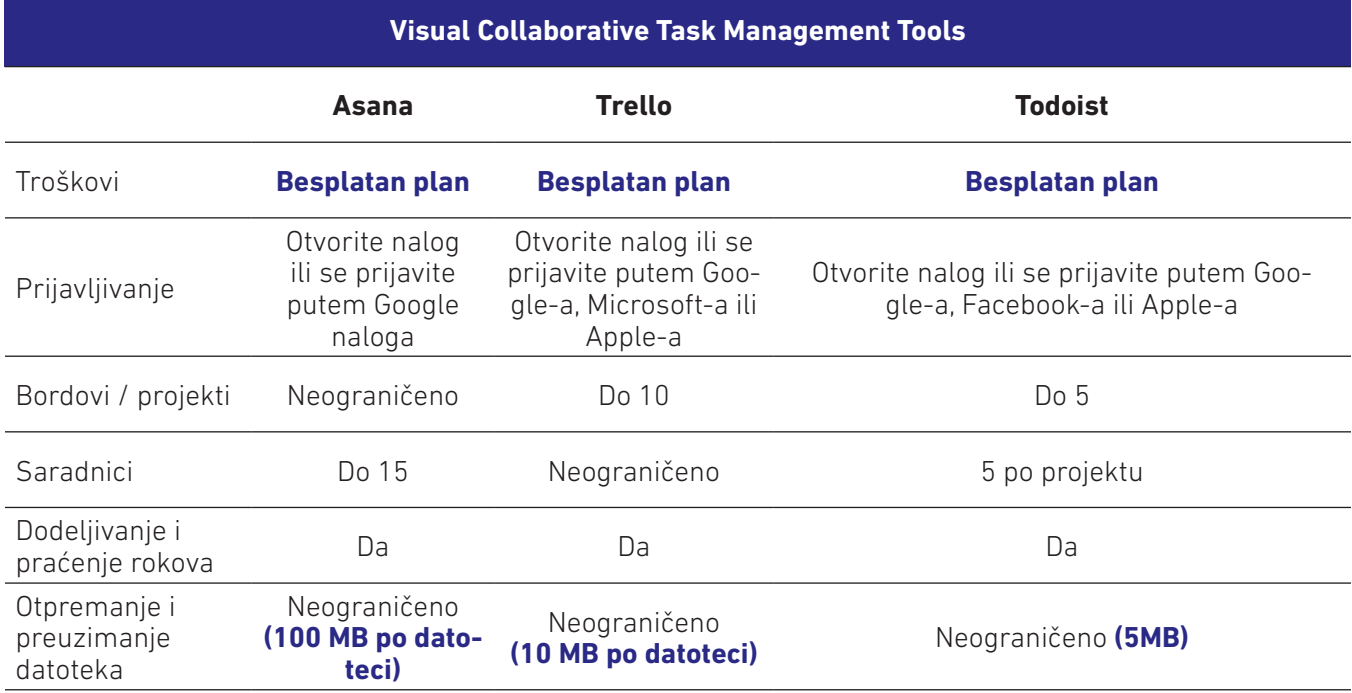

Sledeća tabela daje poređenje samo besplatnog / osnovnog plana. Dok se planovi plaćanja, koji nude više funkcija, kreću od 3-4 dolara mesečno za Todoist i između 10 - 14 američkih dolara mesečno za Asana i Trello. .

Kreiranje sadržajatakođe je redovan zadatak u svakodnevnom radu organizacija. Spiskovi učesnika, dnevni red, beleške sa sastanaka, prezentacije, video snimci, radni predlošci za radionice i treninge, izlazne karte samo su neki od materijala koji se kreiraju i dele sa učesnicima. Slično alatkama za upravljanje zadacima, Microsoft office (kao i Microsoft 365) i GoogleApps su najpoželjnija rešenja za kreiranje dokumenata, prezentacija, tabela, grafikona ili slično.

Dva dodatna alata koja bismo ovde želeli da istaknemo su upravoMicrosoft Video Editor (ranije poznat kao MovieMaker) i usluga u oblaku Canva.

Microsoft Video Editor je aplikacija koja je već instalirana na već iniWindowskompjutera i sjajan je digitalni alat za stvaranje i uređivanje video zapisa. Video snimci su sjajan resurs za ulazak u naše digitalne događaje jer pomažu u održavanju naših događaja zanimljivim i zanimljivim.

Još jedan odličan digitalni alat je Canva, platforma za grafički dizajn koja se koristi za stvaranje grafike na društvenim mrežama, prezentacija, plakata, dokumenata i drugih vizuelnih dokumenata. Canva je vrlo jednostavan za upotrebu, nudi brojne predloške koji se mogu uređivati i personalizovati. Stvoreni proizvodi mogu se deliti sa ostalim članovima tima radi zajedničkog kreiranja i mogu se objaviti na drugim platformama ili preuzeti u različitim formatima (kao PNG ili JPG slike, PDF-ovi, MP4 video ili GIF-ovi). Iako Canva nudi plaćene planove, besplatni plan nudi dovoljno alternativa, a pored toga Canva nudi besplatno svoj alat za dizajn registrovanim neprofitnim organizacijama.

Opšti savet za kreiranje sadržaja koji će učesnici deliti, koristiti i uređivati tokom interaktivnih digitalnih događaja je da koristite Microsoft 365 i GoogleApps za radne dokumente/predloške. Kroz takve digitalne alate stvaranje, deljenje i korišć enje dokumenata sa učesnicima događaja postaje mnogo lakše. Jednom kada su ovi materijali pripremljeni pre događaja, organizator može takve materijale tokom događaja deliti kao veze (putem funkcije za chat box), umesto da se dokumenta šalju učesnicima unapred što zahteva preuzimanje i uređivanje dokumenata, a zatim da ih šalju nazad vama. Istovremeno, kada se od grupe ili učesnika zatraži da predstave svoj rad tokom onlajn događaja, pristup onlajn materijalima je mnogo lakši. Konačno, vi kao organizator ć ete imati potpunu kontrolu nad dokumentima jer ih vidite dok se uređuju u realnom vremenu, ne trebate tražiti od učesnika da vam pošalju svoj rad putem emajla jer je već sačuvan u oblaku, a u slučajevima kada grupe ne mogu da dele svoj ekran da bi predstavile svoj rad, možete da preuzmete u njihovo ime i učesnici će i dalje moći da predstavljaju taj pripremljeni materijal. Stoga, korišćenje usluga u oblaku doprinosi vremenskoj efikasnosti i uspešnijim događajima.

Ako planirate da organizujete digitalni događaj u kome učesnici igraju aktivnu ulogu ne samo da slušaju i odražavaju kroz govor, već i da samostalno, u parovima ili grupama izvode male zadatke i vežbe, čuvanje i deljenje sadržaja na najlakši način je takođe nešto što treba unapred razmotriti i pripremiti.

Nakon što ste kreirali sadržaj u skladu sa prethodnim preporukama (koristeći usluge u oblaku kao što su Microsoft 365 ili GoogleApps), čuvanje i deljenje postaje lakše jer obe ove usluge nude funkcije za interno skladištenje i deljenje. OneDrive sa jedne i Google Drive sa druge strane dve su najpopularnije usluge skladištenja datoteka koje se nude u oblaku.

To podrazumeva da sadržaj koji kreirate u okviru ove dve platforme (dokumenti, prezentacije, obrasci, ankete itd.) možete da uređujete u stvarnom vremenu vi kao vlasnik/autor sadržaja i ljudi sa kojima delite dokument. Još jedna prednost je što se dokumenti mogu deliti putem linkova - što čini prenos datoteka vrlo jednostavnim i brzim - i svi korisnici mogu videti međusobne unose, iako se nalaze na različitim mestima i koriste različite uređaje. Ove platforme takođe omogućavaju podešavanje privilegija, što znači da se datoteka može deliti sa drugima kao dokument koji se može uređivati ili samo za čitanje. Konačno, kao što je prethodno pomenuto, organizator događaja imaće puni pristup sadržaju koji se koristi sa učesnicima tokom digitalnog događaja.

Ove dve usluge su sjajna polazna osnova jer na jednom mestu možete stvoriti, pohraniti brojne dokumente koji se zatim mogu deliti putem linkova sa drugim učesnicima. Na ovaj način imate onlajn prostor na jednom mestu da zadržite sav sadržaj koji kreirate za digitalni događaj.

Obe ove usluge dolaze sa planovima za članstvo; međutim, nude i besplatnu verziju. Besplatni plan je i dlje funkcionalan, ali bi zahtevao bolju organizaciju dokumenata i sadržaja, jer ih treba ukloniti i zameniti drugim novijim materijalima zbog raspoložive veličine naloga koja je ograničena u besplatnom planu.

Još jedna odlična alternativa za čuvanje sadržaja onlajn događaja je Padlet. Ova platforma se može koristiti kao posrednički resurs za deljenje sadržaja sa učesnicima na lak način. Padlet se preporučuje u slučajevima kada imate puno radnih dokumenata koje će učesnici koristiti, posebno tokom radionica ili treninga. KorišćenjemPadleta izbegavate zadatak deljenja svakog sadržaja sa učesnicima putem pojedinačnih linkova, već biste podelili link do Padlet-a kojeg ste unapred kreirali. Sa druge strane, učesnici treba da odu do Padleta i otvore materijale nakon što ih uputifasilitator/trenerdogađaja. Međutim, imajte na umu da će učesnicima koji nemaju iskustva sa Padlet-om možda trebati malo uputstava o tome kako otvoriti ili koristiti Padlet. Pored toga, fasilitator ili tim za podršku morali bi da vode učesnike u otvaranju pravog linka/sadržaja. Takođe, imajte na umu da bi korišć enjePadleta i dalje zahtevalo da pripremite materijale i prenesete ih uPadlet. Opet, korišć enje usluga u oblaku poput Microsoft 365 ili GoogleAppsomogućilo bi uređivanje u realnom vremenu grupi učesnika.

Dropbox, druga usluga u oblaku za čuvanje datoteka, može se smatrati alternativom za Padlet, jer može da skladišti datoteke i foldere koji mogu da se dele sa drugim korisnicima. Međutim, Padlet je vizuelno privlačnija platforma. Sa druge strane, Dropbox nudi mogućnost kreiranja sadržaja direktno na platformi pomoćuMicrosoft 365 aplikacija (Word, Excel, Presentations) ili GoogleApps (Docs, Sheets, Slides). Druga razlika između ove dve platforme su opcije koje nude u okviru svojih besplatnih planova. Iako Dropbox nudi samo 2 GB prostora za skladištenje sa besplatnim paketom, Padlet ima stroža ograničenja. Veličina otpremljene datoteke trebalo bi da bude samo 10 MB, međutim korišćenjemonlajndokumenata kreiranih putem Microsoft 365 ili GoogleApps zaobilazi se ovaj problem. Pored toga, korisnik besplatnog plana u Padlet-u može stvoriti samo do 3 zidova Padlet-a, ali ovi zidovi se mogu ponovo koristiti i ako je potreban dodatni prostor, plan plaćanja košta 5 € mesečno kada se plaća godišnje.

Deljenje sadržaja postaje mnogo lakše kada se takvi materijali kreiraju sa uslugama u oblaku. Potrebno je samo poslati link korisnicima na kojima želimo da sarađujemo direktno na njihov emajl ili kopirati link i podeliti ga putem drugih platformi. Međutim, link kojeg dobivamo na platformama kao što su GoogleAppsili Microsoft 365 vrlo su duge što ih čini manje privlačnim i težim za kucanje po potrebi.

Rešenje za to je korišćenje veb usluga za skraćivanje URL adresa. Takve usluge omogućavaju skraćivanje dugih URL linkova koje obično dobijamo sa drugih platformi kada želimo da podelimo nešto tako što ć emokopirati link. Na primer, uporedite sledeć elinkove:

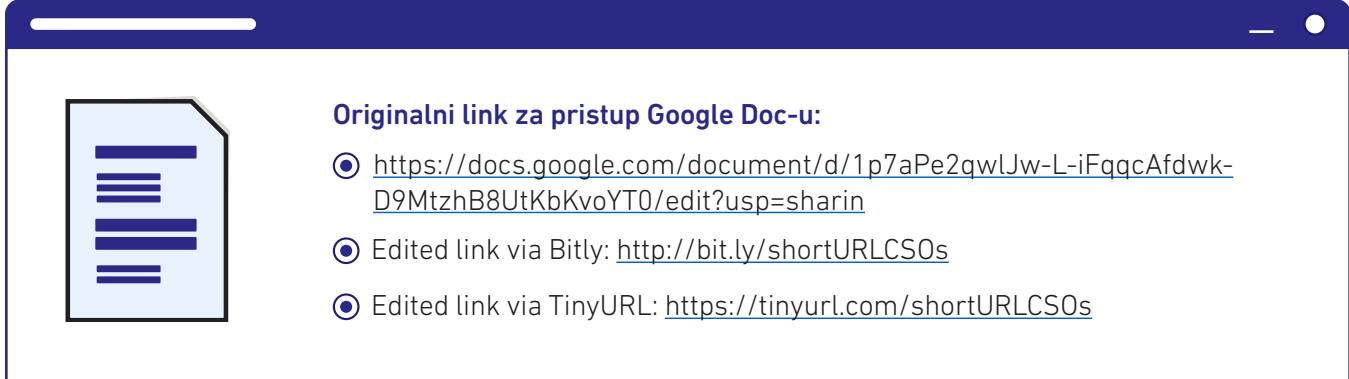

Sva ova tri linka vode vas do originalnog dokumenta kreiranog putem GoogleDocs. Međutim, očigledno je da su drugi i trećilink kraći, lakše se kopiraju i pišu. A kada je potrebno da sa učesnicima podelite brojne linkove, uvek je poželjnija opcija da imate čistiji i sažetiji pogled. Pored toga, druga polovina linka i dalje se može prilagoditi i personalizovati. Na ovaj način pomaže u organizaciji i može biti bolje prihvaćen od korisnika.

Iako plać eni planovi ove dve usluge nude više opcija i mogu čak da uključuju brendiranje i vidljivost, besplatni planovi se mogu koristiti za skraćivanje URL adresa. Sa tim u vezi, TinyURL ima prednost jer nudi neograničen pristup skraćivanju URL-ova i prilagođavanju druge polovine linka, dok se sa Bitly-om može prilagoditi do 50 linkova mesečno.

WeTransferje još jedan digitalni alat koji se preporučuje za deljenje sadržaja sa drugima, posebno kada imate više materijala za deljenje koje ne možete da pošaljete emajlom. Dakle, WeTransfer može biti koristan kada želite istovremeno da delite višestruke datoteke. Deljenje se vrši putem linka za prenos ili prenosa putem emajla. Prednost je u tome što nema potrebe da se prijavljujete ili registrujete da biste delili materijale. U slučajevima kada treba da pošaljete brojne materijale svojim učesnicima, posebno pre ili posle događaja, WeTransfer može biti opcija koju trebamo odabrati.

Besplatni paket nudi samo funkciju deljenja do 2 GB, a plaćeni paket uključuje veću veličinu i dodatne funkcije.

**Interakcija i saradnja** su presudni aspekti prilikom organizovanja onlajndogađaja. Pružanje moguć nosti interaktivnosti i saradnje direktno angažuje učesnike naših događaja aktivnije čineći naš događaj participativnijim.

Naravno, nivo interakcije i saradnje sa učesnicima u velikoj meri zavisi od vrste onlajn događaja koji organizujemo. Bez obzira na to, svaka vrsta događaja zahteva da se učesnici čuju. Na primer, info sesija ili događaj prezentacije uglavnom se fokusiraju na jednosmernu komunikaciju gde mnogo materijala i informacija za izlaganje treba da se prenese na publiku. U ovom slučaju nivo interakcije je prilično nizak, ali učesnici i dalje mogu da postave pitanje ili daju svoje mišljenje (putem zvuka ili funkcije chat box-a), mogu da odgovore na anketu ili mogu da popune izlazni formular na kraju događaja.

Sa druge strane, radionice i treninzi često zahtevaju potpuno uključivanje učesnika iučešće u diskusijama, ispunjavanje zadatka ili vežbe, rad u parovima ili grupama.

Neke od platformi za video komunikaciju, kao što je ranije predstavljeno, nude neke opcije kako bi se osiguralo učešće učesnika, ali su i dalje prilično ograničene. Zbog toga moramo da koristimo druge digitalne alate da bismo stvorili resurse koji vode učesnike tokom individualnog ili grupnog rada.

Na primer, ako učesnici crtaju nešto tokom sesije radionice, to i dalje mogu da rade u svojim ličnim beležnicama i nakon toga pokazuju svoj crtež kroz kameru. U slučajevima kada se od njih zatraži da razgovaraju o nečemu, oni mogu naizmenično davati svoja mišljenja. Ali, ako se od njih zatraži da rade kao grupa na izradi akcionog plana, da urade SWOT analizu ili planiraju sledeću kampanju, očigledno je da su članovima grupe potrebni resursi na kojima svi mogu sarađivati u izvršavanju zadatog zadatka na jednom mestu.

Generički dokumenti ili predlošci, koji daju uputstva i mogu se koristiti kao "flipchart" na mreži, mogu se lako kreirati pomoću prethodno uvedenih usluga u oblaku kao što su GoogleApps i Microsoft 365. Prednosti korišć enjaonlajn dokumenata su brojne. Mogu se lako deliti putem linka, a više korisnika ih može urediti u realnom vremenu. Prema tome, učesnici se mogu podeliti u manje grupe pomoću funkcije odvojenih virtuelnih prostorija koje nudi neka od platforma za video komunikaciju i mogu zajednički raditi na ispunjavanju datog zadatka, koji se nakon toga može predstaviti pred plenarnom grupom.

Postoje i alternative za usluge obrade teksta na mreži. Framapad i Riseup Pad su dve onlajn usluge koje omoguć avaju grupnu saradnju u realnom vremenu na tekstualnim dokumentima. U oba ova digitalna alata korisnik koji kreira onlajn predloške/dokumente može da personalizuje dokumente davanjem imena i podešavanjem koliko dugo će dokument biti dostupan. Oba ova alata se lako dele sa ostalim učesnicima i saradnicima putem linka.

GoogleForm je odličan alat za kreiranje anketa i izlaznih listova. Istovremeno, može se koristiti za kreiranje kvizova i svakom pitanju se mogu dodeliti bodovi, a ocene se mogu izdati nakon što korisnik pošalje kviz ili kasnije kada se kvizovi pregledaju ručno.

Padlet se takođe može koristiti kao zajednički alat. U Padlet-u se mogu kreirati postovi, a drugi mogu gledati, komentarisati i odgovarati po potrebi. Objave se mogu kreirati učitavanjem dokumenta, dodavanjem tekstualne poruke, zvučnog zapisa, video zapisa i linkova. Na primer, moderator može objaviti pet različitih tema ili pitanja i dodeliti učesnike grupama, pri čemu svaka grupa mora da pruži ideje u svom odgovarajuć em postu u Padlet-u.

Jamboard i Flinga takođe su odličan alat za saradnju koji nude onlajn tablu koja se može prilagoditi i koristiti u zavisnosti od potreba. Ova dva alata mogu samostalno da koriste učesnici koji trebaju da rade u grupama ili trener da bi olakšao određenu aktivnost. I JamboardiFlinga mogu se koristiti za planiranje, mozganje, mapiranje i dijagram, između ostalog. Koristite lepljive beleške, oblike, tekst i slike da bi napravili zajedničku tablu. Jamboard (Google aplikaciju) učesnici mogu deliti i pristupiti joj putem linka, dok Flingu mogu deliti putem linka ili pristupnog koda.

Digitalni alat koji omogućava davanje povratnih informacija, otvorenu razmenu ideja, što dovodi do učešća publike u stvarnom vremenu, je AnsverGarden. To je besplatan digitalni alat koji je jednostavan za upotrebu i vrlo je pogodan za aktivnosti koje zahtevaju kratke odgovore učesnika. Učesnicima se daje pitanje ili izjava koja je prethodno postavljena u AnsverGarden-u, a oni jednostavno otvore link, unesu svoj odgovor i kliknu na enter. Odgovori koje su učesnici dobili odmah se prikazuju na ekranu (ili nakon osvežavanja) što predstavlja odličan alat za otvorenu razmenu ideja.

Prezentacije su koristan resurs za predstavljanje sadržaja i resurs koji organizacije često koriste u gotovo svim svojim događajima. PowerPoint prezentacije su poznati alat koji omogućavaMicrosoft Office. Međutim, alternative za kreiranje prezentacija putem usluga u oblaku ili barem pronalaženje šablona prezentacija takođe su vrlo česte u današnje vreme. GoogleSlides su usluga zasnovana na oblaku, alternativa PowerPoint prezentacijama. GoogleSlidesomogućavaju stvaranje slajdova i prezentacija. Pored toga, nudi mogućnost primanja pitanja od publike u realnom vremenu pomoćulinka koji se, kada je omogućen, prikazuje na vrhu ekrana uz prezentaciju. Korišćenje takvog alata stvara mogućnosti za aktivno uključivanje učesnika jer im se nudi mogućnost da komentarišu ili postavljaju pitanja, bez potrebe da prekidaju izlagača ili da čekaju dok se ne otvori sesija sa pitanjima.

Još jedan digitalni alat koji se koristi za kreiranje onlajnprezentacija i, pored toga, za interakciju sa učesnicima tokom prezentacije je Mentimetar. Dakle, fasilitator ima mogućnost da kreira slajdove i da između slajdova prezentacije uključi vrste pitanja ili kviz pitanja. Odgovori učesnika su takođe prikazani u realnom vremenu na odabranom slajdu, pa to doprinosi njihovom angažovanju i čini da se oseć aju vrednima jer njihova mišljenja odmah postanu vidljiva. Pristup Mentimetru kao učesnika je vrlo jednostavan jer se od njih traži da jednostavno otvore link i koriste kod - oba prikazana na vrhu slajda dok se prezentacija održava.

Besplatni plan Mentimetra ne postavlja ograničenja na broj slajdova koji su uključeni u prezentaciju, kao ni na broj učesnika publike koji mogu da vide slajdove i odgovore na pitanja, ankete i mozga u realnom vremenu. Pored toga, Mentimetar takođe podržava primanje pitanja od učesnika tokom prezentacije. Međutim, postoje i druga ograničenja. Na primer, u besplatnom planu, samo dva pitanja i 5 pitanja u kvizu mogu biti uključena u prezentaciju. Bez obzira na to, Mentimeter, čak i kada koristi samo besplatni plan, sjajna je opcija da prezentacije učine zanimljivijim pružajući priliku učesnicima da postavljaju pitanja dok se prezentacija održava ili tokom slajdova sa pitanjima i odgovorima i integrišući pitanja i kviz takmičenje sa odgovorima i pregledom odgovora u realnom vremenu.

MindMeister je još jedan digitalni alat koji nudi onlajn mapiranje mišljenja i stavova koje se može koristiti za poboljšanje angažmana i interaktivnosti sa učesnicima kroz saradnju u realnom vremenu. Ova platforma nudi gotove obrasce koji se mogu koristiti za mozganje, pravljenje beleški, planiranje projekata, pored toga što kreira nove obrasce od nule, prilagođavajući ih specifičnijim potrebama (npr. Ilustracijom kako funkcioniše radni proces ili stavljanjem predmeta u kategorije).

Alat, kao i drugi, fasilitator može koristiti i uređivati tokom onlajn događaja prikupljanjem ideja od učesnika (naizmenično govoreći ili prikupljajući povratne informacije u pisanom obliku putem funkcije chat box-a). Pored toga, fasilitator može prethodno da postavi zadatak i zatraži od učesnika da u grupama popune mapu uma. Besplatni plan MindMeister-a nudi samo 3 mape uma, što znači da učesnike treba podesiti u tri grupe (kada broj učesnika u događaju nije prevelik). Nakon događaja, ove mape se mogu izdvojiti i obrisati tako da se mogu kreirati do 3 druge mentalne mape za druge buduće događaje.

**Liste učesnika** omoguć avaju nam da prikupljamo važne informacije od naših učesnika i da evidentiramo njihovo prisustvo na našim događajima. Prelazak u digitalni prostor zahteva prilagođavanje načina na koji prikupljamo informacije od naših učesnika. Postoje neke mogućnostipraćenja učesnika.

Neke od predstavljenih platformi za video konferencije nude ovu uslugu putem generisanih izveštaja. Takvi izveštaji obično uključuju spisak učesnika, vreme njihovog učešća, vreme aktivnog učešća i tako dalje. Ovo je jednostavno rešenje, međutim, imajte na umu dva aspekta. Samo neki alati ovo nude besplatno (kao na primerFreeConferenceCall), dok su takvi izveštaji dostupni na drugoj platformi sa planom članstva (na primerZoom) a, sa nekim alatima, parametre treba podesiti tako da učesnici prođu registraciju. Drugo, imena su bitna, posebno na listama učesnika. Dakle, važno je da proverite opcije alata za registraciju, imenovanje i preimenovanje i da o tome obavestite učesnike.

Ako izabrani alat ne podržava izdavanje izveštaja učesnika prisutnih u digitalnom događaju, uvek možete da koristite alternativnu opciju. GoogleForm koji se koristi kao softver za anketiranje može se lako prilagoditi kako bi se učesnicima omoguć ilo da se registruju (ili na početku ili pre završetka događaja). Neka takav obrazac bude jednostavan i sadrži samo ključne informacije koje su vam potrebne (ime, emajl adresa, radno mesto/pozicija, itd.). Posle toga možete da generišete odgovore u jednom dokumentu za svoje datoteke.

## 3.3 Vizuelni saveti o podešavanju i korišćenju nekih digitalnih alata

#### **Zoom: Osnove**

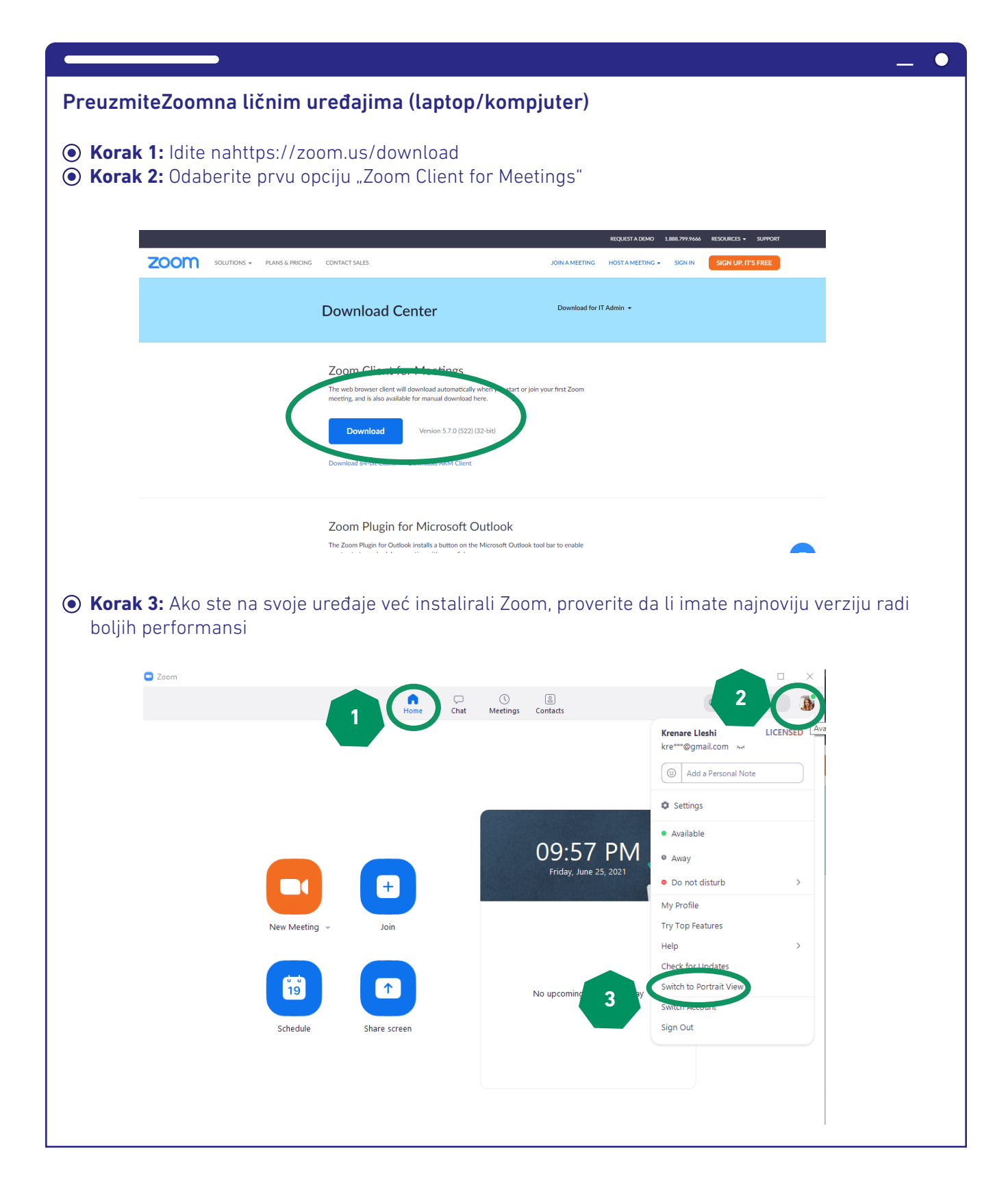

#### Povezivanje sa zvukom na platformi ZoomMeeting

Connect Audio:prva stavka koja se prikazuje prilikom pristupanja sastanku. Kliknite na Join with Computer Audio ili koristite drugo dugme Test Speaker and Microphoneda biste izvršili proveru zvuka. Ako se u početku niste pravilno povezali ili imate problema sa zvukom, pređite na korak 2 da biste povezali izvor zvuka

 $\bullet$ 

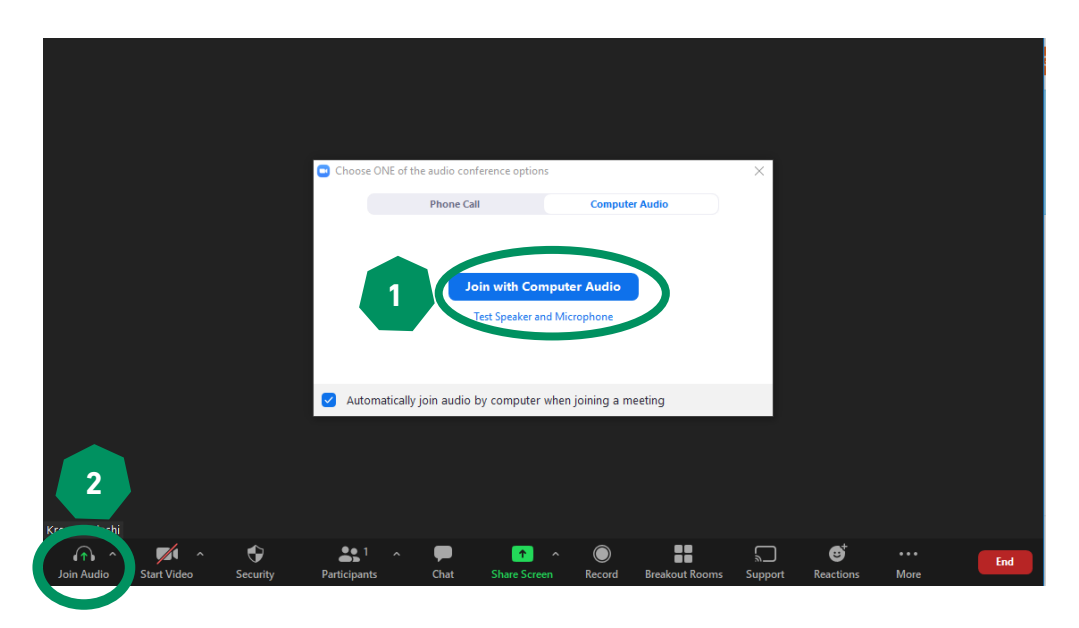

Ako vi ili vaši učesnici naiđete na probleme sa izvorom zvuka, kliknite strelicu pored opcije mikrofona i isprobajte različite opcije koje su uključene u ovaj prozor. Kada koristite slušalice sa integrisanim mikrofonom, one će biti prikazane kao jedna od opcija, a možete i da koristite sistem uređaja, ali budite oprezni jer kvalitet može biti niži.

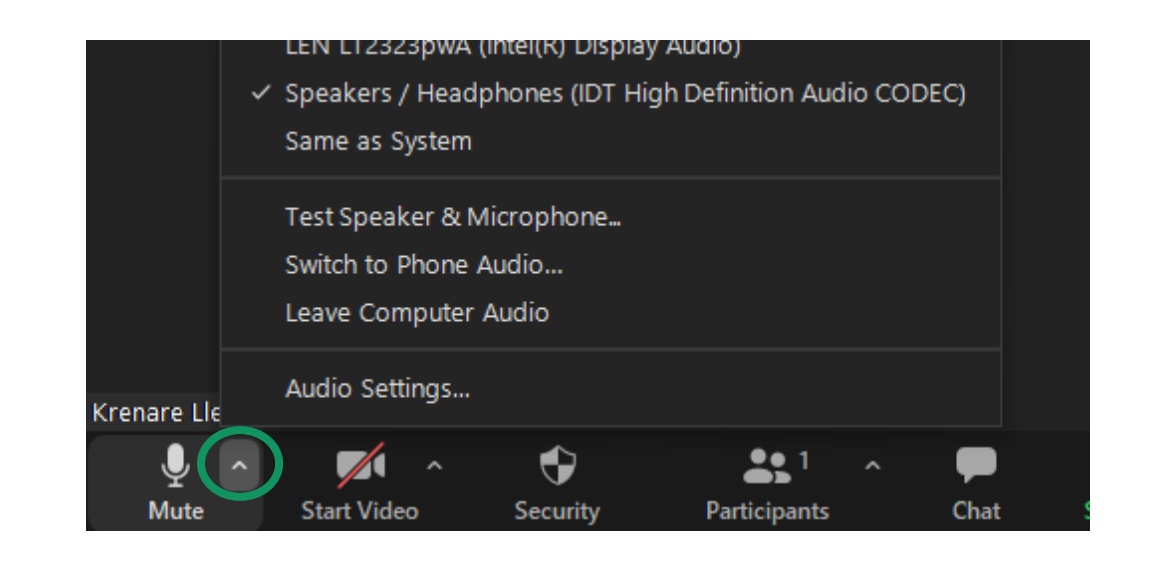

## Main features in the Zoom Meeting platform

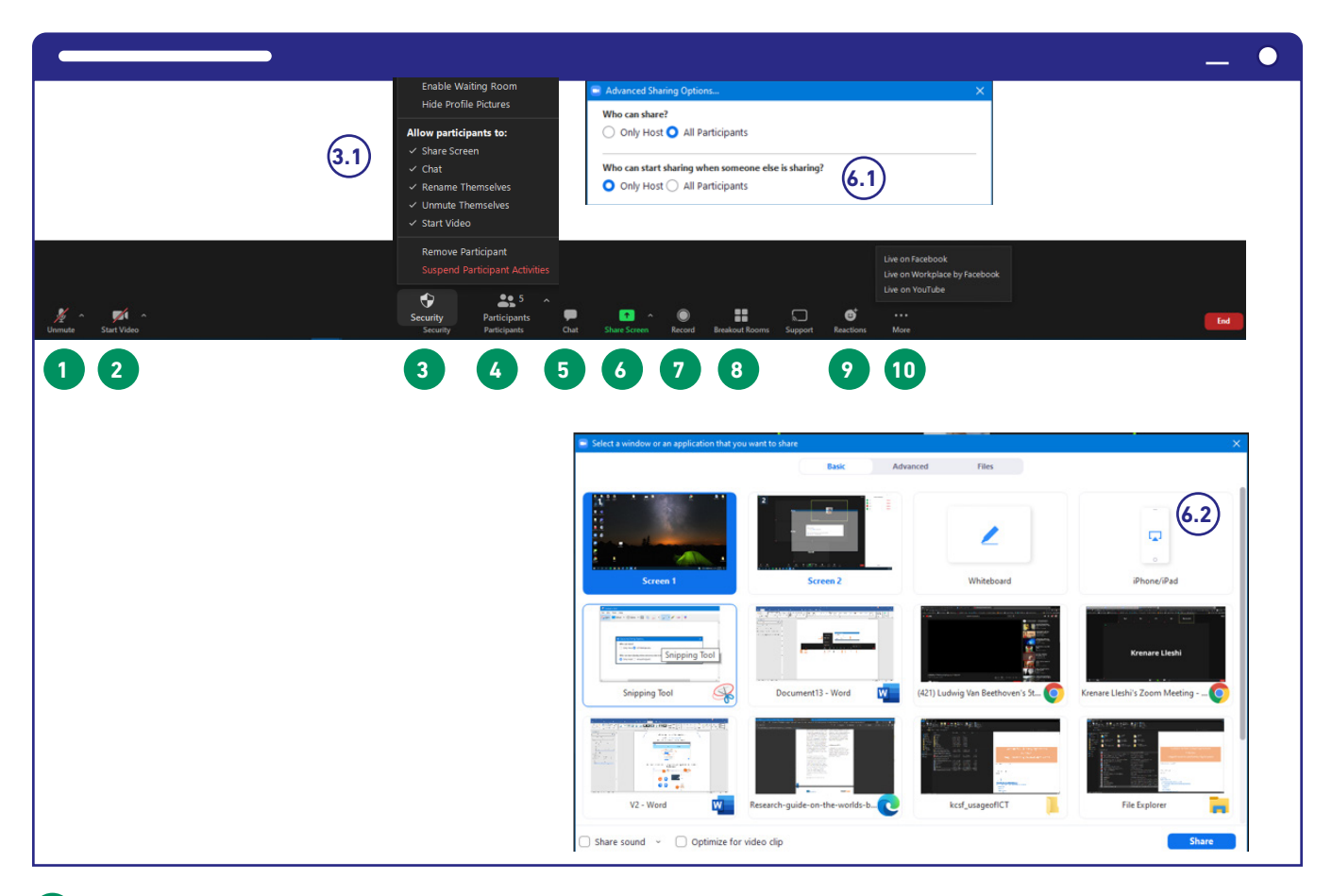

- **1** Dugme za isključivanje i uključivanje zvuka
- **2** Pokrenite ili zaustavite izvor video zapisa/kamere

**3** Pitanja vezana za bezbednost. Korisni meni za podešavanje parametara za učesnike. U zavisnosti od vrste iskustva koje ste podesili, definišite da li učesnici mogu da dele svoj ekran, da koriste chat box, da se preimenuju, uključe ili da pokrenu video. Ako se nepozvani učesnik pridruži sastanku, u ovom meniju ćetepronaći opciju za uklanjanje učesnika.

**4** Otvara prozor u kome su učesnici prikazani i nude se dodatne funkcije. (Pogledajte dole za više informacija).

**5** Otvara prozor za chat u kome se odvija komunikacija putem teksta. Isti prostor se može koristiti za slanje poruka svim učesnicima ili pojedincima i deljenje linkova. (Pogledajte ispod za više informacija).

**6** Deljenje ekrana tako da učesnici imaju pristup prezentacijama ili drugim materijalima koje otvorite na svom uređaju

(6.1) Kada koristite strelicu pored dugmeta za deljenje ekrana, prikazuje se novi prozor u kome možete da podesite parametre ko može da deli.

(6.2) Jednom kada želite da delite i kliknete dugme Share screen (6), vama ć e se prikazati novi pro-

zor u kojem treba da odlučite da li želite da delite ceo ekran (prvi red) ili određeni prozor na ekranu (drugi red dalje).

U slučaju da ćete deliti video ili audio i ako želite da delite i audio, obavezno kliknite dva mala polja u poslednjem redu (Share sound i Optimize for Video clip).

Kliknite na Share da biste započeli deljenje nakon što definišete željene parametre.

 U ovom istom prozoru pronać ić ete i funkciju table koja se može koristiti za vođenje beleški. Iako, radi lakšeg kucanja (posebno kada trebate imati na umu mnoge stvari), preporučujemo GoogleDocs kao praktičnije rešenje.

**7** Dugme za snimanje. Jednom kada odaberete morate da odlučite da li želite da snimak bude otpremljen u Cloud (na vašem Zoom nalogu) da biste ga kasnije preuzeli ili na kompjuteru.

**8** Dugme za otvaranje i uspostavljanje virtuelnih odvojenih prostorija. (Pogledajte dole za više informacija).

**9** Dugme za podizanje ruke ili korišćenje drugih reakcija.

**10** Ako trebate da strimujete događaj na društvenim mrežama, koristite ovo dugme za podešavanje striminga uživo prateći prikazane korake.

## (4) Pregled (menu) učesnika

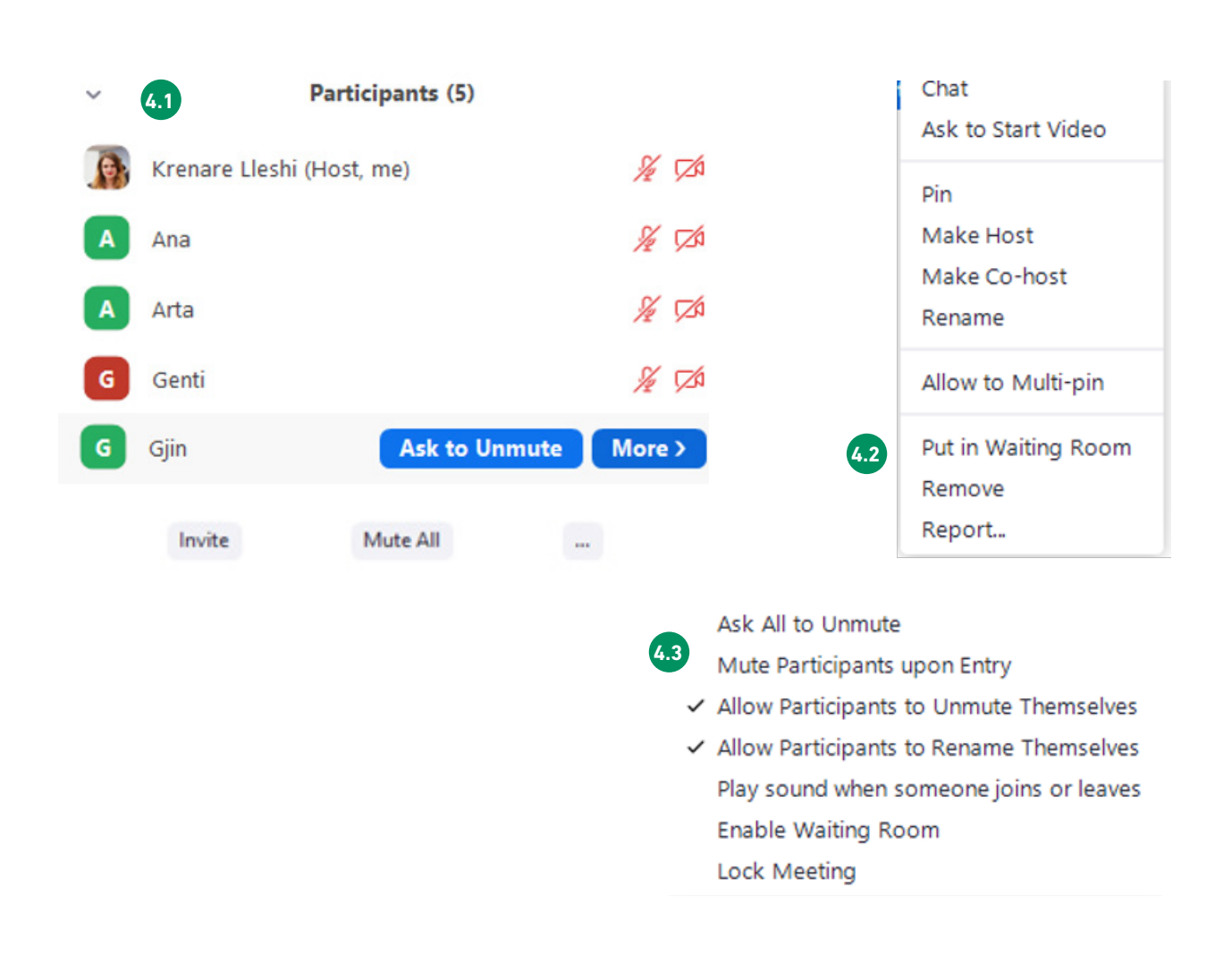

Jednom kada kliknemo na dugme Participants (broj 4 na gornjoj slici), novi prozor se prikazuje sa desne strane. U ovom prozoru imamo nekolikomogućnosti.

Ukupan broj učesnika prikazan je na vrhu i svi učesnici su poređani u donjem prozoru **4.1**

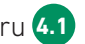

Ako zadržite pokazivač miša preko imena učesnika **4.2** , možemo poslati poruku učesniku da ga zamolimo da se uključi ili možemo kliknuti na dugme More. Jednom kada otvorimo dugme More, prikazuje nam se drugi prozor. Ovde možete da: ćaskate sa učesnikom pojedinačno, zamolite učesnika da otvori kameru, zakačite učesnika tako da bude prikazan na uređajima svih učesnika, bez obzira na način prikaza koji su izabrali; možete dodeliti učesnika kao hosta ili co-hosta (uloga koja se dodeljuje organizatorima i nudi pristup svim dostupnim opcijama i privilegijama); preimenovati učesnike; ili ih uklonite.

Na dnu prozora učesnika nalaze se dodatni tasteri **4.3** Ako trebate nekoga da pozovete na sastanak, možete da koristite opcijuInvite i kopirate link za deljenje sa drugima; možete istovremeno utišati sve učesnike (naročito korisno kada samo izlagač treba da govori i kada primetite zvukove u pozadini koji dopiru od učesnika); i klikom na tri tačke(...) dobić ete pristup još nekim opcijama.

Ako su svi učesnici isključeni, a potrebno je da otvorite aktivnost diskusije, možete poslati direktnu poruku svim učesnicima klikom na dugme "Ask All to Unmute".

Omogućavanjem čekaonice, sveučesnike koji zahtevaju pristup moraće ručno da ih odobre host ili ko-host da bi mogli da LockMeetingna sastanak. Ovo može biti korisna opcija ako trebate da pratite prisustvo.

Funkcija Zaključaj sastanak znači da novi učesnici ne mogu biti primljeni na sastanak nakon što je zaključan.

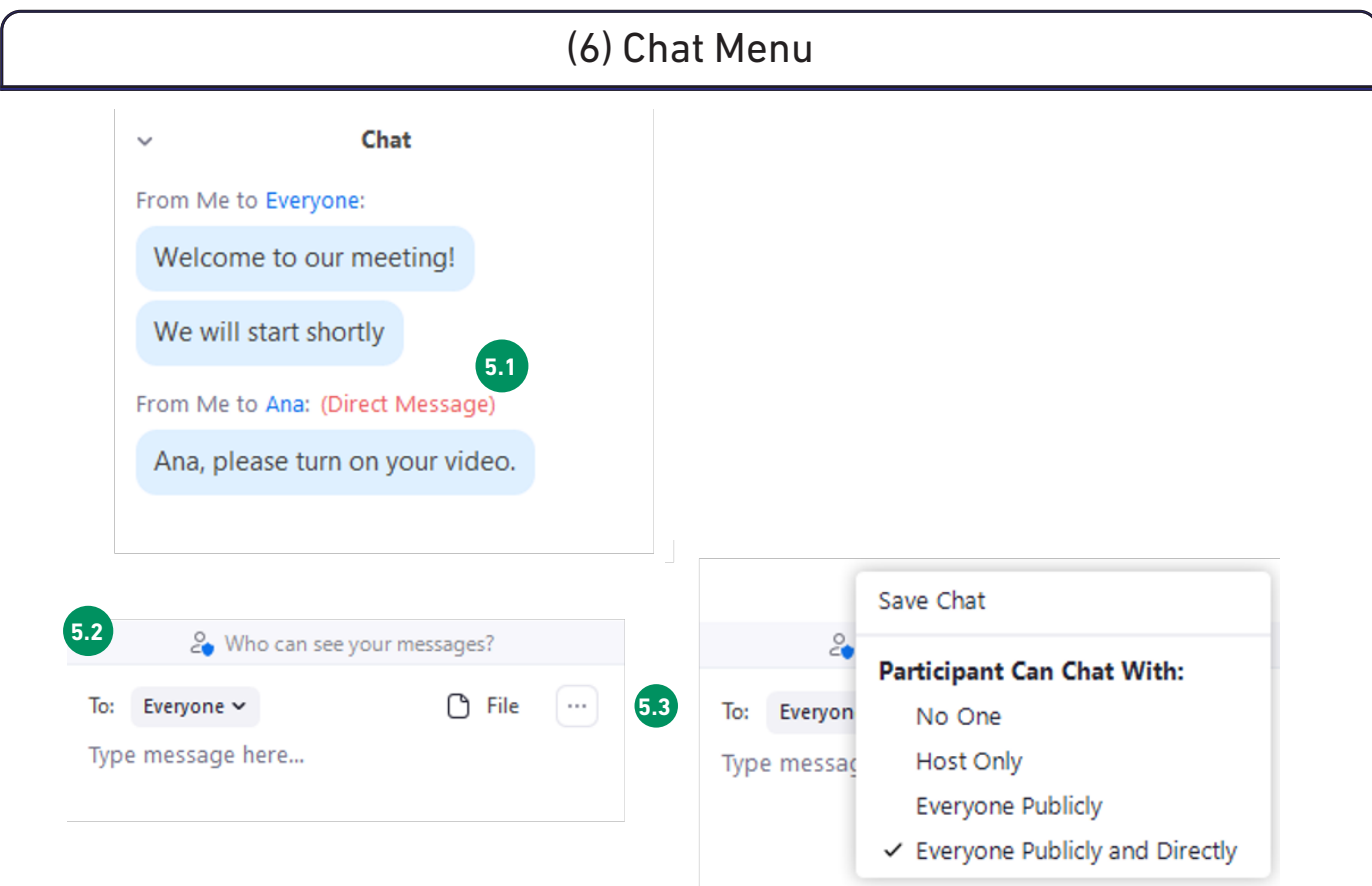

Jednom kada kliknemo na dugme Chat (broj 5 na gornjoj slici), novi prozor se prikazuje sa desne strane. U ovom prozoru imamo niz mogućnosti.

Na vrhu vidimo sve poruke koje smo poslali ili primili. Poruke se mogu slati svima ili kao direktne poruke pojedincima **5.1** .

Možete odabrati kome ćete poslati poruku klikom na strelicu pored dugmeta TO<sup>5.2</sup>.

Na istom mestu videćete i opciju FILE, u slučaju da treba da delite datoteku sa učesnicima. Jednom kada kliknete, nudi vam se opcija da pronađete i izaberete datoteku koja će biti učitana **5.2** 

Ako kliknete na tri tačke 5.3, prikazatće vam se novi meni u kojem možete postaviti privilegije za funkcije Ćaskanja i omoguć iti ili onemogućitićaskanje za sve zajedno. U istom meniju ć etepronać i i opciju za čuvanje napisanih poruka (Save Chat), u slučaju da vam je potrebna za kasniju upotrebu.

#### (8) Virtuelne odvojene prostorije

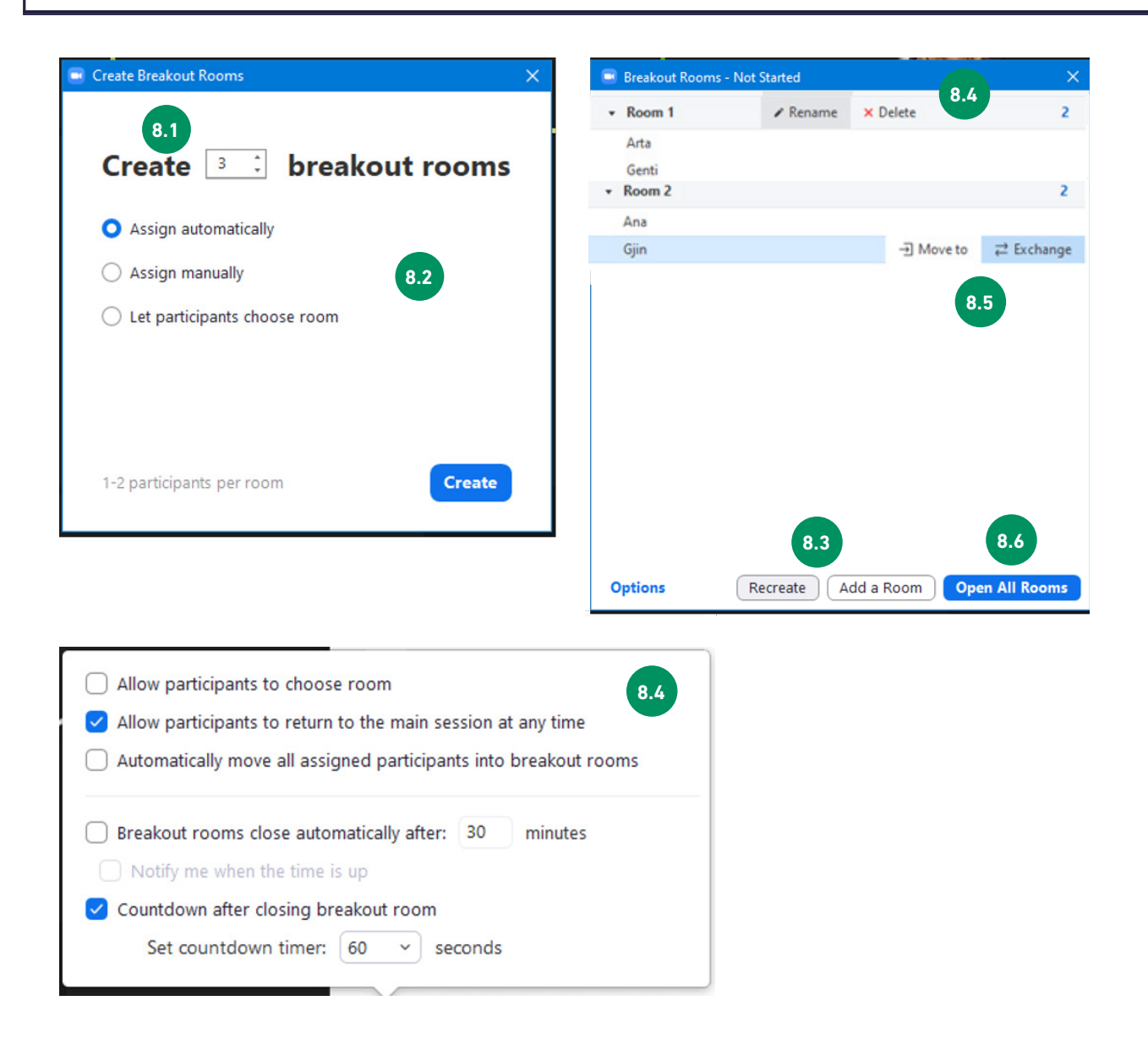

Kliknite na opcijuBreakoutRooms(virtuelne odvojene prostorije) da biste kreirali i otvorili prostorije za odvojeno prisustvo u malim grupama (broj 8 na gornjoj slici).

Otvoriće se novi prozor u kojem možete postaviti virtuelne prostorije. Definišite koliko grupa ćete trebati da napravite 8.1 i izaberite između tri opcije koje su vam date kako će učesnici biti raspoređeni po prostorijama 8.2 . Možete da dodelite učesnike automatski, ručno ili da im omogućite da odaberu u koju odvojenu prostoriju žele da odu. Ovo treba definisati pre događaja tokom faze planiranja, u zavisnosti od toga koji modalitet najbolje odgovara za određenu aktivnost.

Jednom kada budete spremni pritisnite taster CREATE. ... ali, još uvek niste tamo.

Dva dugmeta pod 8.3 omogućavaju vam da ponovo kreirate prostorije u slučaju da primetite da nešto nije onako kako ste želeli ili možete da dodate prostoriju ako vam je potrebno više njih.

Veoma važna podešavanja nalaze se pod dugmetomOptions 8.4 . U slučaju da želite da omogućite učesnicima da se vrate u glavnu sesiju u bilo kom trenutku, možete kliknuti na polje. Preporučujemo aktiviranje funkcije "Automatically move all assigned participants into breakout rooms", tako da se učesnici automatski prebacuju u dodeljenu prostoriju bez potrebe da kliknu na njihove uređaje.

U istom meniju takođe možete da definišete koliko dugo ćeprostorije ostati otvorene i da li ih treba automatski zatvoriti nakon određenog vremena. Aktiviranje ove opcije može vam pomoći da budete vremenski efikasni. Čak i ako je aktivirana ova opcija, i dalje možete odlučiti da prostorije ostanu duže otvorene ako grupama treba još nekoliko minuta da završe zadatak ili aktivnost.

Ako zadržite miš iznad naslova Room 1 8.5 , videćete dve opcije: Rename - ako želite da date određeno ime sobi i opciju Delete.

A ako je pritompotrebno da preuredite učesnike u odvojenim prostorijama, morate da zadržite pokazivač iznad imena učesnika 8.6 da biste videli više opcija. Učesnika možete premestiti u drugu prostorijupomoću dugmeta Move to; ili možete da razmenite učesnike između virtuelnih prostorija pomoć uopcijeExchange.

A kada budete zadovoljni svim podešavanjima, možete da kliknete na Open All Rooms 8.2. Kao host/ organizator takođe se možete pridružiti prostorijama i po potrebi ih napustiti. Nakon što otvorite prostorije, videćeteJoindugme pored naziva prostorija.

#### Answer garden

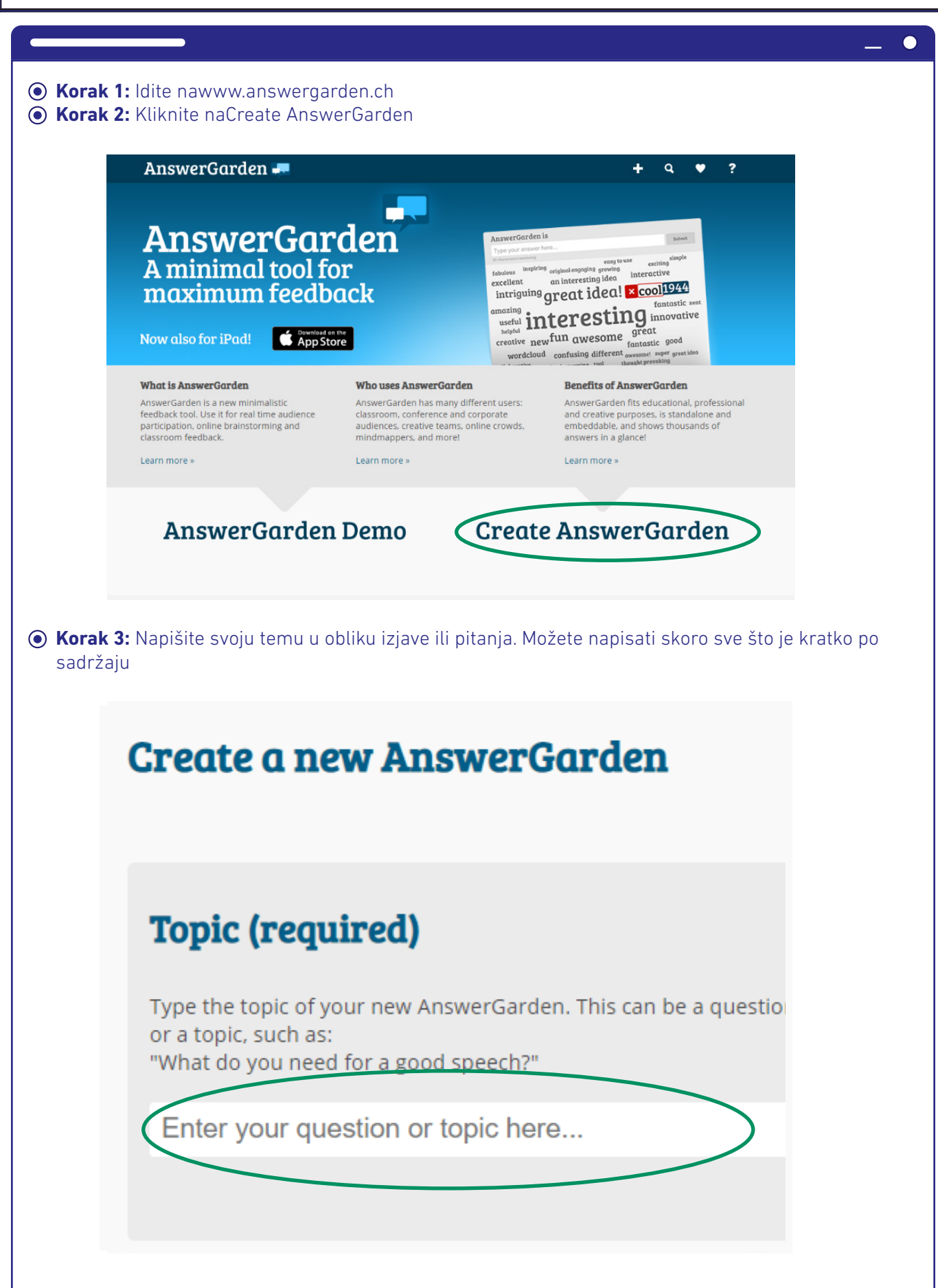

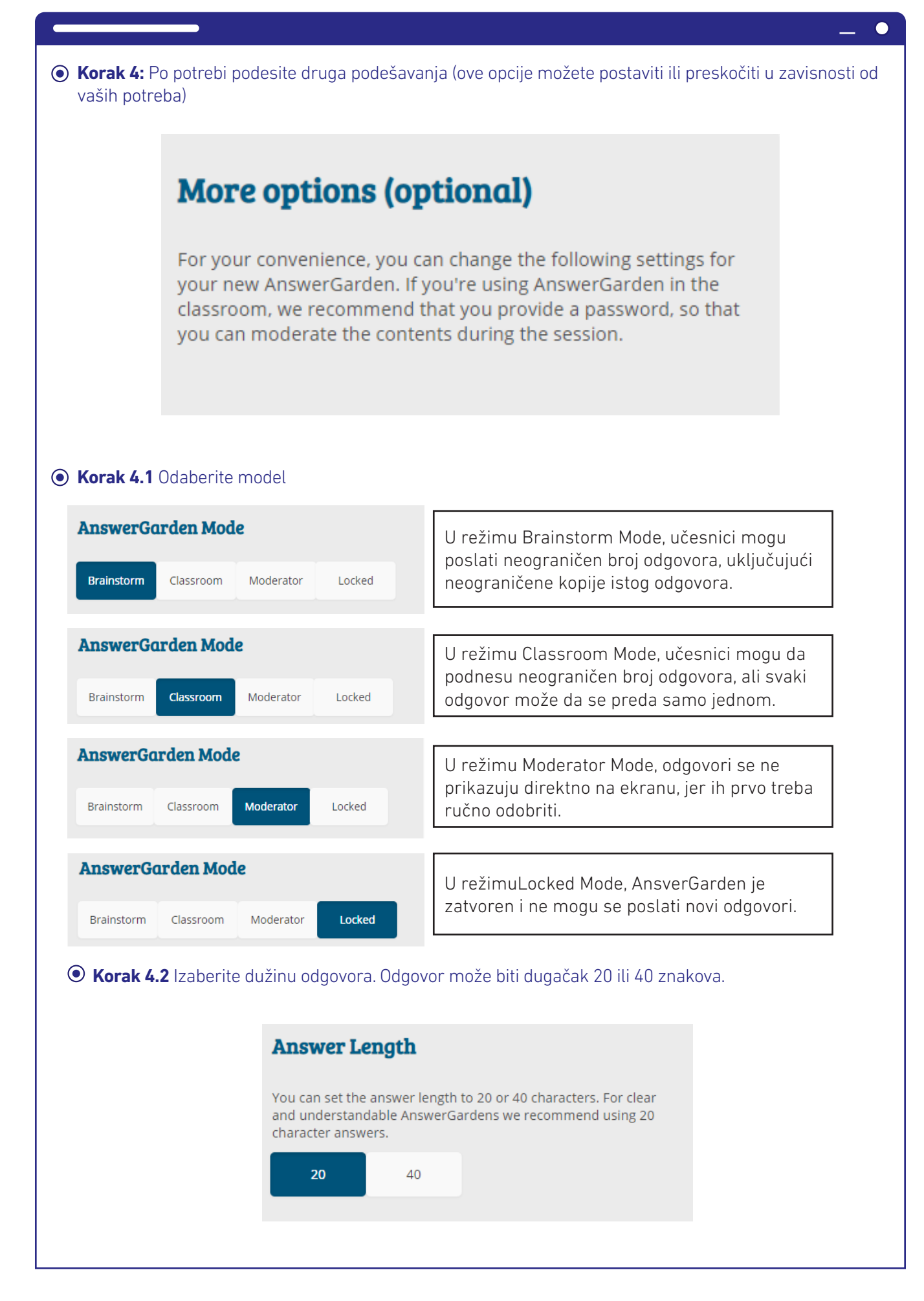

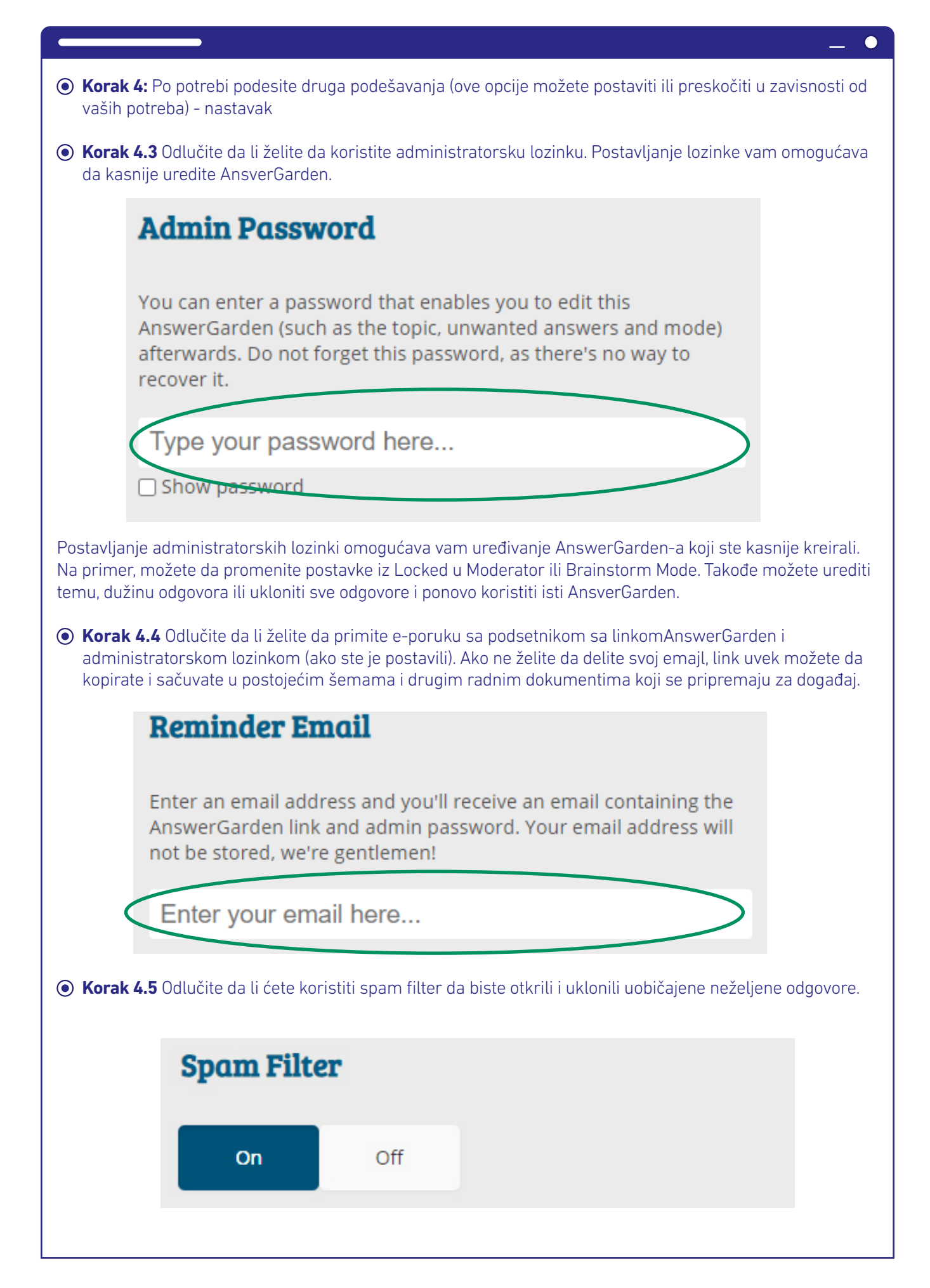

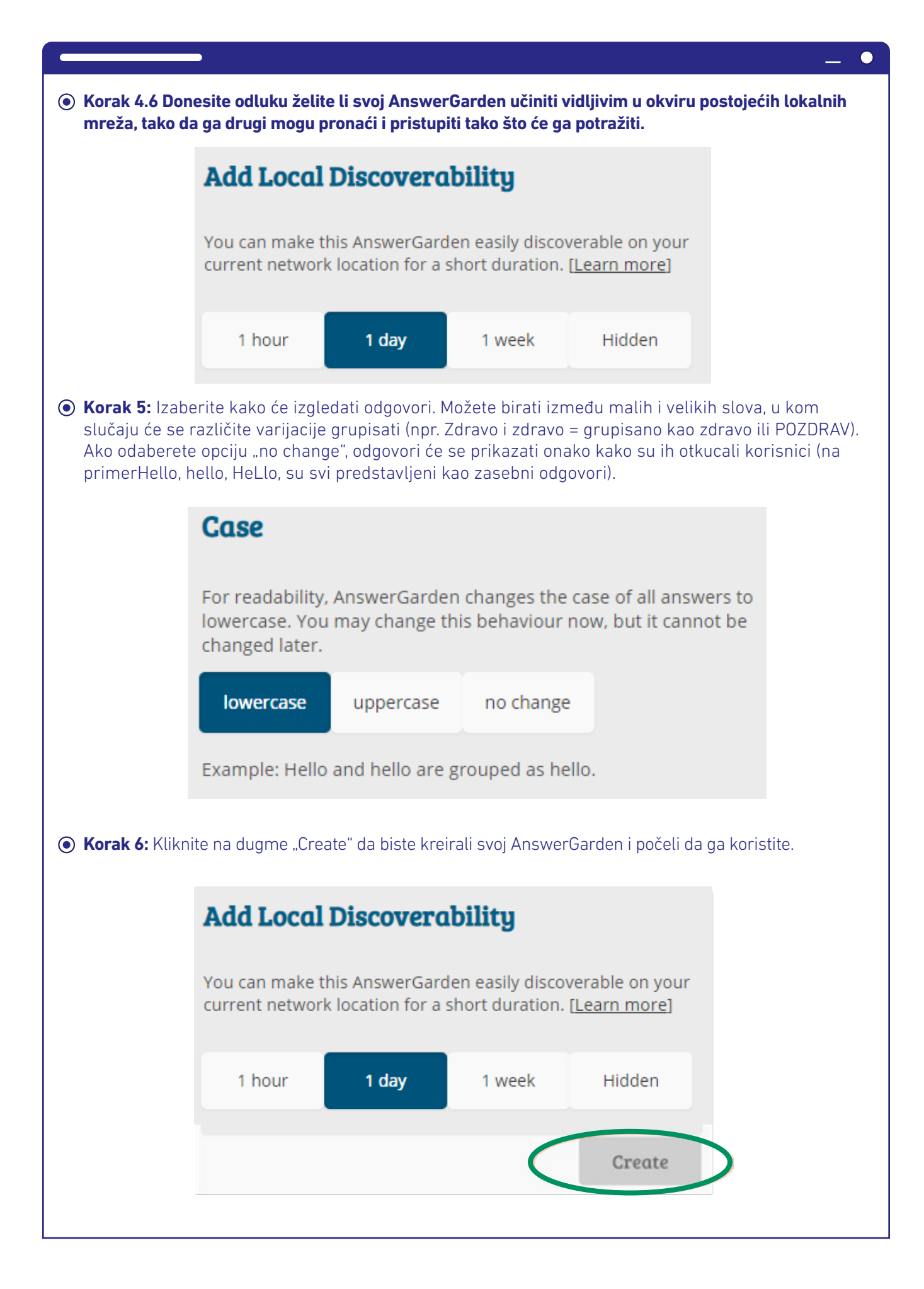

55

## **Korak 6: PodeliteAnswerGardenkoji ste kreirali**   $\overrightarrow{C}$  **e** answergarden.ch ara <mark>It</mark> SCET www.nprEd:NPR in Course:Developing... <mark>Its</mark> its AnswerGarden  $\bullet$  ? ÷. What do you think of this tool? Type your answer here...(answer will be hidden until approved)  $Submit$ **1** interactive diamances excesses interesting  ${\small \begin{tabular}{lcccccc} \bf Share & \tt Export & About & \tt QR & \tt Local & \tt Admin & \tt Refresh \end{tabular} }$ Možete da delite putem linka koji dobijete kada se kreira AnswerGarden. (1) Ili ako ste koristili administratorsku lozinku, možete je deliti i na društvenim mrežama (2), ugraditi vezu (3) ili koristiti QR kod (4). Najjednostavnija opcija je kopiranje linka i stavljanje u svoju organizacionu šemu gde se čuvaju svi dokumenti i materijali za konferenciju. **Embed**

 $\blacksquare$ 

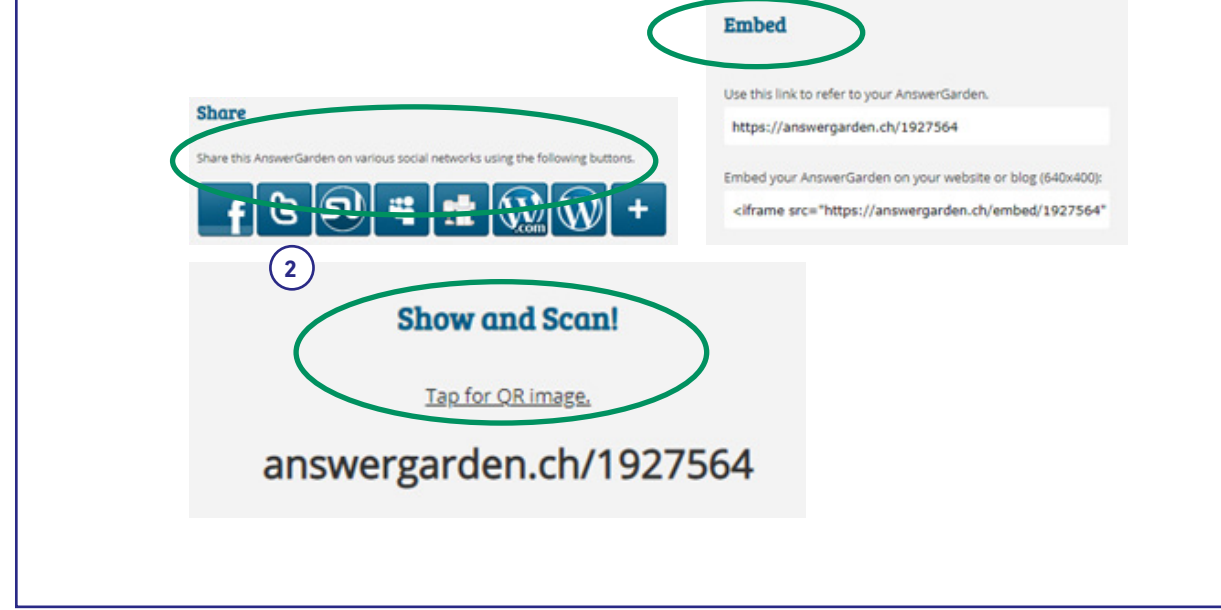

#### Praktične informacije

F

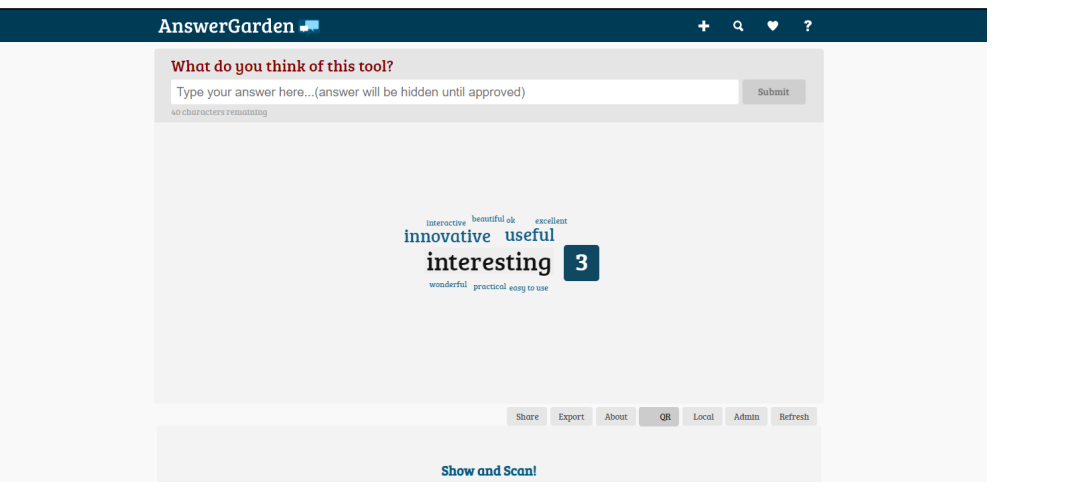

Jednom kada učesnici pristupe kreiranom AnswerGarden-u otvaranjem linka, lako mogu da otkucaju svoje odgovore i kliknu pošalji. To treba da ponove za svaki odgovor koji daju. Fasilitator i svi učesnici u realnom vremenu vide odgovore koji se dodaju. Ako se ista ideja nekoliko puta pominje od strane učesnika, tada se ta određena ideja vizuelno predstavlja kao veći predmet. Korisnici takođe mogu da lebde preko reči da bi videli učestalost unetih ideja. Povremeno pritisnite dugme za refresh da biste videli da li se dodaju novi unosi.

AnswerGarden je vrlo jednostavan i praktičan alat koji se koristi da učini naše događaje interaktivnijim i zanimljivijim za učesnike. Njegova upotreba je neograničena, jer se može koristiti za prikupljanje ideja, pokretanje predznanja o određenoj temi, otvorene razmene ideja, opoziva predstavljenih informacija i podizanje interesovanja za novu temu koja će biti predstavljena. Koristite ga kreativno i sa iskustvom da biste videli kako i gde u okviru događaja najbolje odgovara da se koristi.

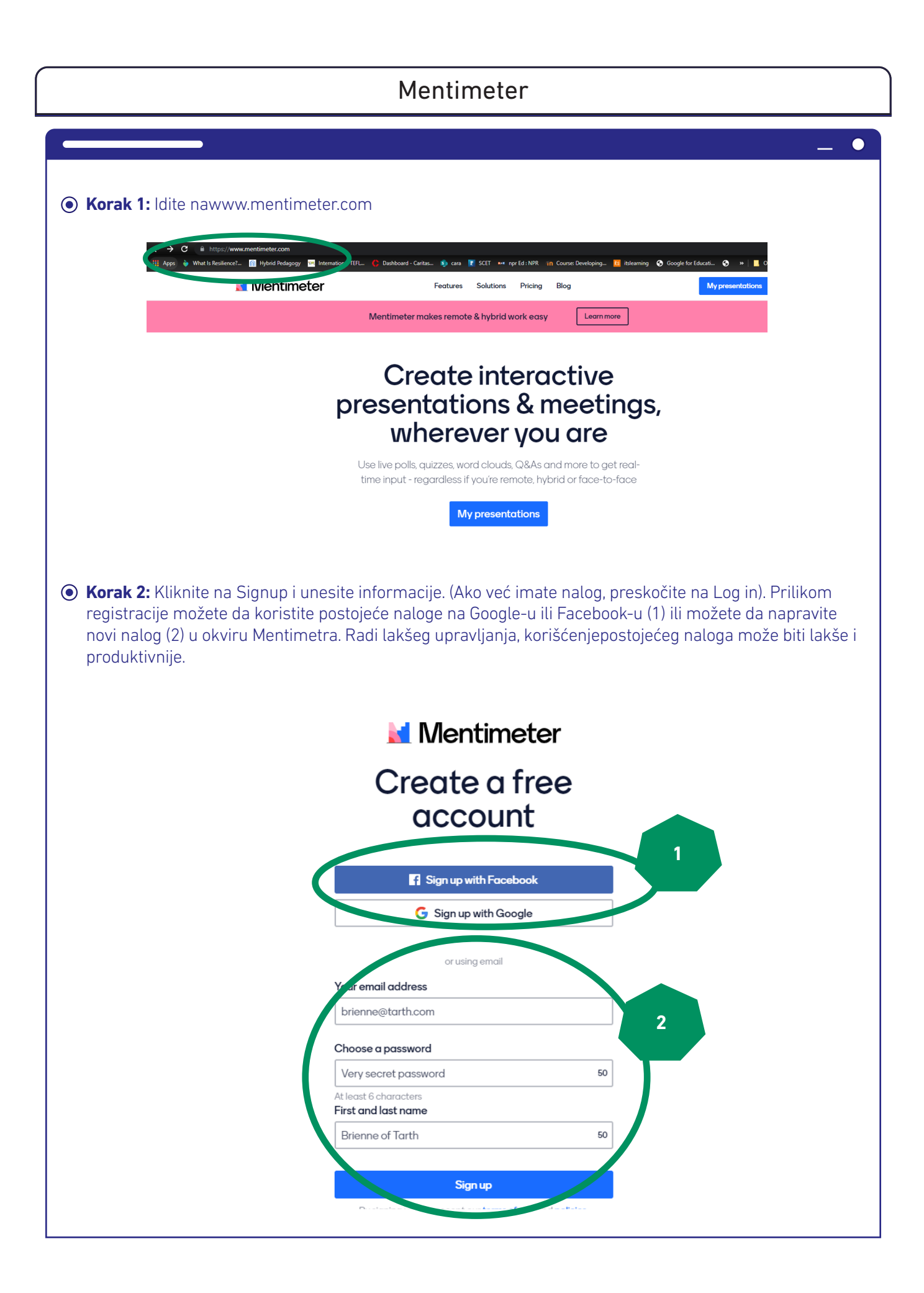

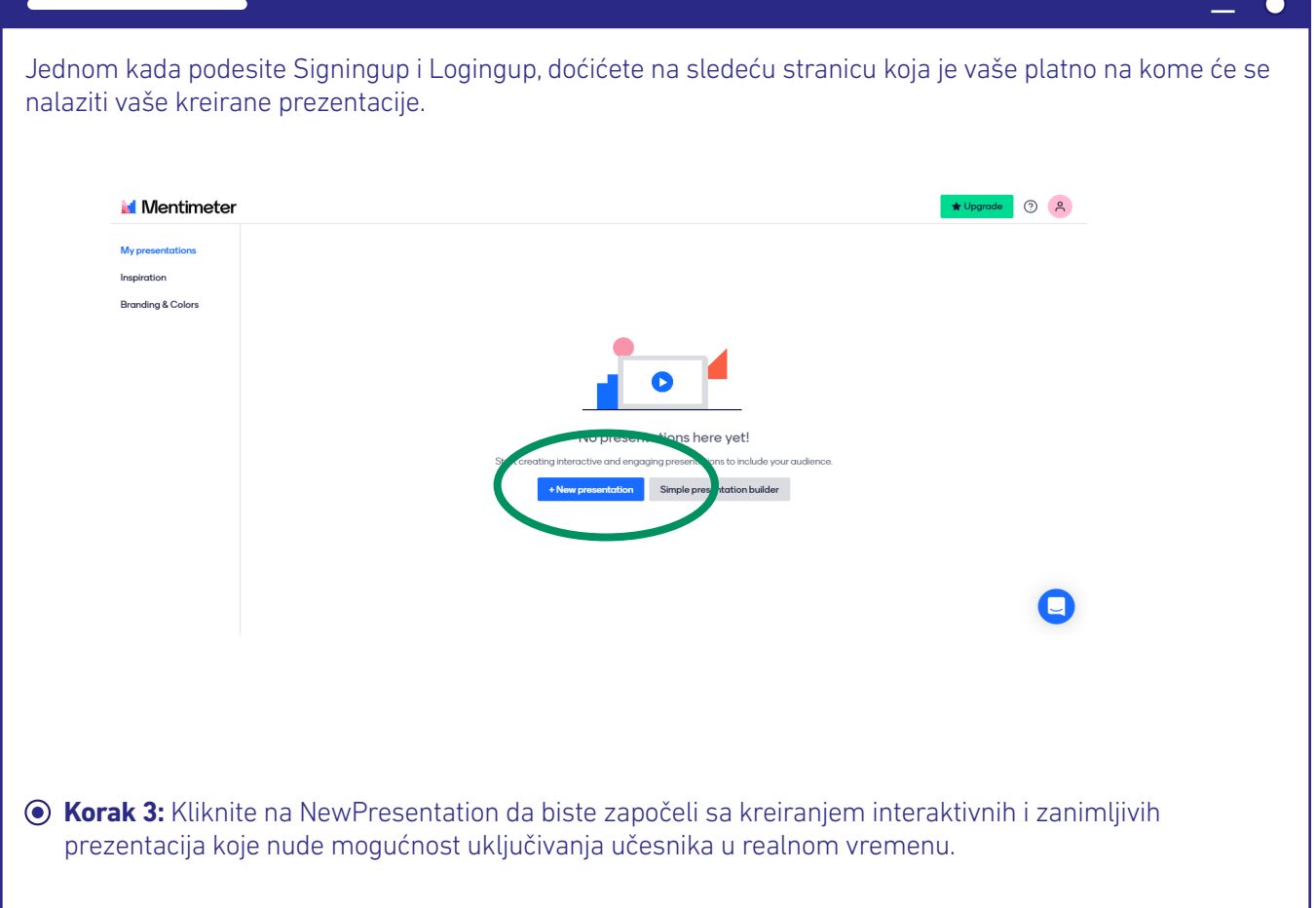

#### **Korak 4:** Iskoristite dostupne alate za kreiranje vaše interaktivne prezentacije

۰

 $\overline{\phantom{0}}$ 

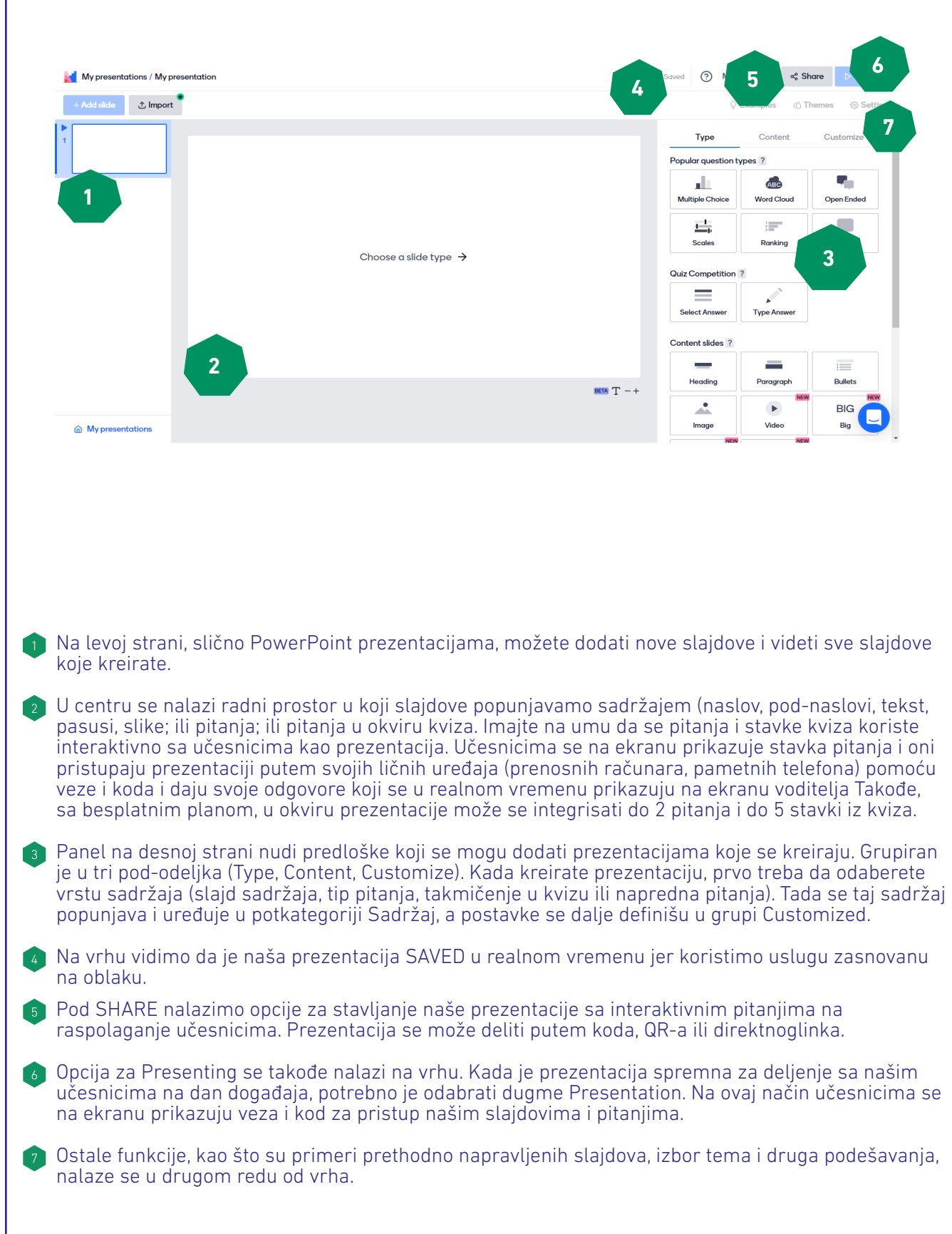

**Korak 5:** Kreirajte sadržaj

**<b>Exerak 5.1** Izaberite tip koji želite da koristite. Možete započeti sa slajdovima sadržaja treće grupe da biste dodali naslov i naslov prezentaciji. Takođe možete da uključite neke informativne slajdove, a zatim kreirate pitanja za interakciju sa publikom. Odabrana opcija prikazana je u sredini ekrana.

 $\bullet$  $\frac{1}{2}$  and  $\frac{1}{2}$ 

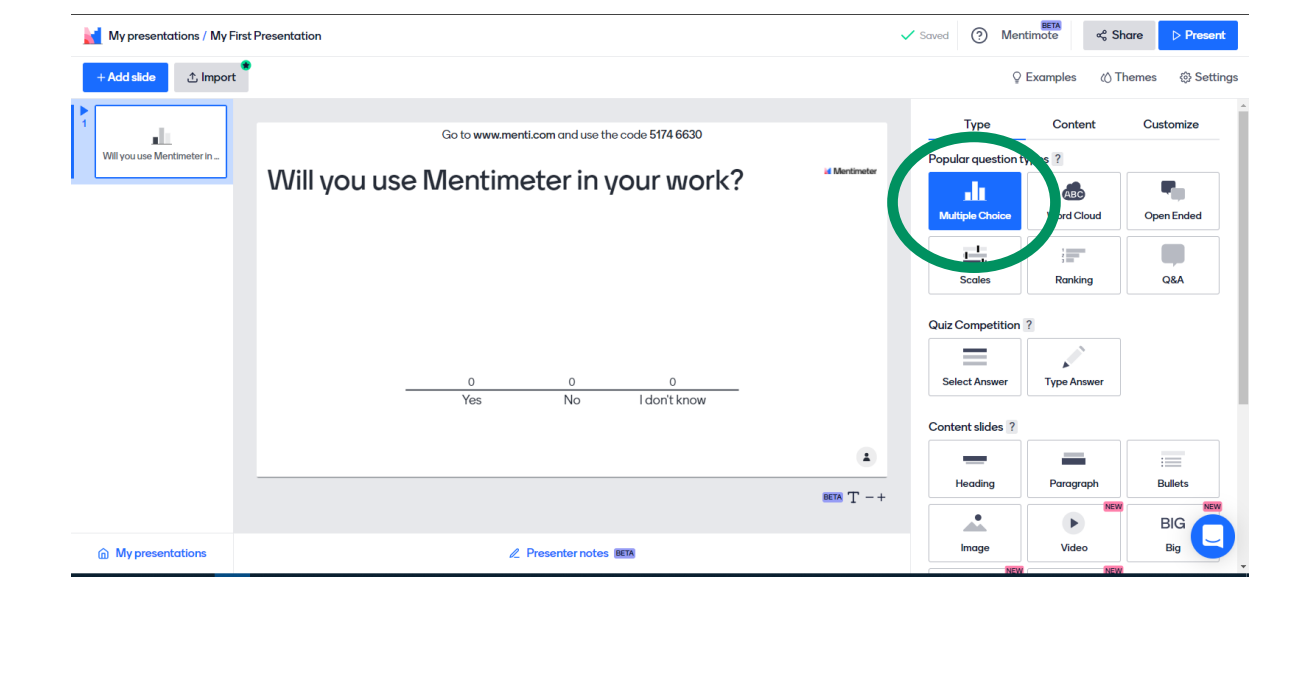

#### **Korak 5.2 Dodajte sadržaj odabranom rasporedu klikom na drugu kategoriju CONTENT.**

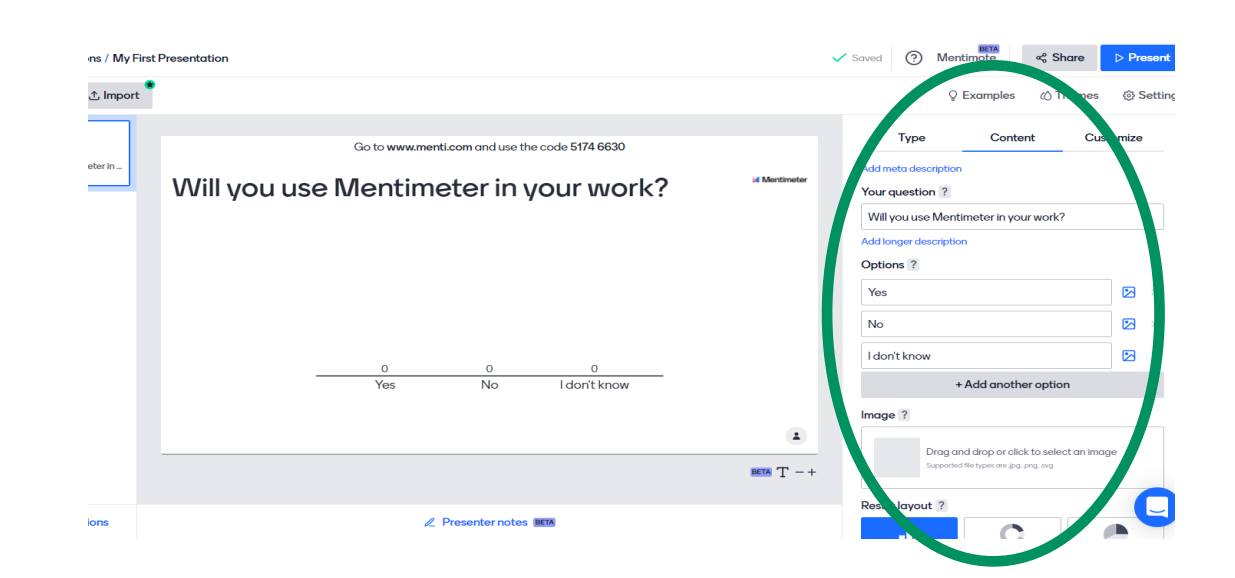

Dok radite na prezentaciji, vaši dodaci će se odražavati direktno na središnjem panelu. Kao što smo u ovom primeru odabrali vrstu pitanja, data nam je opcija da otkucamo svoje pitanje i dajemo moguć nostizbora učesnicima. Po potrebi možete dodati dodatne opcije, sliku, odabrati izgled pitanja i kako vizuelno izgleda. Pored toga, na dnu ovog panela možete odabrati da li želite da prikažete tačan odgovor, da li rezultati treba da budu prikazani u procentima i da li učesnici mogu da izaberu više opcija.

**Korak 6:** Podelite prezentaciju i link sa učesnicima da komuniciraju na osnovu vaših pitanja.

Kada definišete ove osnovne postavke i napravite slajdove koji su vam potrebni za prezentaciju, spremni ste za početak.

Iskoristite dugme Presentation prikazano pod korakom4 da bi sa učesnicima podelili prezentacije. Kada se pojavi slajd prezentacije sa pitanjem za učesnike, možete uputiti učesnike da otvore link prikazan na ekranu, napišu kod i daju svoje ideje i mišljenja odgovaranjem na data pitanja (u našem primeru, link i kod su podvučeni na gornjoj slici).

#### Praktične informacije

Mentimetar je odličan digitalni alat za kreiranje interaktivnih prezentacija, koji osim stavljanja onog koji prezentira u fokus, pruža moguć nost i učesnicima da se aktivno bave informacijama i sadržajem koji predstavljaju.

Jednom kada su učesnici pozvani da odgovore na pitanja koja su uključena u prezentaciju, važno je dati im dovoljno vremena da odgovore. Pored toga, od ključne je važnosti da se rezultati pitanja pokažu učesnicima i da se o njima kratko razgovara.

Ovaj digitalni alat je odličan za podizanje interesa učesnika za temu koja će biti predstavljena kao pitanje koje se može integrisati pre nego što voditelj održi stvarnu prezentaciju sadržaja. Takođe se može koristiti za unakrsnu proveru koliko je predstavljenih podataka naša publika shvatila ili kao merni mehanizam za vođenje sadržaja koji ćemosledeće predstaviti.

## **Bibliografija**

Carretero, S.; Vuorikari, R. iPunie, Y. (2017). DigComp 2.1: The Digital Competence Framework for Citizens with eight profi ciency levels and examples of use, EUR 28558 EN, doi:10.2760/38842

Dani, N., Fossard, N., Fraticelli, F., i ostali (2017). Research Report on Best Technological and Functional Practices on Online ICT Competences Assessment Standards for NGOs. Dostupno onlajn na:http://www.techsoupeurope.org/wp-content/ uploads/2016/11/Research-guide-on-the-worlds-best-technological-and-functional-practices-on-the-ICT-competencies-assessment-standards.pdf

Evropska komisija. (2018). Developing Digital Youth Work: Policy Recommendations, Training Needs and Good Practice Examples. Luksemburški ured za publikacije Evropske kancelarije. doi:10.2766/782183

Evropska komisija. (2019). Key Competences for Lifelong Learning. Dostupno onlajn na:https://op.europa.eu/en/publication-detail/-/publication/297a33c8-a1f3-11e9-9d01-01aa75ed71a1/language-en

Hunter, D., Rewa, J. (2020). Leading Groups Online. Dostupno onlajn na: https://www.leadinggroupsonline.org/

Lironi, E., Peta D. (2017). Javne konsultacije EU u digitalno doba: Enhancing the role of the EESC and civil society organizations. Dostupno na:https://www.eesc.europa.eu/en/our-work/publications-other-work/publications/eu-public-consultations-digital-age-enhancing-role-eesc-and-civil-society-organisations

Richardson, J., Milovidov, E., Schmalzried M. (2017). Internet Literacy Handbook.

Tippin, M., Kalbach, J., Chin, D. (2018). The Definitive Guide to Facilitating Remote Workshops. Dostupno na: https://www. mural.co/ebook

USAID. (2013). Knowledge Management Briefs: Online Facilitation. Dostupno onlajn na:https://usaidlearninglab.org/sites/ default/files/resource/files/ppl\_quidance\_docs\_online\_facilitation\_final.pdf

Vuorikari, R., Punie, Y., Carretero Gomez S., Van den Brande, G. (2016). DigComp 2.0: Okvir digitalne kompetencije za građane. Update Phase 1: The Conceptual Reference Model. Luxembourg Publication Office of the European Union. EUR 27948 EN. doi:10.2791/11517

Williams, K. (2018). Knowledge, evidence and learning for development. Intersections of Technology and Civil Society. Dostupno onlajn na:https://assets.publishing.service.gov.uk/media/5c6c257140f0b647ada07270/448\_\_Tech\_and\_Civil\_Society\_Nexus.pdf

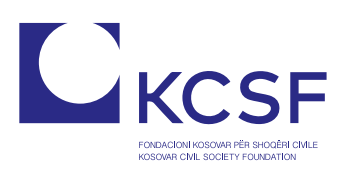

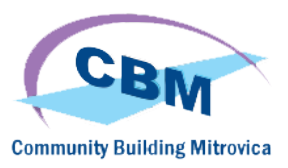

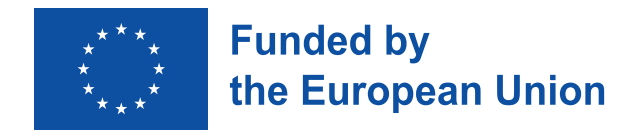

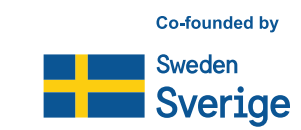